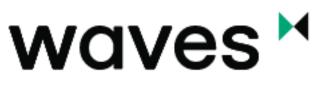

# ENTERPRISE

# Technical description of the Waves Enterprise platform

Release master

https://wavesenterprise.com

Jan 13, 2021

# BLOCKCHAIN-PLATFORM WAVES ENTERPRISE

### FEATURES OVERVIEW

The Waves Enterprise Blockchain Platform is a scalable digital infrastructure solution that combines the features of public and private blockchains for corporate and government use. The platform uses operation protocol, rather than business logic, to solve the problem of trust between parties. The *ProofofStake* (PoS) and *ProofofAuthority* (PoA) consensus mechanisms guarantee the correctness of data added to the blockchain, while decentralization provides counterparty independence for data access.

### 1.1 Waves Enterprise Blockchain Highlights

- Built on Scala programming language.
- Includes technologies and best use practices of use proven on the Waves public blockchain platform.
- Adapted for corporate and government use.
- Supports PoS and PoA consensus algorithms, and allows administrators to choose the most fitting one during deployment.
- Ensures high throughput rate.
- Supports Turingcomplete Docker smart contracts.
- Delivered as a set of microservices.
- Uses cryptographic algorithms certified by state regulators.
- Supports confidential and direct data exchange via private groups without loading data onto external networks.
- Implements the permission management system at the consensus level.
- Waves Enterprise web client features *transactions* explorer, wallet, creation of transactions, smart contract development, blockchain status monitoring, and permission management.

#### 1.1.1 Waves Enterprise network deployment options

- 1. Operating in the main public network.
- 2. Operating in a private network anchored to the main network.
- 3. Operating in an independent private network.

### 1.2 Main network

The main network is supported by a consortium of companies from various economic sectors including banking, industrial, real estate, logistics, etc. Companies which use the main network may use public blockchain for their projects or for supplying blockchain processes, e.g. banking enterprises delivering fiat *gateways*, and state registrars granting access to cloudbased GOST cryptography.

### 1.3 Independent private network

Independent private networks may be used by companies that do not want to share their processes publicly. Waves Enterprise allows such companies to deploy a standalone private network out of the box and configure it in accordance with their business needs.

Following features are configurable:

- Consensus type.
- Cryptography provider.
- Number of nodes.
- Blockchain operating parameters.

### 1.4 Private network with block hashes broadcast to main network

This solution combines the advantages of public and private networks. Private networking allows companies to conceal private information from the public blockchain, while the broadcast of private block hashes to the main network ensures reliability of information, thanks to the scalability of the main network.

TWO

# OFFICIAL RESOURCES

- Official site of the blockchainplatform Waves Enterprise
- Github project
- Official site of the blockchainplatform Waves

### CHAPTER THREE

### ARCHITECTURE

The Waves Enterprise platform is based on distributed ledger technology and represents a fractal network consisting of:

- A master blockchain, Waves Enterprise Mainnet, which secures the operation of the network, serving as a global arbiter and a reference chain, and
- A number of custom, separated sidechains that can be tuned easily according to specific business needs.

This construction principle optimizes the platform for higher speeds, large volumes of calculations, consistency and availability of data, and resistance to malicious changes in information.

The Anchoring mechanism uses the strengths of both consensus algorithms to create a net configuration. The main Waves Enterprise blockchain is based on the *ProofofStake* consensus algorithm, which is supported by independent participants. At the same time, enterprise sidechains do not need to interact with miners and can use the *ProofofAuthority* algorithm. Sidechains are embedded in the main blockchain using the anchoring mechanism, placing cryptographic proof of transactions in the main blockchain network.

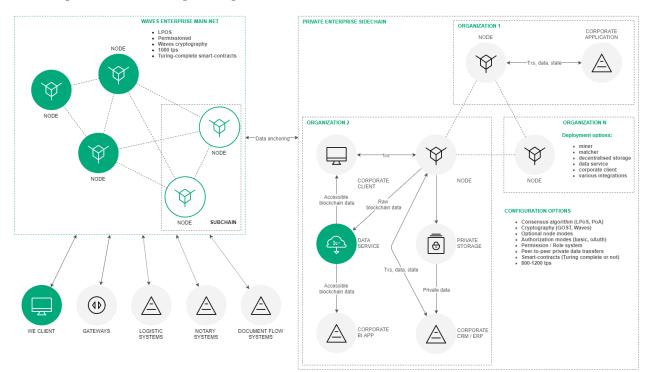

Fig. 1: Network topology including Waves Enterprise and sidechains

### 3.1 Node architecture and additional services

The node component is mandatory, since it ensures the functioning of and interaction within the blockchain network. Other components serve auxiliary purposes that significantly simplify user interaction with the blockchain platform. The Waves Enterprise Blockchain Platform instance consists of five basic modules and several additional microservices. The main modules include:

- Node The main software, which is installed on the computer and works directly with the blockchain.
- Waves Enterprise corporate client A web application that provides contemporary and multifunctional user interface for the blockchain platform.
- Smartcontracts module An environment for deploying and executing of Turingcomplete Docker smartcontracts. Docker containers with smartcontracts are deployed on remote virtual machine for additional security.
- Data service A *service* that aggregates data from the blockchain in RDBMS (PostrgreSQL) storage and provides fulltext search on any information within the blockchain via the RESTfull web service.
- Private store A PostgreSQL database provides private information processing and storing mechanisms, along with an encrypted peertopeer communication service.

Additional services include:

- Authorization service A single authorization service for system components.
- Data crawler A service that extracts data from blockchain node and loads it into dataservice component.
- Generator A service that generates key pairs for new accounts and creates apikeyhash.
- Custom microservice plugins A set of plugins for processing and customizing data transferred to and from external systems.
- Monitoring Service An external monitoring service that uses an opensource database (InfluxDB) to store time rows with application data and metrics. The database is installed by the client separately.

#### Node components

The node includes the following internal components:

- Node API A REST API node interface which can receive data from the blockchain, sign and send transactions, send private data, and create and call smart contracts.
- Node storage A system component that provides keyvalue storage (based on LevelDB) for a full set of validated and confirmed transactions and blocks, same as the current state of objects.
- Unconfirmed transaction pool A component that provides a temporary storage and queue service for validated transactions until they are included into a block.
- Consensus and cryptolibraries Configurable and customizable logical components responsible for achieving agreement between nodes and cryptographic algorithms.
- Key store A component used to store key pairs for the node itself and node users (optional). All keys are secured by passwords.
- Miner A component responsible for creating transaction blocks that are recorded in the blockchain. The miner component is in charge of interaction with Dockersmart contracts.
- Network layer A logic layer that provides interaction between nodes on the application level via network protocol over the TCP.

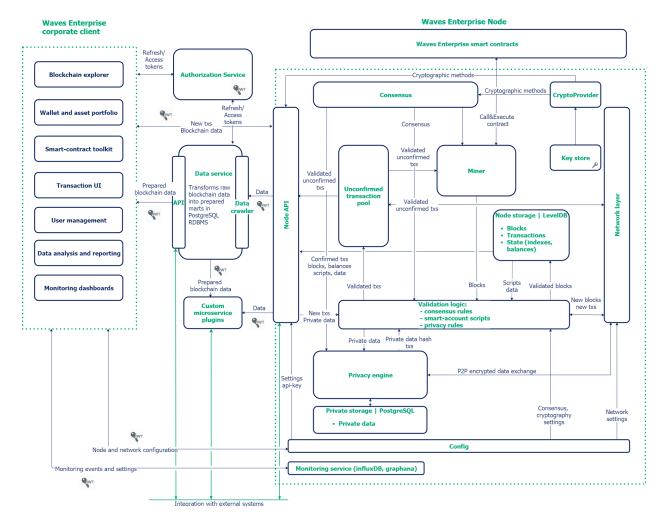

Fig. 2: A detailed diagram of the node architecture and additional microservices

- Validation logic A logic layer containing such transaction verification rules as basic sign verification and advanced scripted verification.
- Config A set of node configuration parameters specified in the nodename.conf file.
- Monitoring Service An external monitoring service that uses an opensource database (InfluxDB) to store time rows with application data and metrics. The InfluxDB database is installed by the client separately.

### WAVESNG PROTOCOL

The Waves Enterprise Operation Protocol provides performance advantages relative to other blockchains.

### 4.1 Terms

- Block A set of transactions registered in the blockchain, signed by the miner, and containing a link to the proof of the previous block. Limited to 1 MB or 6000 transactions.
- Round A period of time between the issuance of key blocks. This floating value is controlled by the consensus algorithm depending on the load on the network, averaging 40 seconds.
- Proof of ownership The acquisition of mining rights in the PoS consensus.
- Node A network host that runs the Waves Enterprise blockchain application.
- Miner A node whose address has sufficient balance and a "mining" permission.
- Key block A block that contains no transactions, only service information such as:
  - Miner public key to verify proof of microblocks.
  - Amount of miner's fee for the previous block.
  - Miner's proof.
  - Link to previous key block.
- Liquid Block A service term to describe the state of a block before issuing the next key block, i.e. completing its mining.
- Microblock A service term for a set of transactions applied to the state of blockchain every 5 seconds. Limited to 500 transactions. Each microblock is signed by the miner's private key.

### 4.2 Protocol description

The WavesNG protocol was developed by Waves Platform based on BitcoinNG to increase the throughput of the Waves blockchain based on the architecture on which Waves Enterprise is implemented. The idea of the protocol is to create microblocks continuously, rather than create one large block in each round of mining. Small blocks can be forwarded and checked more quickly.

Mining rounds begin with generation of the key block. Each key block, along with the address of the miner identified in it, are determined by consensus. (For more details, see *Consensus*.) A key block containing only a proof with no transactions is generated quickly. Before the next block is generated, microblocks with transactions are generated every five seconds without proof of stake, which increases the speed of processing.

Each microblock is linked to the previous one, and the key block is added to the blockchain as soon as the next miner generates its key block.

This approach reduces the time to confirm a transaction compared to other blockchains.

#### 4.2.1 1. Process for Creating a Liquid Block

- 1. The mining address is determined by consensus.
- 2. A miner creates and distributes a key block on the network.
- 3. Every 5 seconds, the miner creates a microblock containing transactions and sends it out to the network. Each microblock must be linked to the previous microblock or key block.
- 4. The process continues until a new valid key block appears on the network.

#### 4.2.2 2. Miner reward mechanism in WavesNG

The Waves Enterprise protocol offers financial incentive for participants to comply with the rules of the blockchain. 40 % of the block transaction fee is distributed to the miner who created the block, and 60 % of the fee is given to the miner of the following block. The fee credit transaction is performed after 100 blocks to ensure a trust interval of checks.

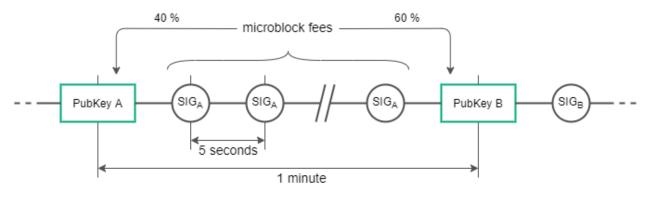

Fig. 1: Fee distribution diagram

#### 4.2.3 3. Conflict resolution

A miner that continues the chain by creating two microblocks with the same parent is punished and loses income from fees; the discoverer of the fraud receives the miner's award for the block. The distributed nature of blockchain means each node stores a copy of the blockchain. When the next microblock appears, the node applies changes to its copy of the blockchain and checks it against other nodes of the network. At this point, inconsistencies in transactions can be detected.

### CONSENSUS ALGORITHMS

Blockchain is a decentralized system with no central authority. This makes the system noncorrupt, but it also creates difficulties with final decisionmaking and organization of work. These problems are solved by a consensus mechanism, which allows the blockchain's participants to reach agreement. Voting takes into account the majority opinion without the interests of the minority, but it also guarantees an agreement that benefits the entire network.

You can choose the consensus mechanism during the initial configuration of the network. The description of available mechanisms, as well as their pros and cons, are described below.

#### 5.1 LPoS consensus algorithm

Proof of ownership with the right to lease. In PoS systems, the creation of a block does not require energyintensive calculations, the miner's task is to create a digital block proof.

#### 5.1.1 Proof of Stake

The mechanism for allocating block creation rights is based on the number of tokens in the user's account. The more tokens a user has, the more likely he or she can create a block.

In Proof of Stake consensus the right to generate a block is determined by pseudorandom way, because by knowing the previous miner and balances of all users in the system the following miner can be identified. This is possible due to a deterministic computation of a block's generating signature, which can be obtained by SHA256 hashing of current block's generating signature and the account's public key. The first 8 bytes of the resulting hash is converted to a number, referred to as the account hit  $X_n$  and will be a pointer to the following miner. The time of block generation for account i is calculated as:

$$T_i = T_{min} + C_1 \log(1 - C_2 \frac{\log \frac{X_n}{X_{max}}}{b_i A_n})$$

where:

- $b_i$  a stake (stake of participant's balance of overall balance of the system)
- $A_n$  baseTarget, the adaptive ratio, regulating the average time of issue of the block;
- X<sub>n</sub> an account hit;
- T<sub>min</sub> 5 seconds, a constant defining the minimum time interval between blocks;
- $C_1$  a constant, which equals 70 and adjusts the form of allocation of the interval between blocks;
- $C_2$  a constant which equals 5E17 and adjusts the baseTarget value (complexity).

Based on this formula, the probability of selecting the participant to be rewarded depends on the participant's stake of assets in the system. The bigger the stake, the higher the chance of reward. The minimum number of tokens needed for mining is **50000 WEST**. BaseTarget is a parameter that maintains the block generation time within a given range. BaseTarget in its turn is calculated as:

$$(S > R_{max} \rightarrow T_b = T_p + max(1, \frac{T_p}{100})) \land (S < R_{min} \land \land T_b > 1 \rightarrow T_b = T_p - max(1, \frac{T_p}{100}))$$

where

- R  $_{max} = 90$  a maximum reduction of complexity when the block generation time in the network exceeds 40 seconds;
- $R_{min} = 30$  a minimal increase of complexity when the block generation time in the network is less than 40 seconds;
- S the average generation time, at least for the last three blocks;
- T<sub>p</sub> the previous baseTarget value;
- $\bullet~T_{\rm b}~$  the computed baseTarget value.

For an advanced description of technical features and enhancements of the classic PoS algorithm, see this article.

#### Advantages Over Proof of Work

The absence of complex calculations allows PoS networks to lower the hardware requirements for system participants, which reduces the cost of deploying private networks. No additional emission is required, which in PoW systems is used for rewarding miners for finding a new block. In PoS systems, a miner receives a reward in the form of fees for transactions which appeared in its block.

#### 5.1.2 Leased Proof of Stake

A user who has an insufficient stake for effective mining may transfer his balance for lease to another participant and receive a portion of the income from mining. Leasing is a completely safe operation, as tokens do not leave the user's wallet, but are delegated to another miner, which gives the miner a greater opportunity to earn mining rewards.

#### 5.2 Proof of Authority

In a private blockchain, tokens are not always needed. For example, a blockchain can be used to store hashes of documents exchanged by organizations. In this case, in the absence of tokens and fees from transactions, a solution based on the PoS consensus algorithm is redundant. The Waves Enterprise Blockchain Platform offers the option of a Proof of Authority (PoA) consensus algorithm. Mining permission is issued centrally in the PoA algorithm, which simplifies the decisionmaking compared to the PoS algorithm. The PoA model is based on a limited number of block validators, which makes it scalable. Blocks and transactions are verified by preapproved participants who act as moderators of the system.

#### 5.2.1 Algorithm description

An algorithm determining the miner of the current block is formed based on the parameters below. The parameters of the consensus are specified in the **consensus** block of the node configuration file.

- t the duration of a round in seconds (the parameter of the node configuration file: roundduration).
- $t_s$  the duration of a synchronization period, calculated as t\*0.1, but not more than 30 seconds (the parameter of the node configuration file: syncduration).
- N<sub>ban</sub> a number of missed consecutive rounds for issuing the ban for the miner (the parameter of the node configuration file: warningsforban);
- P<sub>ban</sub> a share of the maximum number of banned miners, in percentage from 0 to 100 (the parameter of the node configuration file: maxbanspercentage);
- $t_{ban}$  the duration of the miner ban in blocks (the parameter of the node configuration file: bandurationblocks).
- $T_0$  the unix time for generation the Genesis block.
- $T_{\rm H}$  the unix time for generation of H Block, a key block for NG.
- r the round number, calculated as  $(T_{Current} T_0) \text{ div } (t+t_s)$ .
- $A_{\rm r}~$  the leader of round r, which has the right to create key blocks and microblocks for NG in the round r.
- H the height of the chain in which the key block and microblocks for NG are created. The leader of round  $A_r$  has the right to generate a block at height H.
- M<sub>H</sub> the miner issuing block at height H.
- $Q_H$  the queue of miners active at height H.

The  $Q_H$  queue is generated using addresses which are given mining permissions by a permission transaction, which was not revoked until height H and did not expire until the time  $T_H$ .

The queue is sorted by the time stamp of the mining rights transaction. The node which was granted the rights earlier will be higher in the queue. To keep the network consistent, this queue will be the same on each node.

A new block is created at each round r. A round lasts t seconds. After each round,  $t_s$  seconds count down to complete data synchronization in the network. During the synchronization period, microblocks and key blocks are not generated. For each round, a single leader,  $A_r$ , has the right to create a block in this round. A leader can be defined on each node of the network with the same result. The leader of the round is defined as follows:

- 1. Miner  $M_{\rm H1}$  is defined, which created the previous key block at height H1.
- 2. The  $Q_H$  queue of active miners is calculated.
- 3. Inactive miners are excluded from the queue (see more in *Exclusion of inactive miners*).
- 4. If the H1 block miner (M<sub>H1</sub>) is in the  $Q_H$  queue, the following miner becomes the leader A  $_r$ .
- 5. If the H1 block miner (M  $_{\rm H1}$  ) is not in the Q  $_{\rm H}$  queue the miner following the H2 block miner (M  $_{\rm H2}$  ) becomes the leader A  $_{\rm r}$  and so on.
- 6. If no miners of blocks (H1..1) are in the queue, the first miner in the queue becomes the leader.

This algorithm identifies and checks the miner, which creates each block of the chain by calculating the list of authorized miners for each moment of time. If the block was not created by the designated leader within the allotted time, no blocks are generated within that round, and the round is skipped. Leaders who skip block generation are temporarily excluded from the queue by the algorithm described in the paragraph Exclusion of inactive miners.

The block generated by the leader  $A_r$  with the time of the block  $T_H$  from the halfinterval  $(T_0 + (r1)^*(t+t_s); T_0 + (r1)^*(t+t_s) + t]$  is determined to be valid. The block created by the miner out of its turn or not in time is considered invalid. After a round of t duration, the network synchronizes the data for  $t_s$ . The leader  $A_r$  has  $t_s$  seconds to propagate the validation block over the network. If any node of the network during  $t_s$  has not received a block from the leader  $A_r$ , this node recognizes the round as "skipped" and expects a new H block in the next round r+1, from the following leader  $A_{r+1}$ .

Several consensus parameters — type (PoS or PoA), t, t  $_{\rm s}$ — are specified in the configuration file of the host network. The parameter T should be the same for all network participants, otherwise the network will fork.

#### 5.2.2 Synchronization of time between network hosts

Each host should synchronize the application time with a trusted NTP server at the beginning of each round. The server address and port are specified in the node configuration file. The server must be available to each network node.

#### 5.2.3 Exclusion of inactive miners

If any miner has missed the block creation  $N_{\rm ban}$  times in a row, this miner is excluded from the queue at  $t_{\rm ban}$  subsequent blocks, which is determined by (bandurationblocks parameter in the configuration file). The exception is made by each node on its own based on the calculated queue  $Q_{\rm H}$  and information about block H and miner  $M_{\rm H}$ . The  $P_{\rm ban}$  parameter specifies the maximum allowable share of excluded miners in the network relative to all active miners at any given time. If at achievement of  $N_{\rm ban}$  round passes, the maximum share of the excluded miners  $P_{\rm ban}$  is reached, the exception of the next miner is not made.

#### 5.2.4 Monitoring

The PoA consensus monitoring helps to identify how nonvalid blocks are created and distributed, as well as how miners skip the queue. Network administrators perform additional troubleshooting and blocking of malicious nodes.

To monitor the process of generating blocks using the PoA algorithm, the following details are entered in InfluxDB:

- Active list of miners sorted by granting of mining rights.
- Scheduled round timestamp.
- Actual round timestamp.
- Current miner.

#### 5.2.5 Changing consensus settings

Changing consensus parameters (time of round and synchronization period) is performed based on the node configuration file (see the insert) at the height fromheight. If a node fails to specify new parameters, the transaction will fork.

Sample configuration:

```
// specifying inside of the blockchain parameter
consensus {
  type = poa
  sync-duration = 10s
  round-duration = 60s
 ban-duration-blocks = 100
  changes = [
   {
      from-height = 18345
      sync-duration = 5s
      round-duration = 60s
   },
    {
      from-height = 25000
      sync-duration = 10s
      round-duration = 30s
   }]
}
```

### CRYPTOGRAPHY

The Waves Enterprise platform provides the possibility to choose the cryptography used depending on the specifics of the project under implementation and the jurisdiction of the customer.

### 6.1 Hashing

Hashing operations in the platform are performed by Blake2b256 and Keccak256 functions sequentially, or by "Stribog" function in accordance with GOST R 34.112012 "Information Technology. Cryptographic protection of information. Hash function". The output data block size is 256 bits.

### 6.2 Electronic signature

Algorithms for key generation, formation and verification of electronic signature are implemented on the basis of Curve25519 elliptic curve (ED25519 with X25519 keys), or in accordance with GOST R 34.102012 "Information technology. Cryptographic protection of information. The processes of formation and verification of electronic digital signature".

### 6.3 Data encryption

The platform implements the ability to encrypt data using session keys based on the DiffiHelman protocol. This operation is used to encrypt any type of text information, such as smart contract data, which should not be available to other blockchain participants. Encryption can be performed individually for each recipient, with the formation of a unique instance of ciphertext, or with the formation of a single ciphertext for a group of recipients.

The algorithms used for symmetric encryption comply with the AES standard or GOST R 34.122015 "Information technology. Cryptographic protection of information. Block cipher".

Symmetric CEK and KEK keys are used to encrypt/decrypt data. CEK (Content Encryption Key) is the key for the encrypting text data, KEK (Key Encryption Key) is the key for encrypting the CEK. The CEK key is generated by a node randomly using the appropriate hashing algorithms. The KEK key is generated by a node based on DiffieHellman algorithm, using public and private keys of sender and recipients, and is used to encrypt the CEK key.

For a description of encryption methods and their use, see *Data encryption operations*.

### SEVEN

### ROLE MODEL

The blockchain platform implements a mechanism limiting actions of participants based on the role model which allows the platform owner to protect participants from threats, such as:

- attacks of unscrupulous miners on blockchain network;
- unauthorized issue of tokens;
- unauthorized access to confidential information;
- other illegal actions of intruders.

The procedure for issuing and revoking permissions is given in module Role management.

### 7.1 Roles list

The following table provides a list of possible platform roles:

| Role name       | Authority                                                                               |  |  |
|-----------------|-----------------------------------------------------------------------------------------|--|--|
| permissioner    | Add transactions to modify the permission list                                          |  |  |
| blacklister     | er Add transactions to modify the black list                                            |  |  |
| miner           | Create new blocks                                                                       |  |  |
| issuer          | Add transactions for issuing, reissuing, and burning tokens                             |  |  |
| dex             | Add the exchange transaction (deprecated)                                               |  |  |
| con-            | Add the transaction to create a docker contract                                         |  |  |
| tract_developer |                                                                                         |  |  |
| connection-     | Add the transaction for registering/deleting node in the blockchain network             |  |  |
| manager         |                                                                                         |  |  |
| banned          | It is forbidden to send any transactions to the blockchain. A group of all participants |  |  |
|                 | with this role forms a blacklist                                                        |  |  |

### 7.2 Permission model

Permission model describes a mechanism for applying different types of permissions when validating operations in a blockchain.

Hint: The node with the permissioner role can assign to itself any existing role in the system.

| Action                                   | Action permission condition       |
|------------------------------------------|-----------------------------------|
| Assign or remove a role                  | Available permissioner role       |
| Add or Remove from blacklist             | Available blacklister role        |
| Registration of the new node to the net  | Available contract_developer role |
| Generation and issue of blocks           | Available miner role              |
| Token operations (issue, reissue, burn)  | Available issuer role             |
| Token transfer (transfer, mass transfer) | User not in the blacklist         |
| Token leasing (lease, lease cancel)      | User not in the blacklist         |
| Creating an alias (alias)                | User not in the blacklist         |
| Create a docker contract                 | Available contract_developer role |
| Execution of docker contract             | User not in the blacklist         |

### 7.3 Update the permission list

A permission transaction is used to modify the permission list.

JSON description:

- Transaction Type
- Version
- Sender PublicKey
- Target Address or Alias
- Timestamp
- Operation Byte
- Role Byte
- Timestamp
- Due Timestamp Defined Byte (0 None, 1 Defined)
- Due Timestamp Bytes

The following diagram shows the sequence of actions when updating a permission list.

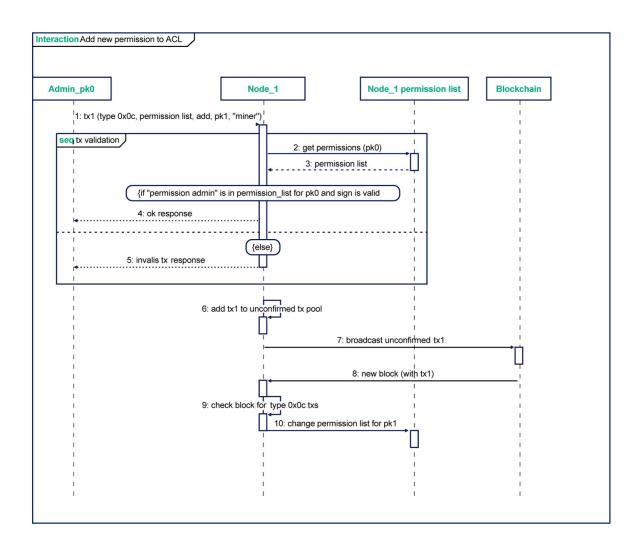

When modifying the permission list, the platform performs the following checks:

- 1. Sender is not in the blacklist.
- 2. Sender has the role of permissioner.
- 3. DueTimestamp (role duration) > Timestamp (current time).
- 4. This role is not active (if added) or active (if removed).

#### EIGHT

### ACCESS MANAGING

The Waves Enterprise Blockchain Platform implements a closed blockchain model where the addition of new participants is controlled by an individual user with authority. The closed model also supports the restriction for the data access for all participants. This model offers increased security compared to open blockchains and added flexibility in configuring access levels and distribution of rights.

Only a user with the "Connection Manager" role can add new participants to the Waves Enterprise blockchain. The *111 RegisterNode* transaction is used to connect a new node to the network. This transaction contains the credentials of the connected node. Each node creates and updates the table, which includes all approved network participants.

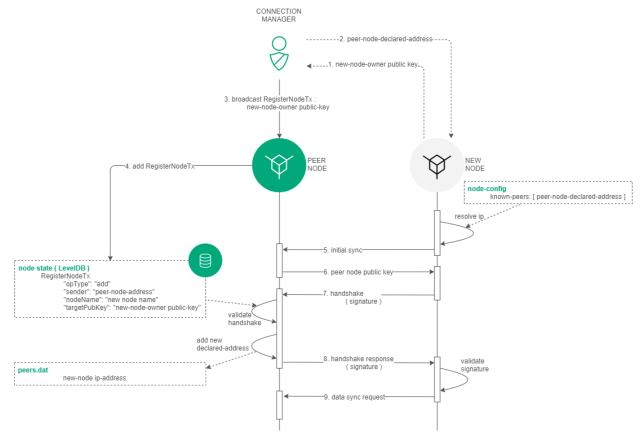

A handshakemessage.

The process of disconnecting a participant from the network is similar to the process of connection, except that the "Connection Manager" user sends the 111 RegisterNode transaction with the "opType": "remove"

parameter. Since the handshake request is executed once every 30 seconds, the next request after the participant is removed from the network will be denied, as the connected participant would now lack credentials in the blockchain node table.

# DATA PRIVACY

The Waves Enterprise Blockchain Platform provides confidential data transfer and storage between participants interacting on the network. The protection of confidential data during its transfer and storage is provided by a set of groups, which contain a list of participants that can interact with private data.

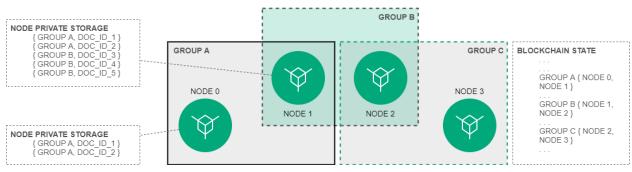

# 9.1 Access groups

Access groups are created by network participants who need to arrange a private data exchange. Any participant can create an access group and add into it any number of other participants. Only nodes can exchange information within a group.

The group contains the following parameters:

- name (policyName);
- description (Description);
- the list of confidential data recipients (Recipients);
- the list of the policy owners with editing rights (Owners).

The access group is created by sending a CreatePolicy transaction (type = 112, group creation) to the blockchain.

Owners can change the access group by sending the UpdatePolicy transaction (type = 113, group editing) to the blockchain.

For external access and getting the information about groups there are using specified API Node requests: GET /privacy/{policy}/recipients, GET /privacy/{policy}/getHashes, GET /privacy/getInfo/{hash}.

### 9.2 Sending and receiving the data

The data is sent via POST /privacy/sendData request through its own node of the organization, which checks whether the sender is a member of the specified group. If that check is successful, the data is written to the node store, and the *PolicyDataHash* transaction (type = 114, sending the data hash) is initiated with the calculated hash sum of the data. The size limit for transferring data to the network is 20 MB.

When a receiving party receives a transaction with the hash sum from the transmitted data, it checks whether the blockchain node is involved in the group specified in the transaction. If the participant belongs to the group, the getPrivateData request for confidential data is executed at the network address of the group participant via P2P connection. To ensure the security of data transmission over an unprotected communication channel, a set of encryption algorithms and the DiffeyHellman protocol are used.

# CLIENT

Waves Enterprise client is a convenient way to manage your blockchain. Client is intended for operations in the Waves Enterprise *public network*.

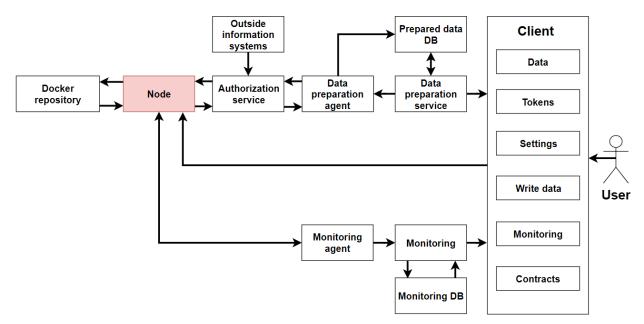

The client includes sections for use of all blockchain features:

- $\bullet$  "Data" allows to find information about transactions or users through flexible search and advanced filter system.
- "Tokens" allows to transfer, issue, lease tokens.
- "Contracts" provides tools for publishing and calling docker contracts. Contracts are available for publishing from the repository, the address of which was specified when the client was built.
- "Enter Data" allows sending data transactions and files from the interface.
- "Settings" allows managing permissions for user actions in the blockchain.

The client supports the following browsers:

- Google Chrome.
- Mozilla Firefox.
- Opera.
- Apple Safari.

• Microsoft Edge.

If the client web interface does not work properly, or if you see any errors during loading pages, please, update your browser to the latest version.

#### Data

This section contains information about blockchain transactions. For information, use the filter and the search string to specify the transaction fields to search for.

Available transaction filters:

- Data displays of all transactions.
- Tokens a selection of transactions with tokens. When this value is selected, an additional option of contextual filtering by types of token operations (for example, transfer, lease or issue of tokens) appears.
- Groups a selection of privacy data access groups transactions. When this value is selected, an additional option of contextual filtering by operation types (for example, a creation or an update of the access group) appears.
- Contracts a selection of the contracts transactions. When this value is selected, an additional option of contextual filtering by Docker contracts appears.
- Anchoring anchoring operations.
- Data transactions operations with data transactions (Data Transaction).
- Settings web client settings and support requests.
- Choose address attaching the node address to the client.

#### Tokens

This section shows the balance of authorized account. Allows transferring tokens to other network participants, transfer tokens for lease and manage tokens. Token management requires the "Token Management" permission.

#### Contracts

The section displays information on existing contracts in the network and allows you to run the selected contracts. You can use the search string with transaction parameters for the filtration. Contract publishing requires the "contractdeveloper" role.

#### Data transactions

The section allows to create data transactions and view information about existing data transactions.

#### Settings

The section contains basic information about the user's account (public and private keys, secret phrase), also the current version of the client and allows you to change the language of the interface. Also you can add permissions to another users. This option requires the "permissioner" role.

#### ELEVEN

# BLOCKS, TRANSACTIONS, MESSAGES

### 11.1 Blocks

This module contains the structure of block storage in the Waves Enterprise blockchain.

| Field order number | Field                                                   | Туре  | Field size in bytes |
|--------------------|---------------------------------------------------------|-------|---------------------|
| 1                  | Version (0x02 for Genesis block, 0x03 for common block) | Byte  | 1                   |
| 2                  | Timestamp                                               | Long  | 8                   |
| 3                  | Parent block signature                                  | Bytes | 64                  |
| 4                  | Consensus block length (always 40 bytes)                | Int   | 4                   |
| 5                  | Base target                                             | Long  | 8                   |
| 6                  | Generation signature <sup>*</sup>                       | Bytes | 32                  |
| 7                  | Transactions block length (N)                           | Int   | 4                   |
| 8                  | Transaction $\#1$ bytes                                 | Bytes | M1                  |
|                    |                                                         |       |                     |
| 8 + (K 1)          | Transaction $\#$ K bytes                                | Bytes | MK                  |
| $9 + (K \ 1)$      | Generator's public key                                  | Bytes | 32                  |
| $10 + (K \ 1)$     | Block's signature                                       | Bytes | 64                  |

Generation signature is calculated based on the hash (Blake2b256) of the following fields:

| Field order number | Field                                 | Туре  | Field size in bytes |
|--------------------|---------------------------------------|-------|---------------------|
| 1                  | Previous block's generation signature | Bytes | 32                  |
| 2                  | Generator's public key                | Bytes | 32                  |

The block signature is calculated based on the following data:

| Field order number | Field                                                   | Туре  | Field size in bytes |
|--------------------|---------------------------------------------------------|-------|---------------------|
| 1                  | Version (0x02 for Genesis block, 0x03 for common block) |       | 1                   |
| 2                  | Timestamp                                               | Long  | 8                   |
| 3                  | Parent block signature                                  | Bytes | 64                  |
| 4                  | Consensus block length (always 40 bytes)                | Int   | 4                   |
| 5                  | Base target                                             | Long  | 8                   |
| 6                  | Generation signature <sup>*</sup>                       | Bytes | 32                  |
| 7                  | Transactions block length (N)                           | Int   | 4                   |
| 8                  | Transaction $\#1$ bytes                                 | Bytes | M1                  |
|                    |                                                         |       |                     |
| $8 + (K \ 1)$      | Transaction $\#$ K bytes                                | Bytes | MK                  |
| $9 + (K \ 1)$      | Generator's public key                                  | Bytes | 32                  |

# 11.2 Transactions

In this section we can see the structure of transaction storage in the blockchain platform of Waves Enterprise. For some types of transactions, versioning is introduced.

**Important:** All transactions use the timestamp field containing a time stamp in the Unix Timestamp format in milliseconds.

The values of json requests for signing and sending transactions to the blockchain are samples. Before sending a request to sign a transaction, check whether the request parameters match the current data. For example, if you are sending a transaction to Mainnet, you need to make sure that you have specified the correct transaction fee. Otherwise, the request will finish with an error indicating the correct fee.

| Nº  | Transaction type                   | Description                                                                                     |
|-----|------------------------------------|-------------------------------------------------------------------------------------------------|
| 1   | Genesis transaction                | Initial binding of the balance to the addresses of nodes created at the start of the blockchain |
| 3   | Issue Transaction                  | Tokens issue                                                                                    |
| 4   | Transfer Transaction               | Tokens transfer                                                                                 |
| 5   | Reissue Transaction                | Tokens reissue                                                                                  |
| 6   | Burn Transaction                   | Tokens burn                                                                                     |
| 8   | Lease Transaction                  | Tokens lease                                                                                    |
| 9   | Lease Cancel Transaction           | Cancel of the tokens lease                                                                      |
| 10  | Create Alias Transaction           | Alias creation                                                                                  |
| 11  | MassTransfer Transac-<br>tion      | Mass tokens transfer. Minimum commission is specified                                           |
| 12  | Data Transaction                   | Transaction with the data in the keyvalue pairs format. Minimum commission is specified         |
| 13  | SetScript Transaction              | Transaction which is binding a script with a RIDE contract to an ac-<br>count                   |
| 14  | Sponsorship Transaction            | Transaction which is signing a sponsorship asset                                                |
| 15  | SetAssetScript                     | Transaction which is binding a script with a RIDE contract to an asset                          |
| 101 | Genesis Permission<br>Transaction  | Assignment of the first network administrator for further distribution of rights                |
| 102 | Permission Transaction             | Issuance/withdrawal of rights from the account                                                  |
| 103 | CreateContract Transac-<br>tion    | Dockercontract creation                                                                         |
| 104 | CallContract Transac-<br>tion      | Dockercontract call                                                                             |
| 105 | ExecutedContract Trans-<br>action  | Dockercontract execution                                                                        |
| 106 | DisableContract Transac-<br>tion   | Dockercontract disable                                                                          |
| 107 | UpdateContract Transac-<br>tion    | Dockercontract update                                                                           |
| 110 | GenesisRegisterNode<br>Transaction | Node registration in the genesis block with the blockchain start                                |
| 111 | RegisterNode Transac-<br>tion      | A new node registration                                                                         |
| 112 | CreatePolicy Transaction           | Access group creation                                                                           |
| 113 | UpdatePolicy Transac-<br>tion      | Update the access group                                                                         |
| 114 | PolicyDataHash Trans-<br>action    | A data hash sending to the net                                                                  |

Table 1: Transaction types

For more information, see Commissions on the network "Waves Enterprise Mainnet"

#### 11.2.1 1. Genesis transaction

| Field     | Broadcasted JSON | Blockchain state | Туре    |
|-----------|------------------|------------------|---------|
| type      | +                | +                | Byte    |
| id        | +                |                  | Byte    |
| fee       | +                |                  | Long    |
| timestamp | +                | +                | Long    |
| signature | +                |                  | ByteStr |
| recipient | +                | +                | ByteStr |
| amount    | +                | +                | Long    |
| height    | +                |                  |         |

#### 11.2.2 3. Issue Transaction

| Field               | JSON to sign | Broadcasted JSON | Blockchain state | Туре             |
|---------------------|--------------|------------------|------------------|------------------|
| type                | +            | +                | +                | Byte             |
| id                  |              | +                |                  | Byte             |
| sender              | +            | +                |                  | PublicKeyAccount |
| sender's public key |              | +                | +                | PublicKeyAccount |
| fee                 | +            | +                | +                | Long             |
| timestamp           | + (opt)      | +                | +                | Long             |
| proofs              |              | +                | +                | List[ByteStr]    |
| version             | +            | +                | +                | Byte             |
| assetId             |              | +                |                  | ByteStr          |
| name                | +            | +                | +                | Array[Byte]      |
| quantity            | +            | +                | +                | Long             |
| reissuable          | +            | +                | +                | Boolean          |
| decimals            | +            | +                | +                | Byte             |
| description         | +            | +                | +                | Array[Byte]      |
| chainId             |              | +                | +                | Byte             |
| script              | + (opt)      | +                | +                | Bytes            |
| password            | + (opt)      |                  |                  | String           |
| height              |              | +                |                  |                  |

#### JSON to sign

```
{
    "type": 3,
    "version":2,
    "name": "Test Asset 1",
    "quantity": 10000000000,
    "description": "Some description",
    "sender": "3FSCKyfFo3566zwiJjSFLBwKvd826KXUaqR",
    "password": "",
    "decimals": 8,
    "reissuable": true,
    "fee": 100000000
}
```

Broadcasted JSON

```
{
   "type": 3,
   "id": "DnK5Xfi2wXUJx9BjK9X6ZpFdTLdq2GtWH9pWrcxcmrhB",
   "sender": "3N65yEf31ojBZUvpu4LCo7n8D73juFtheUJ",
   "senderPublicKey": "C1ADP1tNGuSLTiQrfNRPhgXx59nCrwrZFRV4AHpfKBpZ",
   "fee": 10000000,
   "timestamp": 1549378509516,
   "proofs":
→ "NqZGcbcQ82FZrPh6aCEjuo9nNnkPTvyhrNq329YWydaYcZTywXUwDxFAknTMEGuFrEndCjXBtrueLWaqbJhpeiG"],
   "version": 2,
   "assetId": "DnK5Xfi2wXUJx9BjK9X6ZpFdTLdq2GtWH9pWrcxcmrhB",
   "name": "Token Name",
   "quantity": 10000,
   "reissuable": true,
   "decimals": 2,
   "description": "SmarToken",
   "chainId": 84,
   "script": "base64:AQa3b8tH",
   "height": 60719
},
```

### 11.2.3 4. Transfer Transaction

| Field               | JSON to sign | Broadcasted JSON | Blockchain state | Туре             |
|---------------------|--------------|------------------|------------------|------------------|
| type                | +            | +                | +                | Byte             |
| id                  |              | +                |                  | Byte             |
| sender              | +            | +                |                  | PublicKeyAccount |
| sender's public key |              | +                | +                | PublicKeyAccount |
| fee                 | +            | +                | +                | Long             |
| timestamp           | + (opt)      | +                | +                | Long             |
| proofs              |              | +                | +                | List[ByteStr]    |
| version             | +            | +                | +                | Byte             |
| recipient           | +            | +                | +                | ByteStr          |
| assetId             | + (opt)      | +                | +                | ByteStr          |
| fee assetId         | + (opt)      | +                | +                | Bytes            |
| amount              | +            | +                | +                | Long             |
| attachment          | + (opt)      | +                | +                | Bytes            |
| password            | + (opt)      |                  |                  | String           |
| height              |              | +                |                  |                  |

#### JSON to sign

```
{
    "type": 4,
    "version": 2,
    "sender": "3M6dRZXaJY9oMA3fJKhMALyYKt13D1aimZX",
    "password": "",
    "recipient": "3M6dRZXaJY9oMA3fJKhMALyYKt13D1aimZX",
    "amount": 40000000000,
    "fee": 100000
}
```

```
{
   "senderPublicKey": "4WnvQPit2Di1iYXDgDcXnJZ5yroKW54vauNoxdNeMi2g",
    "amount": 200000000.
    "fee": 100000,
   "type": 4,
   "version": 2,
   "attachment": "3uaRTtZ3taQtRSmquqeC1DniK3Dv",
   "sender": "3GLWx8yUFcNSL3DER8kZyE4TpyAyNiEYsKG",
   "feeAssetId": null,
   "proofs": [
   "2hRxJ2876CdJ498UCpErNfDSYdt2mTK4XUnmZNgZiq63RupJs5WTrAqR46c4rLQdq4toBZk2tSYCeAQWEQyi72U6"
    ],
    "assetId": null,
    "recipient": "3GPtj5osoYqHpyfmsFv7BMiyKsVzbG1ykfL",
    "id": "757aQzJiQZRfVRuJNnP3L1d369H2oTjUEazwtYxGngCd",
    "timestamp": 1558952680800
}
```

| Field               | JSON to sign | Broadcasted JSON | Blockchain state | Туре             |
|---------------------|--------------|------------------|------------------|------------------|
| type                | +            | +                | +                | Byte             |
| id                  |              | +                |                  | Byte             |
| sender              | +            | +                |                  | PublicKeyAccount |
| sender's public key |              | +                | +                | PublicKeyAccount |
| fee                 | +            | +                | +                | Long             |
| timestamp           | + (opt)      | +                | +                | Long             |
| proofs              |              | +                | +                | List[ByteStr]    |
| version             | +            | +                | +                | Byte             |
| chainId             |              | +                | +                | Byte             |
| assetId             | +            | +                | +                | ByteStr          |
| quantity            | +            | +                | +                | Long             |
| reissuable          | +            | +                | +                | Boolean          |
| password            | + (opt)      |                  |                  | String           |
| height              |              |                  |                  |                  |

#### JSON to sign

```
{
    "type": 5,
    "version":2,
    "quantity": 10000,
    "sender": "3N9vL3apA4j2L5PojHW8TYmfHx9Lo2ZaKPB",
    "password": "",
    "assetId": "7bE3JPwZC3QcN9edctFrLAKYysjfMEk1SDjZx5gitSGg",
    "reissuable": true,
    "fee": 100000001
}
```

Broadcasted JSON

"senderPublicKey": "Fbt5fKHesnQG2CXmsKf4TC8v9oB7bsy2AY56CUopa6H3",

(continues on next page)

{

```
"quantity": 10000,
"sender": "3N9vL3apA4j2L5PojHW8TYmfHx9Lo2ZaKPB",
"chainId": 84,
"proofs": [

→"3gmgGM6rYpxuuR5QvJkugPsERG7yWYF7JN6QzpUGJwT8Lw6SUHkzzk8R22A7cGQz7TQQ5NifKxvAQzwPyDQbwmBg" ],
"assetId": "7bE3JPwZC3QcN9edctFrLAKYysjfMEk1SDjZx5gitSGg",
"fee": 10000001,
"id": "GsNvk15Vu4kqtRmMSpYW21WzgJpZrLBwjCREHWuwnvh5",
"type": 5,
"version": 2,
"reissuable": true,
"timestamp": 1551447859299,
"height": 1190
}
```

| 11.2.5 | 6. | Burn | Transaction |
|--------|----|------|-------------|
|--------|----|------|-------------|

| Field               | JSON to sign | Broadcasted JSON | Blockchain state | Туре             |
|---------------------|--------------|------------------|------------------|------------------|
| type                | +            | +                | +                | Byte             |
| id                  |              | +                |                  | Byte             |
| sender              | +            | +                |                  | PublicKeyAccount |
| sender's public key |              | +                | +                | PublicKeyAccount |
| fee                 | +            | +                | +                | Long             |
| timestamp           | + (opt)      | +                | +                | Long             |
| proofs              |              | +                | +                | List[ByteStr]    |
| version             | +            | +                | +                | Byte             |
| chainId             |              | +                | +                | Byte             |
| assetId             | +            | +                | +                | ByteStr          |
| quantity            | +            |                  | +                | Long             |
| amount              |              | +                |                  | Long             |
| password            | + (opt)      |                  |                  | String           |
| height              |              |                  |                  |                  |

#### JSON to sign

```
{
    "type": 6,
    "version": 2,
    "sender": "3MtrNP7AkTRuBhX4CBti6iT21pQpEnmHtyw",
    "password": "",
    "assetId": "7bE3JPwZC3QcN9edctFrLAKYysjfMEk1SDjZx5gitSGg",
    "quantity": 1000,
    "fee": 100000,
    "attachment": "string"
}
```

#### Broadcasted JSON

{

```
"senderPublicKey": "Fbt5fKHesnQG2CXmsKf4TC8v9oB7bsy2AY56CUopa6H3",
"amount": 1000,
"sender": "3N9vL3apA4j2L5PojHW8TYmfHx9Lo2ZaKPB",
```

(continues on next page)

```
"chainId": 84,
"proofs": [

→ "kzTwsNXjJkzk6dpFFZZXyeimYo6iLTVbCnCXBD4xBtyrNjysPqZfGKk9NdJUTP3xeAPhtEgU9hsdwzRVo1hKMgS" ],
"assetId": "7bE3JPwZC3QcN9edctFrLAKYysjfMEk1SDjZx5gitSGg",
"fee": 100000,
"id": "3yd2HZq7sgun7GakisLH88UeKcpYMUEL4sy57aprAN5E",
"type": 6,
"version": 2,
"timestamp": 1551448489758,
"height": 1190
}
```

### 11.2.6 8. Lease Transaction

| Field               | JSON to sign | Broadcasted JSON | Blockchain state | Туре             |
|---------------------|--------------|------------------|------------------|------------------|
| type                | +            | +                | +                | Byte             |
| id                  |              | +                |                  | Byte             |
| sender              | +            | +                |                  | PublicKeyAccount |
| sender's public key |              | +                | +                | PublicKeyAccount |
| fee                 | +            | +                | +                | Long             |
| timestamp           | + (opt)      | +                | +                | Long             |
| proofs              |              | +                | +                | List[ByteStr]    |
| version             | +            | +                | +                | Byte             |
| amount              | +            | +                | +                | Long             |
| recipient           | +            | +                | +                | ByteStr          |
| status              |              | +                |                  |                  |
| password            | + (opt)      |                  |                  | String           |
| height              |              | +                |                  |                  |

#### JSON to sign

```
{
    "type": 8,
    "version": 2,
    "sender": "3N9vL3apA4j2L5PojHW8TYmfHx9Lo2ZaKPB",
    "password": "",
    "recipient": "3N1ksBqc6uSksdiYjCzMtvEpiHhS1JjkbPh",
    "amount": 1000,
    "fee": 100000
}
```

#### Broadcasted JSON

(continues on next page)

```
"type": 8,
"version": 2,
"timestamp": 1551449299545,
"height": 1190
```

}

## 11.2.7 9. Lease Cancel Transaction

| Field               | JSON to sign | Broadcasted JSON | Blockchain state | Туре             |
|---------------------|--------------|------------------|------------------|------------------|
| type                | +            | +                | +                | Byte             |
| id                  |              | +                |                  | Byte             |
| sender              | +            | +                |                  | PublicKeyAccount |
| sender's public key |              | +                | +                | PublicKeyAccount |
| fee                 | +            | +                | +                | Long             |
| timestamp           | + (opt)      | +                | +                | Long             |
| proofs              |              | +                | +                | List[ByteStr]    |
| version             | +            | +                | +                | Byte             |
| chainId             |              | +                | +                | Byte             |
| leaseId             | + (txId)     | +                | +                | Byte             |
| leaseId             |              | +                |                  |                  |
| password            | + (opt)      |                  |                  | String           |
| height              |              | +                |                  |                  |

#### JSON to sign

```
{
    "type": 9,
    "version": 2,
    "fee": 100000,
    "sender": "3N9vL3apA4j2L5PojHW8TYmfHx9Lo2ZaKPB",
    "password": "",
    "txId": "6Tn7ir9MycHW6Gq2F2dGok2stokSwXJadPh4hW8eZ8Sp"
}
```

```
{
    "senderPublicKey": "Fbt5fKHesnQG2CXmsKf4TC8v9oB7bsy2AY56CUopa6H3",
    "leaseId": "6Tn7ir9MycHW6Gq2F2dGok2stokSwXJadPh4hW8eZ8Sp",
    "sender": "3N9vL3apA4j2L5PojHW8TYmfHx9Lo2ZaKPB",
    "chainId": 84,
    "proofs": [
    "2Gns72hraH5yay3eiWeyHQEA1wTqiiAztaLjHinEYX91FEv62HFW38Hq89GnsEJFHUvo9KHYtBBrb8hgTA9wN7DM" ],
    "fee": 100000,
    "id": "9vhrxB2ZDQcqiumhQbCPnAoPBLuir727qgJhFeBNmPwmu",
    "type": 9,
    "version": 2,
    "timestamp": 1551449835205,
    "height": 1190
}
```

### 11.2.8 10. Create Alias Transaction

| Field               | JSON to sign | Broadcasted JSON | Blockchain state | Туре             |
|---------------------|--------------|------------------|------------------|------------------|
| type                | +            | +                | +                | Byte             |
| id                  |              | +                |                  | Byte             |
| sender              | +            | +                |                  | PublicKeyAccount |
| sender's public key |              | +                | +                | PublicKeyAccount |
| fee                 | +            | +                | +                | Long             |
| timestamp           | + (opt)      | +                | +                | Long             |
| proofs              |              | +                | +                | List[ByteStr]    |
| version             | +            | +                | +                | Byte             |
| alias               | +            | +                | +                | Bytes            |
| password            | + (opt)      |                  |                  | String           |
| height              |              | +                |                  |                  |

#### JSON to sign

```
{
    "type": 10,
    "version": 2,
    "fee": 100000,
    "sender": "3N9vL3apA4j2L5PojHW8TYmfHx9Lo2ZaKPB",
    "password": "",
    "alias": "hodler"
}
```

```
{
    "type": 10,
    "id": "DJTaiMpb7eLuPW5GcE4ndeE8jWsWPjx8gPYmbZPJjpag",
    "sender": "3N65yEf31ojBZUvpu4LCo7n8D73juFtheUJ",
    "senderPublicKey": "C1ADP1tNGuSLTiQrfNRPhgXx59nCrwrZFRV4AHpfKBpZ",
    "fee": 0,
    "timestamp": 1549290335781,
    "signature":
    "2qYepod9DhpxVad1yQDbv1QzU4KLKcbjjdtGY7De2272K76nbQfaXsRnyd31hUE8bhvLjjpHRdtoLVzbBDzRZYEY",
    "proofs": [
    ""2qYepod9DhpxVad1yQDbv1QzU4KLKcbjjdtGY7De2272K76nbQfaXsRnyd31hUE8bhvLjjpHRdtoLVzbBDzRZYEY"],
    "version": 1,
    "alias": "testperson4",
    "height": 59245
}
```

| Field               | JSON to sign | Broadcasted JSON | Blockchain state | Туре             |
|---------------------|--------------|------------------|------------------|------------------|
| type                | +            | +                | +                | Byte             |
| id                  |              | +                |                  | Byte             |
| sender              | +            | +                |                  | PublicKeyAccount |
| sender's public key |              | +                | +                | PublicKeyAccount |
| fee                 | +            | +                | +                | Long             |
| timestamp           | + (opt)      | +                | +                | Long             |
| proofs              |              | +                | +                | List[ByteStr]    |
| version             | +            | +                | +                | Byte             |
| assetId             | + (opt)      | +                | +                | ByteStr          |
| attachment          | + (opt)      | +                | +                |                  |
| number of transfers | +            | +                | +                | List[Transfer]   |
| transferCount       |              | +                | +                |                  |
| totalAmount         |              | +                |                  |                  |
| password            | + (opt)      |                  |                  | String           |
| height              |              | +                |                  |                  |

## 11.2.9 11. MassTransfer Transaction

#### JSON to sign

{

}

```
"type": 11,
"sender": "3N9vL3apA4j2L5PojHW8TYmfHx9Lo2ZaKPB",
"password": "",
"fee": 2000000,
"version": 1,
"transfers":
[
        { "recipient": "3MtHszoTn399NfsH3v5foeEXRRrchEVtTRB", "amount": 100000 },
        { "recipient": "3N7BA6J9VUBfBRutuMyjF4yKTUEtrRFfHMc", "amount": 100000 }
```

#### Broadcasted JSON

```
{
   "senderPublicKey": "Fbt5fKHesnQG2CXmsKf4TC8v9oB7bsy2AY56CUopa6H3",
   "fee": 2000000,
   "type": 11,
   "transferCount": 2,
   "version": 1,
   "totalAmount": 200000,
   "attachment": "",
   "sender": "3N9vL3apA4j2L5PojHW8TYmfHx9Lo2ZaKPB",
    "proofs": [
→ "2gWpMWdgZCjbygCX5US3aAFftKtGPRSK3aWGJ6RDnWJf9hend5sBFAgY6u3Mp4jN8cqwaJ5o8qrKNedGN5CPN1GZ"],
    "assetId": null,
   "transfers":
    Ε
       {
            "recipient": "3MtHszoTn399NfsH3v5foeEXRRrchEVtTRB",
            "amount": 100000
       },
        {
```

(continues on next page)

## 11.2.10 12. Data Transaction

}

Hint: You do not need to specify the senderPublicKey parameter if you are signing a transaction where the author and the sender are the same.

| Field           | JSON to | Broadcasted | Blockchain | Туре                   | Size    |
|-----------------|---------|-------------|------------|------------------------|---------|
|                 | sign    | JSON        | state      |                        | (Bytes) |
| type            | +       | +           | +          | Byte                   | 1       |
| id              |         | +           |            | Byte                   | 1       |
| sender          | +       | +           |            | PublicKeyAc-           | 3264    |
|                 |         |             |            | $\operatorname{count}$ |         |
| sender's public | + (opt) | +           | +          | PublicKeyAc-           | 3264    |
| key             |         |             |            | count                  |         |
| fee             | +       | +           | +          | Long                   | 8       |
| timestamp       | + (opt) | +           | +          | Long                   | 8       |
| proofs          |         | +           | +          | List[ByteStr]          | 32767   |
| version         | +       | +           |            | Byte                   | 1       |
| authorPublicKey |         | +           | +          | PublicKeyAc-           | 3264    |
|                 |         |             |            | count                  |         |
| author          | +       | +           |            |                        | 3264    |
| data            | +       | +           | +          |                        | 3264    |
| password        | + (opt) |             |            | String                 | 32767   |
| height          |         | +           |            |                        | 8       |

#### JSON to sign

```
{
   "type": 12,
   "version": 1,
    "sender": "3N9vL3apA4j2L5PojHW8TYmfHx9Lo2ZaKPB",
   "password": "",
   "senderPublicKey": "Fbt5fKHesnQG2CXmsKf4TC8v9oB7bsy2AY56CUopa6H3",
   "author": "3N9vL3apA4j2L5PojHW8TYmfHx9Lo2ZaKPB",
   "data":
       {
       "key": "objectId",
       "type": "string",
       "value": "obj:123:1234"
       }
   ],
    "fee": 100000
}
```

```
{
"senderPublicKey": "Fbt5fKHesnQG2CXmsKf4TC8v9oB7bsy2AY56CUopa6H3",
"authorPublicKey": "Fbt5fKHesnQG2CXmsKf4TC8v9oB7bsy2AY56CUopa6H3",
"data":
Ε
    {
        "type": "string",
        "value": "obj:123:1234",
        "key": "objectId"
    }
],
"sender": "3N9vL3apA4j2L5PojHW8TYmfHx9Lo2ZaKPB",
"proofs": [
→ "2T7WQm5XW8cFHfiFkdDEic9oNiT7aFiH3TyKkARERopr1VJvzRKqHAVnQ3eiYZ3uYN8uQnPopQEH4XV8z5SgSwsf"],
"author": "3N9vL3apA4j2L5PojHW8TYmfHx9Lo2ZaKPB",
"fee": 100000,
"id": "7dMMCQNTusahZ7DWtNGjCwAhRYpjaH1hsepRMbpn2BkD",
"type": 12,
"version": 1,
"timestamp": 1551680510183
}
```

### 11.2.11 13. SetScript Transaction

| Field               | JSON to sign | Broadcasted JSON | Blockchain state | Туре             |
|---------------------|--------------|------------------|------------------|------------------|
| type                | +            | +                | +                | Byte             |
| id                  |              | +                |                  | Byte             |
| sender              | +            | +                |                  | PublicKeyAccount |
| sender's public key |              | +                | +                | PublicKeyAccount |
| fee                 | +            | +                | +                | Long             |
| timestamp           | + (opt)      | +                | +                | Long             |
| proofs              |              | +                | +                | List[ByteStr]    |
| chainId             |              | +                | +                | Byte             |
| version             | +            | +                | +                | Byte             |
| script              | + (opt)      | +                | +                | Bytes            |
| name                | +            | +                | +                | Array[Byte]      |
| description         | + (opt)      | +                | +                | Array[Byte]      |
| password            | + (opt)      |                  |                  | String           |
| height              |              | +                |                  |                  |

#### JSON to sign

```
{
    "type": 13,
    "version": 1,
    "sender": "3N9vL3apA4j2L5PojHW8TYmfHx9Lo2ZaKPB",
    "password": "",
    "fee": 1000000,
    "name": "faucet",
    "script": "base64:AQQAAAAHJG1hdGNoMAUAAAACdHgG+RXSzQ=="
}
```

```
ſ
    "type": 13,
    "id": "HPDypnQJHJskN8kwszF8rck3E5tQiuiM1fEN42w6PLmt",
   "sender": "3N9vL3apA4j2L5PojHW8TYmfHx9Lo2ZaKPB",
   "senderPublicKey": "Fbt5fKHesnQG2CXmsKf4TC8v9oB7bsy2AY56CUopa6H3",
   "fee": 1000000,
   "timestamp": 1545986757233,
   "proofs":

→ "2QiGYS2dqh8QyN7Vu2tAYaioX5WM6rTSDPGbt4zrWS7QKTzojmR2kjppvGNj4tDPsYPbcDunqBaqhaudLyMeGFgG"],

   "chainId": 84,
    "version": 1,
   "script": "base64:AQQAAAAHJG1hdGNoMAUAAAACdHgG+RXSzQ==",
   "name": "faucet",
    "description": "",
    "height": 3805
}
```

| Field               | JSON to sign | Broadcasted JSON | Blockchain state | Туре             |
|---------------------|--------------|------------------|------------------|------------------|
| type                | +            | +                | +                | Byte             |
| id                  |              | +                |                  | Byte             |
| sender              | +            | +                |                  | PublicKeyAccount |
| sender's public key |              | +                | +                | PublicKeyAccount |
| assetId             | + (opt)      | +                | +                | ByteStr          |
| fee                 | +            | +                | +                | Long             |
| isEnabled           | +            | +                | +                | Boolean          |
| timestamp           | + (opt)      | +                | +                | Long             |
| proofs              |              | +                | +                | List[ByteStr]    |
| chainId             |              | +                | +                | Byte             |
| version             | +            | +                | +                | Byte             |
| script              | + (opt)      | +                | +                | Bytes            |
| name                | +            | +                | +                | Array[Byte]      |
| description         | + (opt)      | +                | +                | Array[Byte]      |
| password            | + (opt)      |                  |                  | String           |
| height              |              | +                |                  |                  |

## 11.2.12 14. SponsorshipTransaction

#### JSON to sign

{

}

```
"sender": "3JWDUsqyJEkVa1aivNPP8VCAa5zGuxiwD9t",
"assetId": "G16FvJk9vabwxjQswh9CQAhbZzn3QrwqWjwnZB3qNVox",
"fee": 100000000,
"isEnabled": false,
"type": 14,
"password": "1234",
"version": 1
```

```
{
    "type": 14,
    "id": "Ht6kpnQJHJskN8kwszF8rck3E5tQiuiM1fEN42wGfdk7",
    "sender": "3JWDUsqyJEkValaivNPP8VCAa5zGuxiwD9t",
    "senderPublicKey": "Gt55fKHesnQG2CXmsKf4TC8v9oB7bsy2AY56CUophy89",
    "fee": 100000000,
    "assetId": "G16FvJk9vabwxjQswh9CQAhbZzn3QrwqWjwnZB3qNVox",
    "timestamp": 1545986757233,
    "proofs": [
    = "5TfgYS2dqh8QyN7Vu2tAYaioX5WM6rTSDPGbt4zrWS7QKTzojmR2kjppvGNj4tDPsYPbcDunqBaqhaudLyMeGFh7" ],
    "chainId": 84,
    "version": 1,
    "isEnabled": false,
    "height": 3865
}
```

### 11.2.13 15. SetAssetScriptTransaction

| Field               | JSON to sign | Broadcasted JSON | Blockchain state | Туре             |
|---------------------|--------------|------------------|------------------|------------------|
| type                | +            | +                | +                | Byte             |
| id                  |              | +                |                  | Byte             |
| sender              | +            | +                |                  | PublicKeyAccount |
| sender's public key |              | +                | +                | PublicKeyAccount |
| fee                 | +            | +                | +                | Long             |
| timestamp           | + (opt)      | +                | +                | Long             |
| proofs              |              | +                | +                | List[ByteStr]    |
| version             | +            | +                | +                | Byte             |
| chainId             |              | +                | +                | Byte             |
| assetId             | +            | +                | +                | ByteStr          |
| script              | + (opt)      | +                | +                | Bytes            |
| password            | + (opt)      |                  |                  | String           |
| height              |              | +                |                  |                  |

#### JSON to sign

```
{
    "type": 15,
    "version": 1,
    "sender": "3N9vL3apA4j2L5PojHW8TYmfHx9Lo2ZaKPB",
    "password": "",
    "fee": 100000000,
    "script": "base64:AQQAAAAHJG1hdGNoMAUAAAACdHgG+RXSzQ==",
    "assetId": "7bE3JPwZC3QcN9edctFrLAKYysjfMEk1SDjZx5gitSGg"
}
```

```
{
    "type": 15,
    "id": "CQpEM9AEDvgxKfgWLH2HxE82iAzpXrtqsDDcgZGPAF9J",
    "sender": "3N65yEf31ojBZUvpu4LCo7n8D73juFtheUJ",
    "senderPublicKey": "C1ADP1tNGuSLTiQrfNRPhgXx59nCrwrZFRV4AHpfKBpZ",
    "fee": 10000000,
    "timestamp": 1549448710502,
    "proofs": [
    →"64eodpuXQjaKQQ4GJBaBrqiBtmkjSxseKC97gn6EwB5kZtMr18mAUHPRkZaHJeJxaDyLzGEZKqhYoUknWfNhXnkf" ],
    "version": 1,
    "chainId": 84,
    "assetId": "DnK5Xfi2wXUJx9BjK9X6ZpFdTLdq2GtWH9pWrcxcmrhB",
    "script": "base64:AQQAAAAHJG1hdGNoMAUAAAACdHgG+RXSzQ==",
    "height": 61895
}
```

## 11.2.14 101. GenesisPermitTransaction

| Field     | JSON to sign | Broadcasted JSON | Blockchain state | Туре |
|-----------|--------------|------------------|------------------|------|
| type      | +            | +                | Byte             |      |
| id        | +            |                  | Byte             |      |
| fee       | +            |                  | Long             |      |
| timestamp | +            | +                | Long             |      |
| signature | +            |                  | ByteStr          |      |
| target    | +            | +                | ByteStr          |      |
| role      | +            | +                | String           |      |
| height    |              |                  |                  |      |

## 11.2.15 102. PermissionTransaction

| Field               | JSON to sign | Broadcasted JSON | Blockchain state | Туре             |
|---------------------|--------------|------------------|------------------|------------------|
| type                | +            | +                | +                | Byte             |
| id                  |              | +                |                  | Byte             |
| sender              | +            | +                |                  | PublicKeyAccount |
| sender's public key |              | +                | +                | PublicKeyAccount |
| fee                 |              | +                |                  | Long             |
| timestamp           | + (opt)      | +                | +                | Long             |
| proofs              |              | +                | +                | List[ByteStr]    |
| version             |              |                  | +                | Byte             |
| target              | +            | +                | +                | ByteStr          |
| PermissionOp        |              |                  | +                | PermissionOp     |
| opType              | +            | +                |                  | String           |
| role                | +            | +                |                  | String           |
| dueTimestamp        | + (opt)      | +                |                  | Option[Long]     |
| password            | + (opt)      |                  |                  | String           |
| height              |              | +                |                  |                  |

#### JSON to sign

```
{
    "type":102,
    "sender":"3GLWx8yUFcNSL3DER8kZyE4TpyAyNiEYsKG",
    "password": "",
    "senderPublicKey":"4WnvQPit2Di1iYXDgDcXnJZ5yroKW54vauNoxdNeMi2g",
    "fee":0,
    "proofs":[""],
    "target":"3GPtj5osoYqHpyfmsFv7BMiyKsVzbG1ykfL",
    "opType":"add",
    "role":"contract_developer",
    "dueTimestamp":null
}
```

#### Broadcasted JSON

{

```
"senderPublicKey": "4WnvQPit2Di1iYXDgDcXnJZ5yroKW54vauNoxdNeMi2g",
"role": "contract_developer",
```

(continues on next page)

```
"sender": "3GLWx8yUFcNSL3DER8kZyE4TpyAyNiEYsKG",
"proofs": [
    "5ABJCRTKGo6jmDZCRWcLQc257CCeczmcjmtfJmbBE7TP3KsVkwvisH9kEkfYPckVCzEMKZTCd3LKAPcN8o4Git3j"
],
    "fee": 0,
    "opType": "add",
    "id": "8zVUH7nsDCcpwyfxiq8DCTgqL7Q23FW1KWepB9EZcFG6",
    "type": 102,
    "dueTimestamp": null,
    "timestamp": 1559048837487,
    "target": "3GPtj5osoYqHpyfmsFv7BMiyKsVzbG1ykfL"
}
```

### 11.2.16 103. CreateContractTransaction

Warning: The byte composition of the signed transaction should not exceed more than 150 KB.

The contractVersion field specifies the contract version, the 1 value is for the new contract, and the 2 value is for the updated contract. The contract is updated by using the 107 transaction. When you create a contract, the 104 transaction is automatically created, this transaction is calling the contract to validate it. If the contract fails or runs with error, transactions 103 and 104 will be discarded and will not fall into the block.

| Field           | JSON to | Broadcasted | Blockchain | Туре               | Size(Bytes) |
|-----------------|---------|-------------|------------|--------------------|-------------|
|                 | sign    | JSON        | state      |                    |             |
| type            | +       | +           | +          | Byte               | 1           |
| id              |         | +           |            | Byte               | 1           |
| sender          | +       | +           |            | PublicKeyAc-       | 3264        |
|                 |         |             |            | count              |             |
| sender's public |         | +           | +          | PublicKeyAc-       | 3264        |
| key             |         |             |            | count              |             |
| password        | + (opt) |             |            | String             | 32767       |
| fee             | +       | +           | +          | Long               | 8           |
| timestamp       | + (opt) | +           | +          | Long               | 8           |
| proofs          |         | +           | +          | List[ByteStr]      | 32767       |
| version         |         | +           | +          | Byte               | 1           |
| fee assetId     | + (opt) |             |            | Byte               | 1           |
| image           | +       | +           | +          | Array[Bytes]       | 32767       |
| imageHash       | +       | +           | +          | Array[Bytes]       | 32767       |
| contractName    | +       | +           | +          | Array[Bytes]       | 32767       |
| params          | +       | +           | +          | List[DataEntry[_]] | 32767       |
| height          |         | +           |            |                    | 8           |

The feeAssetId field is optional and used only for gRPC contracts (the field value version = 2).

#### JSON to sign

"fee": 10000000,

(continues on next page)

{

```
"image": "stateful-increment-contract:latest",
"imageHash": "7d3b915c82930dd79591aab040657338f64e5d8b842abe2d73d5c8f828584b65",
"contractName": "stateful-increment-contract",
"sender": "3PudkbvjV1nPj1TkuuRahh4sGdgfr4YAUV2",
"password": "",
"params": [],
"type": 103,
"version": 1,
}
```

#### Broadcasted JSON

```
{
    "type": 103,
   "id": "ULcq9R7PvUB2yPMrmBdxoTi3bcRmQPT3JDLLLZVj4Ky",
   "sender": "3N3YTj1tNwn8XUJ8ptGKbPuEFNa9GFnhqew",
    "senderPublicKey": "3kW7vy6nPC59BXM67n5N56rhhAv38Dws5skqDsjMVT2M",
   "fee": 500000.
    "timestamp": 1550591678479,
    "proofs": [
→ "yecRFZm9iBLyDy93bDVaNo1PR5Qkkic7196GAgUt9TNH1cnQphq4yGQQ8Fxj4BYA4TaqYVw5qxtWzGMPQyVeKYv"],
    "version": 1,
   "image": "stateful-increment-contract:latest",
   "imageHash": "7d3b915c82930dd79591aab040657338f64e5d8b842abe2d73d5c8f828584b65",
    "contractName": "stateful-increment-contract",
    "params": [],
    "height": 1619
}
```

## 11.2.17 104. CallContractTransaction

Warning: The byte composition of the signed transaction should not exceed more than 150 KB.

| Field           | JSON to | Broadcasted | Blockchain | Туре                   | Size(Bytes) |
|-----------------|---------|-------------|------------|------------------------|-------------|
|                 | sign    | JSON        | state      |                        |             |
| type            | +       | +           | +          | Byte                   | 1           |
| id              |         | +           |            | Byte                   | 1           |
| sender          | +       | +           |            | PublicKeyAc-           | 3264        |
|                 |         |             |            | $\operatorname{count}$ |             |
| sender's public |         | +           | +          | PublicKeyAc-           | 3264        |
| key             |         |             |            | $\operatorname{count}$ |             |
| fee             | +       | +           | +          | Long                   | 8           |
| timestamp       | + (opt) | +           | +          | Long                   | 8           |
| proofs          |         | +           | +          | List[ByteStr]          | 32767       |
| version         |         | +           | +          | Byte                   | 1           |
| contractVersion | +       | +           | +          | Byte                   | 1           |
| contractId      | +       | +           | +          | ByteStr                | 32767       |
| params          | +       | +           | +          | List[DataEntry[_]]     | 32767       |
| height          |         | +           |            |                        | 8           |
| password        | + (opt) |             |            | String                 | 32767       |

JSON to sign

```
{
    "contractId": "2sqPS2VAKmK77FoNakw1VtDTCbDSa7nqh5wTXvJeYGo2",
    "fee": 10,
    "sender": "3PKyW5FSn4fmdrLcUnDMRHVyoDBxybRgP58",
    "password": "",
    "type": 104,
    "params":
    Ε
        {
           "type": "integer",
           "key": "a",
          "value": 1
        },
        {
           "type": "integer",
           "key": "b",
           "value": 100
        }
    ],
    "version": 1,
    "contractVersion": 1
}
```

```
{
    "type": 104,
    "id": "9fBrL2n5TN473g1gNfoZqaAqAsAJCuHRHYxZpLexL3VP",
    "sender": "3PKyW5FSn4fmdrLcUnDMRHVyoDBxybRgP58",
    "senderPublicKey": "2YvzcVLrqLCqouVrFZynjfotEuPNV9GrdauNpgdWXLsq",
   "fee": 10,
   "timestamp": 1549365736923,
   "proofs": [
→ "2q4cTBhDkEDkFxr7iYaHPAv1dzaKo5rDaTxPF5VHryyYTXxTPvN9Wb3YrsDYixKiUPXBnAyXzEcnKPFRCW9xVp4v" ],
    "version": 1,
    "contractVersion": 1,
    "contractId": "2sqPS2VAKmK77FoNakw1VtDTCbDSa7nqh5wTXvJeYGo2",
    "params":
    Ε
        {
        "key": "a",
        "type": "integer",
        "value": 1
       },
        {
        "key": "b",
        "type": "integer",
        "value": 100
        }
    ]
}
```

### 11.2.18 105. ExecutedContractTransaction

Warning: The byte composition of the signed transaction should not exceed more than 150 KB.

| Field               | Broadcasted JSON | Blockchain state | Туре                  |
|---------------------|------------------|------------------|-----------------------|
| type                | +                | +                | Byte                  |
| id                  | +                |                  | Byte                  |
| sender              | +                |                  | PublicKeyAccount      |
| sender's public key | +                | +                | PublicKeyAccount      |
| fee                 | +                |                  | Long                  |
| timestamp           | +                | +                | Long                  |
| proofs              | +                | +                | List[ByteStr]         |
| version             | +                | +                | Byte                  |
| tx                  | +                | +                | ExecutableTransaction |
| results             | +                | +                | $List[DataEntry[_]]$  |
| height              | +                |                  |                       |
| password            | + (opt)          |                  | String                |

```
{
    "type": 105,
    "id": "38GmSVC5s8Sjeybzfe9RQ6p1Mb6ajb8LYJDcep8G8Umj",
    "sender": "3N3YTj1tNwn8XUJ8ptGKbPuEFNa9GFnhqew",
    "senderPublicKey": "3kW7vy6nPC59BXM67n5N56rhhAv38Dws5skqDsjMVT2M",
   "password": "",
    "fee": 500000,
    "timestamp": 1550591780234,
    "proofs":
→ "5whBipAWQgFvm3myNZe6GDd9Ky8199C9qNxLBHqDNmVAUJW9gLf7t9LBQDi68CKT57dzmnPJpJkrwKh2HBSwUer6"],
    "version": 1,
    "tx":
         {
            "type": 103,
            "id": "ULcq9R7PvUB2yPMrmBdxoTi3bcRmQPT3JDLLLZVj4Ky",
            "sender": "3N3YTj1tNwn8XUJ8ptGKbPuEFNa9GFnhgew",
            "senderPublicKey": "3kW7vy6nPC59BXM67n5N56rhhAv38Dws5skqDsjMVT2M",
            "fee": 500000,
            "timestamp": 1550591678479,
            "proofs": [
→ "yecRFZm9iBLyDy93bDVaNo1PR5Qkkic7196GAgUt9TNH1cnQphq4yGQQ8Fxj4BYA4TaqYVw5qxtWzGMPQyVeKYv"],
            "version": 1,
            "image": "stateful-increment-contract:latest",
            "imageHash": "7d3b915c82930dd79591aab040657338f64e5d8b842abe2d73d5c8f828584b65",
            "contractName": "stateful-increment-contract",
            "params": [],
            "height": 1619
          },
    "results": [],
    "height": 1619
}
```

### 11.2.19 106. DisableContractTransaction

| Field               | JSON to sign | Broadcasted JSON | Blockchain state | Туре             |
|---------------------|--------------|------------------|------------------|------------------|
| type                | +            | +                | +                | Byte             |
| id                  |              | +                |                  | Byte             |
| sender              | +            | +                |                  | PublicKeyAccount |
| sender's public key |              | +                | +                | PublicKeyAccount |
| fee                 | +            | +                | +                | Long             |
| timestamp           | + (opt)      | +                | +                | Long             |
| proofs              |              | +                | +                | List[ByteStr]    |
| version             |              | +                | +                | Byte             |
| contractId          | +            | +                | +                | ByteStr          |
| height              |              | +                |                  |                  |
| password            | + (opt)      |                  |                  | String           |

#### JSON to sign

```
{
    "sender":"3N3YTj1tNwn8XUJ8ptGKbPuEFNa9GFnhqew",
    "password": "",
    "contractId":"Fz3wqAWWcPMT4M1q6H7crLKtToFJvbeLSvqjaU4ZwMpg",
    "fee":500000,
    "type":106
}
```

### 11.2.20 107. UpdateContractTransaction

Warning: The byte composition of the signed transaction should not exceed more than 150 KB.

| Field                       | JSON to<br>sign | Broadcasted<br>JSON | Blockchain<br>state | Туре          | Size(Bytes) |
|-----------------------------|-----------------|---------------------|---------------------|---------------|-------------|
| type                        | +               | +                   | +                   | Byte          | 1           |
| id                          |                 | +                   |                     | Byte          | 1           |
| sender                      | +               | +                   |                     | PublicKeyAc-  | 3264        |
|                             |                 |                     |                     | count         |             |
| sender's public             |                 | +                   | +                   | PublicKeyAc-  | 3264        |
| key                         |                 |                     |                     | count         |             |
| image                       | +               | +                   | +                   | Array[Bytes]  | 32767       |
| imageHash                   | +               | +                   | +                   | Array[Bytes]  | 32767       |
| fee                         | +               | +                   | +                   | Long          | 8           |
| timestamp                   | + (opt)         | +                   | +                   | Long          | 8           |
| proofs                      |                 | +                   | +                   | List[ByteStr] | 32767       |
| version                     | +               | +                   | +                   | Byte          | 1           |
| $\operatorname{contractId}$ | +               | +                   | +                   | ByteStr       | 32767       |
| height                      |                 | +                   |                     |               | 8           |
| password                    | + (opt)         |                     |                     | String        | 32767       |

#### JSON to sign

```
{
    "image" : "registry.wvservices.com/we-sc/tdm-increment3:1028.1",
    "sender" : "3Mxxz9pBYS5fJMARJNQmzYUHxiWAtvMzSRT",
    "password": "",
    "fee" : 100000000,
    "contractId" : "EnsihTUHSNAB9RcWXJbiWT98X3hYtCw3SBzK8nHQRCWA",
    "imageHash" : "0e5d280b9acf6efd8000184ad008757bb967b5266e9ebf476031fad1488c86a3",
    "type" : 107,
    "version" : 1
}
```

#### Broadcasted JSON

(continues on next page)

```
"type":107,"version":1,"timestamp":1572355661572},
"sender": "3HfRBedCpWi3vEzFSKEZDFXkyNWbWLWQmmG",
"proofs":[

    "28ADV8miUVN5EFjhqeFj6MADSXYjbxA3TsxSwFVs18jXAsHVaBczvnyoUSaYJsjRNmaWgXbpbduccRxpKGTs6tro"],
"fee":0,"id": "7niVY8mjzeKqLBePvhTxFRfLu7BmcwVfqaqtbWAN8AA2",
"type":105,
"version":1,
"results":[],
"timestamp":1572355666866
}
```

## 11.2.21 110. GenesisRegisterNodeTransaction

| Field        | Broadcasted JSON | Blockchain state | Туре  |
|--------------|------------------|------------------|-------|
| type         | +                | +                | Byte  |
| id           | +                |                  | Byte  |
| fee          | +                |                  | Long  |
| timestamp    | +                | +                | Long  |
| signature    | +                |                  | Bytes |
| version      |                  | +                | Byte  |
| targetPubKey | +                | +                |       |
| height       | +                |                  |       |

### 11.2.22 111. RegisterNodeTransaction

| Field               | JSON to sign | Broadcasted JSON | Blockchain state | Туре             |
|---------------------|--------------|------------------|------------------|------------------|
| type                | +            | +                | +                | Byte             |
| id                  |              | +                |                  | Byte             |
| sender              | +            | +                |                  | PublicKeyAccount |
| sender's public key |              | +                | +                | PublicKeyAccount |
| fee                 | +            | +                |                  | Long             |
| timestamp           | + (opt)      | +                | +                | Long             |
| proofs              |              | +                | +                | List[ByteStr]    |
| version             |              |                  | +                | Byte             |
| targetPubKey        | +            | +                | +                | PublicKeyAccount |
| nodeName            | +            | +                | +                | String           |
| opType              | +            | +                | +                |                  |
| height              |              | +                |                  |                  |
| password            | + (opt)      |                  |                  | String           |

#### JSON to sign

```
{
    "type": 111,
    "opType": "add",
    "sender": "3HYW75PpAeVukmbYo9PQ3mzSHdKUgEytUUz",
    "password": "",
```

(continues on next page)

```
"targetPubKey": "apgJP9atQccdBPAgJPwH3NBVqYXrapgJP9atQccdBPAgJPwHapgJP9atQccdBPAgJPwHDKkh6A8",
"nodeName": "Node #1",
"fee": 500000,
}
```

## 11.2.23 112. CreatePolicyTransaction

| Field               | JSON to sign | Broadcasted JSON | Blockchain state | Туре             |
|---------------------|--------------|------------------|------------------|------------------|
| type                | +            | +                | +                | Byte             |
| id                  |              | +                | +                | Byte             |
| sender              | +            | +                | +                | PublicKeyAccount |
| sender's public key |              | +                | +                | PublicKeyAccount |
| policyName          | +            | +                | +                | String           |
| recipients          | +            | +                | +                | Array[Byte]      |
| owners              | +            | +                | +                | Array[Byte]      |
| fee                 | +            | +                | +                | Long             |
| timestamp           | + (opt)      | +                | +                | Long             |
| proofs              |              | +                | +                | List[ByteStr]    |
| height              |              |                  | +                | Long             |
| description         | +            | +                | +                | String           |
| password            | + (opt)      |                  |                  | String           |

#### JSON to sign

```
{
  "sender": "3NkZd8Xd4KsuPiNVsuphRNCZE3SqJycqv8d",
  "policyName": "Policy# 7777",
  "password":"sfgKYBFCF@#$fsdf()*%",
  "recipients": [
   "3NkZd8Xd4KsuPiNVsuphRNCZE3SqJycqv8d",
    "3NotQaBygbSvYZW4ftJ2ZwLXex4rTHY1Qzn",
    "3Nm84ERiJqKfuqSYxzMAhaJXdj2ugA7Ve7T",
        "3NtNJV44wyxRXv2jyW3yXLxjJxvY1vR88TF",
        "3NxAooHUoLsAQvxBSqjE91WK3LwWGjiiCxx"
  ],
  "fee": 15000000,
  "description": "Buy bitcoin by 1c",
  "owners": [
   "3NkZd8Xd4KsuPiNVsuphRNCZE3SqJycqv8d",
   "3NotQaBygbSvYZW4ftJ2ZwLXex4rTHY1Qzn",
    "3Nm84ERiJqKfuqSYxzMAhaJXdj2ugA7Ve7T"
 ],
  "type": 112
}
```

## 11.2.24 113. UpdatePolicyTransaction

| Field               | JSON to sign | Broadcasted JSON | Blockchain state | Туре             |
|---------------------|--------------|------------------|------------------|------------------|
| type                | +            | +                | +                | Byte             |
| id                  |              | +                | +                | Byte             |
| sender              | +            | +                | +                | PublicKeyAccount |
| sender's public key |              | +                | +                | PublicKeyAccount |
| policyId            | +            | +                | +                | String           |
| recipients          | +            | +                | +                | Array[Byte]      |
| owners              | +            | +                | +                | Array[Byte]      |
| fee                 | +            | +                | +                | Long             |
| timestamp           |              | +                | +                | Long             |
| proofs              |              | +                | +                | List[ByteStr]    |
| height              |              |                  | +                | Long             |
| opType              | +            | +                | +                |                  |
| description         | +            | +                | +                | String           |
| password            | +            |                  |                  | String           |

#### JSON to sign

```
{
  "policyId": "7wphGbhqbmUgzuN5wzgqwqtViTiMdFezSa11fxRV58Lm",
  "password":"sfgKYBFCF@#$fsdf()*%",
 "sender": "3NkZd8Xd4KsuPiNVsuphRNCZE3SqJycqv8d",
 "recipients": [
 "3NkZd8Xd4KsuPiNVsuphRNCZE3SqJycqv8d",
 "3NotQaBygbSvYZW4ftJ2ZwLXex4rTHY1Qzn",
  "3Nm84ERiJqKfuqSYxzMAhaJXdj2ugA7Ve7T",
     "3NtNJV44wyxRXv2jyW3yXLxjJxvY1vR88TF",
     "3NxAooHUoLsAQvxBSqjE91WK3LwWGjiiCxx",
     "3NwJfjG5RpaDfxEhkwXgwD7oX21NMFCxJHL"
  ],
  "fee": 15000000,
  "opType": "add",
  "owners":
   "3NkZd8Xd4KsuPiNVsuphRNCZE3SqJycqv8d",
   "3NotQaBygbSvYZW4ftJ2ZwLXex4rTHY1Qzn",
   "3Nm84ERiJqKfuqSYxzMAhaJXdj2ugA7Ve7T"
 ],
 "type": 113,
}
```

## 11.2.25 114. PolicyDataHashTransaction

When the user sends confidential data to the network using POST / privacy / sendData, the node automatically will create the 114 transaction.

| Field               | Broadcasted JSON | Blockchain state | Туре             |
|---------------------|------------------|------------------|------------------|
| type                | +                | +                | Byte             |
| id                  | +                | +                | Byte             |
| sender              | +                | +                | PublicKeyAccount |
| sender's public key | +                | +                | PublicKeyAccount |
| policyId            | +                | +                | String           |
| dataHash            | +                | +                | String           |
| fee                 | +                | +                | Long             |
| timestamp           | +                | +                | Long             |
| proofs              | +                | +                | List[ByteStr]    |
| height              |                  | +                | Long             |

## 11.3 Network messages

This section describes the structure of network messages in the Waves Enterprise blockchain platform.

### 11.3.1 Network message

All network messages, except Handshake, are based on the following structure:

| Field order number | Field                     | Туре  | Field size in bytes |
|--------------------|---------------------------|-------|---------------------|
| 1                  | Packet length (BigEndian) | Int   | 4                   |
| 2                  | Magic Bytes               | Bytes | 4                   |
| 3                  | Content ID                | Byte  | 1                   |
| 4                  | Payload length            | Int   | 4                   |
| 5                  | Payload checksum          | Bytes | 4                   |
| 6                  | Payload                   | Bytes | Ν                   |

Magic Bytes are 0x12, 0x34, 0x56, 0x78. Payload checksum is first 4 bytes of FastHash\_of Payload bytes. FastHash is hash function Blake2b256(data).

### 11.3.2 Handshake message

Handshake message is intended for primary data exchange between two nodes. An authorized Handshake contains the node owner's blockchain address and signature. Unsigned Handshakes are not accepted.

#### Authorized Handshake

| Field order num- | Field                                                       | Туре  | Field | size | in |
|------------------|-------------------------------------------------------------|-------|-------|------|----|
| ber              |                                                             |       | bytes |      |    |
| 1                | HandshakeType                                               | byte  | 1     |      |    |
| 2                | Application name length (N)                                 | Byte  | 1     |      |    |
| 3                | Application name (UTF8 encoded bytes)                       | Bytes | Ν     |      |    |
| 4                | Application version major                                   | Int   | 4     |      |    |
| 5                | Application version minor                                   | Int   | 4     |      |    |
| 6                | Application version patch                                   | Int   | 4     |      |    |
| 7                | Consensus name lenght (P)                                   | Byte  | 1     |      |    |
| 8                | Consensus name lenght (UTF8 encoded bytes)                  | Bytes | Р     |      |    |
| 9                | Node name length (M)                                        | Byte  | 1     |      |    |
| 10               | Node name (UTF8 encoded bytes)                              | Bytes | М     |      |    |
| 12               | Node nonce                                                  | Long  | 8     |      |    |
| 13               | Declared address length (K) or 0 if no declared address was | Int   | 4     |      |    |
|                  | set                                                         |       |       |      |    |
| 14               | Declared address bytes (if length is not 0)                 | Bytes | Κ     |      |    |
| 15               | Peer port                                                   | Int   | 4     |      |    |
| 16               | Node owner address                                          | Bytes | 26    |      |    |
| 17               | Signature                                                   | Bytes | 64    |      |    |

## 11.3.3 GetPeers message

GetPeers message is sent to request network addresses of network participants.

| Field order number | Field                     | Туре  | Field size in bytes |
|--------------------|---------------------------|-------|---------------------|
| 1                  | Packet length (BigEndian) | Int   | 4                   |
| 2                  | Magic Bytes               | Bytes | 4                   |
| 3                  | Content ID (0x01)         | Byte  | 1                   |
| 4                  | Payload length            | Int   | 4                   |
| 5                  | Payload checksum          | Bytes | 4                   |

### 11.3.4 Peers message

Peers message is a response to a GetPeers request.

| Field order number | Field                     | Туре  | Field size in bytes |
|--------------------|---------------------------|-------|---------------------|
| 1                  | Packet length (BigEndian) | Int   | 4                   |
| 2                  | Magic Bytes               | Bytes | 4                   |
| 3                  | Content ID $(0x02)$       | Byte  | 1                   |
| 4                  | Payload length            | Int   | 4                   |
| 5                  | Payload checksum          | Bytes | 4                   |
| 6                  | Peers count (N)           | Int   | 4                   |
| 7                  | Peer #1 IP address        | Bytes | 4                   |
| 8                  | Peer $#1$ port            | Int   | 4                   |
|                    |                           |       |                     |
| 6 + 2 * N 1        | Peer $\#$ N IP address    | Bytes | 4                   |
| 6 + 2 * N          | Peer $\#N$ port           | Int   | 4                   |

## 11.3.5 GetSignatures message

| Field order number | Field                     | Туре  | Field size in bytes |
|--------------------|---------------------------|-------|---------------------|
| 1                  | Packet length (BigEndian) | Int   | 4                   |
| 2                  | Magic Bytes               | Bytes | 4                   |
| 3                  | Content ID (0x14)         | Byte  | 1                   |
| 4                  | Payload length            | Int   | 4                   |
| 5                  | Payload checksum          | Bytes | 4                   |
| 6                  | Block IDs count (N)       | Int   | 4                   |
| 7                  | Block #1 ID               | Bytes | 64                  |
|                    |                           |       |                     |
| 6 + N              | Block $\#$ N ID           | Bytes | 64                  |

## 11.3.6 Signatures message

| Field order number | Field                      | Туре  | Field size in bytes |
|--------------------|----------------------------|-------|---------------------|
| 1                  | Packet length (BigEndian)  | Int   | 4                   |
| 2                  | Magic Bytes                | Bytes | 4                   |
| 3                  | Content ID (0x15)          | Byte  | 1                   |
| 4                  | Payload length             | Int   | 4                   |
| 5                  | Payload checksum           | Bytes | 4                   |
| 6                  | Block signatures count (N) | Int   | 4                   |
| 7                  | Block #1 signature         | Bytes | 64                  |
|                    |                            |       |                     |
| 6 + N              | Block $\#N$ signature      | Bytes | 64                  |

## 11.3.7 GetBlock message

| Field order number | Field                     | Туре  | Field size in bytes |
|--------------------|---------------------------|-------|---------------------|
| 1                  | Packet length (BigEndian) | Int   | 4                   |
| 2                  | Magic Bytes               | Bytes | 4                   |
| 3                  | Content ID (0x16)         | Byte  | 1                   |
| 4                  | Payload length            | Int   | 4                   |
| 5                  | Payload checksum          | Bytes | 4                   |
| 6                  | Block ID                  | Bytes | 64                  |

## 11.3.8 Block message

| Field order number | Field                     | Туре  | Field size in bytes |
|--------------------|---------------------------|-------|---------------------|
| 1                  | Packet length (BigEndian) | Int   | 4                   |
| 2                  | Magic Bytes               | Bytes | 4                   |
| 3                  | Content ID (0x17)         | Byte  | 1                   |
| 4                  | Payload length            | Int   | 4                   |
| 5                  | Payload checksum          | Bytes | 4                   |
| 6                  | Block bytes (N)           | Bytes | N                   |

## 11.3.9 Score message

| Field order number | Field                     | Туре   | Field size in bytes |
|--------------------|---------------------------|--------|---------------------|
| 1                  | Packet length (BigEndian) | Int    | 4                   |
| 2                  | Magic Bytes               | Bytes  | 4                   |
| 3                  | Content ID (0x18)         | Byte   | 1                   |
| 4                  | Payload length            | Int    | 4                   |
| 5                  | Payload checksum          | Bytes  | 4                   |
| 6                  | Score (N bytes)           | BigInt | N                   |

## 11.3.10 Transaction message

| Field order number | Field                     | Туре  | Field size in bytes |
|--------------------|---------------------------|-------|---------------------|
| 1                  | Packet length (BigEndian) | Int   | 4                   |
| 2                  | Magic Bytes               | Bytes | 4                   |
| 3                  | Content ID (0x19)         | Byte  | 1                   |
| 4                  | Payload length            | Int   | 4                   |
| 5                  | Payload checksum          | Bytes | 4                   |
| 6                  | Transaction (N bytes)     | Bytes | N                   |

## 11.3.11 Checkpoint message

| Field order number | Field                          | Туре  | Field size in bytes |
|--------------------|--------------------------------|-------|---------------------|
| 1                  | Packet length (BigEndian)      | Int   | 4                   |
| 2                  | Magic Bytes                    | Bytes | 4                   |
| 3                  | Content ID (0x64)              | Byte  | 1                   |
| 4                  | Payload length                 | Int   | 4                   |
| 5                  | Payload checksum               | Bytes | 4                   |
| 6                  | Checkpoint items count (N)     | Int   | 4                   |
| 7                  | Checkpoint $#1$ height         | Long  | 8                   |
| 8                  | Checkpoint $#1$ signature      | Bytes | 64                  |
|                    |                                |       |                     |
| 6 + 2 * N 1        | Checkpoint $\#N$ height        | Long  | 8                   |
| 6 + 2 * N          | $Checkpoint \ \#N \ signature$ | Bytes | 64                  |

CHAPTER

# DOCKER SMART CONTRACTS

The Waves Enterprise platform provides the ability to develop and use Turingcomplete smart contracts.

## 12.1 Smart contracts on the Waves Enterprise platform

Turingcomplete smart contracts allow you to implement any logic embedded in the program code. To separate the launch and operation of smart contracts themselves from the Waves Enterprise platform, Dockerbased containerization is used. However, any programming language can be used to write a smart contract. Each smart contract is run in a Docker container to isolate its operation and manage the resources of the running smart contract.

When a smart contract is launched in a blockchain network, its code cannot be arbitrarily changed, replaced, or prohibited from being executed without interfering with the entire network. This property makes smart contracts an almost irreplaceable tool in the blockchain network.

Docker Registry is used for storing smart contracts with read access to Docker images for machines with nodes. Waves Enterprise provides an open repository for Docker smart contracts, where any developer can add their own smart contract. The open repository is located at the registry.wavesenterprise.com/wavesenterprisepublic address. To add your smart contract to the open repository, you need to write a request to our technical support. After the request is approved, the smart contract will be added to the open repository, and you can call it from the client or the node's REST API.

If you use a private blockchain network, you need to have your own Docker repository for publishing and calling smart contracts.

The node state can be accessed through a REST API or gRPC.

A smart contract can be created and called by any network participant, regardless of whether there is a mining node or not. You need just to register in the Mainnet network via *client interface*.

## 12.2 Creating a contract

Creating a smart contract starts with the preparation of a Docker image, which consists of the contract program code, the required environment, and the special scenario Dockerfile. A prepared Docker image (a build) is then assembled and sent to Docker Registry. To send the new smart contract, create a request on the technical support portal. After verifying the smart contract, technical support staff places it in an open Docker repository. The settings of the **dockerengine** section for working with the open Docker repository are already presented by default in the *node configuration file*. Also the recommended parameter values are set by default for optimal operation of smart contracts in the Mainnet blockchain network.

Dockerfile sample for REST API usage:

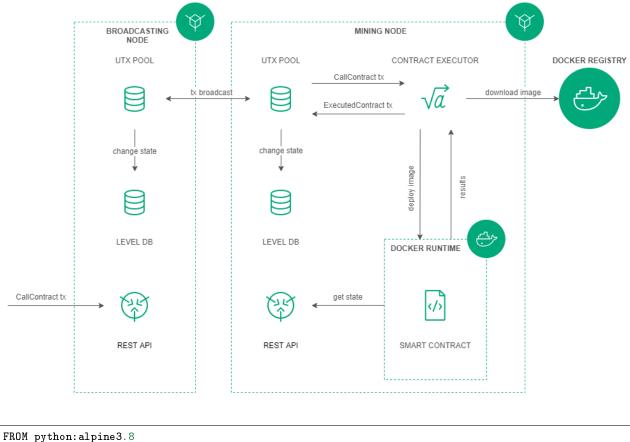

FRUM python:alpine3.8
ADD contract.py /
ADD run.sh /
RUN chmod +x run.sh
CMD exec /bin/sh -c "trap : TERM INT; (while true; do sleep 1000; done) & wait"

Dockerfile sample for gRPC usage:

FROM python:3.9-rc-buster
RUN pip3 install grpcio-tools
ADD src/contract.py /
ADD src/protobuf/common\_pb2.py /protobuf/
ADD src/protobuf/contract\_pb2.py /protobuf/
ADD src/protobuf/contract\_pb2\_grpc.py /protobuf/
ADD run.sh /
RUN chmod +x run.sh
ENTRYPOINT ["/run.sh"]

The contract is created by publishing a special (CreateContractTransaction) transaction containing a link to the image in Docker Registry. To use the REST API or gRPC, please, specify the transaction version 103. After the transaction is received, the node downloads the image using the link specified in the "image" field, the image is checked and launched as a Docker container.

# 12.3 Executing a Contract

Smart contract execution is initiated by a special (CallContractTransaction) transaction containing the contract ID and call parameters. The transaction ID defines the Docker container. The container is executed unless it has been launched before. The contract launch parameters are transferred to the container. | Smart contracts change their state by updating the keyvalue pairs.

# 12.4 Updating Contract

Only the developer of the Docker smart contract can update this contract. The developer should keep the contract\_developer role during the contract update and should be the 103 transaction creator. 107 transaction is using for the contract update. And it is necessary that the contract is active.

All the mining nodes download the contract image and run it for the checking after the 107 transaction includes into the block. Then the 105 transaction is issued within the 107 transaction inside it.

# 12.5 Contract Call Disabling

If necessary, the contract developer can disable calling the contract. To do this, a special (DisableContract-Transaction) transaction is published specifying the Contract ID. The contract becomes unavailable after its disconnection, but you can get information about the contract from the the blockchain later.

# 12.6 Description of Transactions

The following transactions are implemented to ensure the interaction between the blockchain and the Docker Contract:

| Code | Transaction   | Purpose                                                                                                    |  |  |
|------|---------------|----------------------------------------------------------------------------------------------------|--|--|
|      | type          |                                                                                                    |  |  |
| 103  | CreateCon-    | Initiates the Contract. Transaction is signed by a user with the role "con-                                               |  |  |
|      | tractTransac- | $tract\_developer"$                                                                                                    |  |  |
|      | tion          |                                                                                                    |  |  |
| 104  | CallCon-      | Calls the Contract. Transaction is signed by the initiator of contract execution                                          |  |  |
|      | tractTransac- |                                                                                                    |  |  |
|      | tion          |                                                                                                    |  |  |
| 105  | Executed-     | Records the contract execution result in the contract state. <b>br</b> Transaction is signed by the block generating node |  |  |
|      | Contract-     |                                                                                                    |  |  |
|      | Transaction   |                                                                                                    |  |  |
| 106  | Disable Con-  | Disables calling a contract. <b>br</b> Transaction is signed by a user with the role                                      |  |  |
|      | tractTransac- | "contract_developer"                                                                                                    |  |  |
|      | tion          |                                                                                                    |  |  |
| 107  | UpdateCon-    | Updates a contract.   <b>br</b>   Transaction is signed by a user with the role "con-                                     |  |  |
|      | tractTransac- | tract_developer"   <b>br</b>   Only the contract developer and 103 transaction issuer can                                 |  |  |
|      | tion          | update the contract                                                                                                    |  |  |

# 12.7 Node configuration

Downloading and execution of Docker Contracts initiated by transactions with codes 103107 are performed on nodes with enabled option dockerengine.enable = yes (for details see module "Node configuration" > "Docker configuration").

# 12.8 REST API

The REST API methods description for the Docker contract usage is represented on the API methods available to smart contract page.

# 12.9 gRPC

The gRPC methods description for the Docker contract usage is represented on the gRPC services available to smart contract page.

# 12.10 Implementation examples

• Creating a simple contract

# CHAPTER THIRTEEN

# ANCHORING

In a private blockchain, transactions are processed by a certain number of participants known in advance. Thus, there is a threat of information spoofing, because the number of participants is quite small compared to a public blockchain where anyone can join the network. When using PoS consensus algorithm in a private blockchain, the threat of overwriting that blockchain becomes real.

The anchoring mechanism was developed to increase participant confidence in the date placed in a private blockchain. Anchoring checks the data in a blockchain for invariability, which is achieved by publishing data from a private blockchain to a public one, where data spoofing is unlikely due to the larger number of participants and blocks. Published data represents a signature and a height of blocks in a private network. This connectivity between two or more networks increases their resistance, because any attempt to forge or alter data using a longrange attack would require attacking all connected networks.

# 13.1 How does anchoring work in the Waves Enterprise blockchain

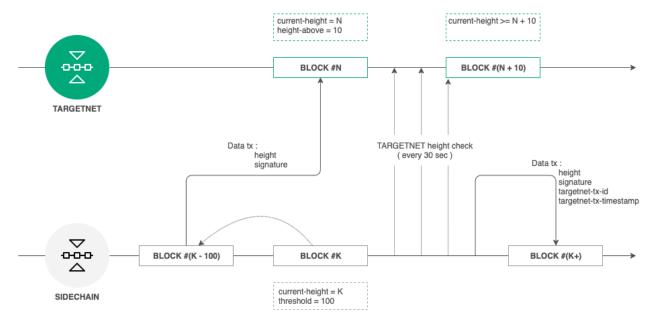

Fig. 1: Targetnet anchoring scheme

Anchoring process is shown below:

1. Anchoring configurations are set in the configuration file of the private blockchain node. Users should use recommended values for configurations to avoid anchoring malfunctioning.

- 2. Each heightrange is an anchoring transaction that contains block data at currentheight threshold and is broadcasted to the Targetnet by the anchoring node. The *Data Transaction* with a keyvalue list is used as *an anchoring transaction*. The node then requests height of the broadcasted transaction.
- 3. The node then checks the Targetnet height each 30 seconds until its height reaches the height of the created transaction + heightabove.
- 4. When the required Targetnet height is reached and the presence of previously created data transactions are confirmed, another anchoring data transaction is created in the private blockchain.

# 13.2 Transaction structure for anchoring

Targetnet transaction consists of the following fields:

- height the height of the chosen block from the private blockchain.
- signature the signature of the chosen block from the private blockchain.

The private blockchain transaction consists of the following fields:

- height the height of the chosen block from the private blockchain.
- signature the signature of the chosen block from the private blockchain.
- targetnettxid the Targetnet anchoring transaction ID.
- targetnettxtimestamp the timestamp of the Targetnet anchoring transaction.

## 13.3 Errors during the anchoring

Errors can occur at any step during anchoring. In case of any error in the private blockchain the *Data Transaction* containing the error code and the description is always published. The error transaction includes the following data:

- height the height of the chosen block from the private blockchain.
- signature the signature of the chosen block from the private blockchain.
- errorcode the error code.
- errormessage the error message.

| Code | Message                                   | Possible cause                                |
|------|-------------------------------------------|-----------------------------------------------|
| 0    | Unknown error                             | An unknown error occurred during the send     |
|      |                                           | of the transaction to the Targetnet           |
| 1    | Fail to create data transaction for       | Creating of the transaction to be sent to the |
|      | Targetnet                                 | Targetnet failed                              |
| 2    | Fail send transaction to Targetnet        | The transaction publication to the Targetnet  |
|      |                                           | failed (it could be a JSON request error)     |
| 3    | Invalid http status of response from      | The Targetnet has returned an HTTP code       |
|      | Targetnet transaction broadcast           | other than 200 after the transaction publi-   |
|      |                                           | cation                                        |
| 4    | Fail to parse http body of response from  | The Targetnet has returned an unknown         |
|      | Targetnet transaction broadcast           | JSON after the transaction publication        |
| 5    | Targetnet return transaction with         | The Targetnet has returned mismatched ID      |
|      | id='\$TargetnetTxId' but it differ from   | after the transaction publication             |
|      | transaction that we sent id='\$sentTxId   |                                               |
| 6    | Targetnet didn't respond on transaction   | The Targetnet has not responded to the re-    |
|      | info request                              | quest about the transaction info              |
| 7    | Fail to get current height in Targetnet   | Failed to get current Targetnet height        |
| 8    | Anchoring transaction in Targetnet        | The anchoring transaction has disappeared     |
|      | disappeared after height rise enough      | from the Targetnet after its height evened    |
|      |                                           | heightabove value                             |
| 9    | Fail to create sidechain anchoring        | Fail to public the anchoring transaction in   |
|      | transaction                               | the private blockchain                        |
| 10   | Anchored transaction in sidechain was     | Anchored transaction in sidechain was         |
|      | changed during Targetnet height arise     | changed during Targetnet height arise await,  |
|      | await, looks like a rollback has happened | looks like a rollback has happened            |

# CHAPTER FOURTEEN

## INTEGRATION SERVICES

## 14.1 Authorization service

The authorization service is an external service that provides authorization for all components of the blockchain network. This service is built using the OAuth 2.0 authorization protocol. OAuth 2.0 is an open framework for realization of the authorization mechanism, allowing third parties limited access to protected resources without transferring credentials to the third party. The data flow scheme between participants sharing information using OAuth 2.0 is presented below.

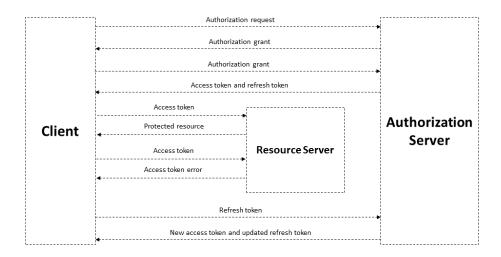

Fig. 1: Basic authorization scheme based on OAuth 2.0 protocol

A JSON Web Token is used to authorize each request from the client to the server and has a limited lifetime. The client can receive two types of tokens: access and refresh. The access token is used to authorize requests for access to protected resources and to store additional information about the user. The refresh token is used to obtain a new access token and to refresh the refresh token.

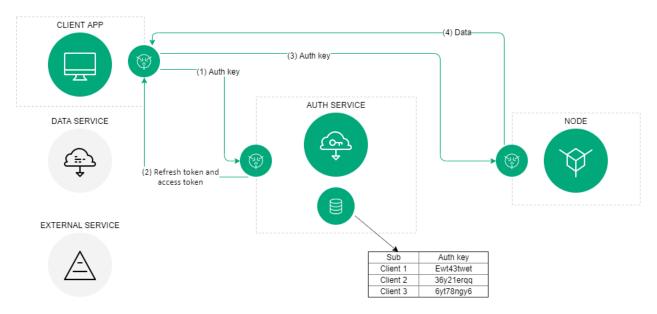

Fig. 2: The authorization scheme of the Waves Enterprise blockchain platform

In general, the authorization scheme includes the following operations:

- 1. The client (which could be any blockchain network component like the web client, data service, or an external application) provides its authentication data to the authorization service once.
- 2. If the initial authentication procedure is successful, the authorization service stores the client's authentication data in the database, generates and sends signed access, and refresh tokens to the client. Tokens include the lifetime info and basic customer data, such as an ID and a role. Client authentication data is stored in the authorization service configuration file. The client checks the lifetime of the access token each time before sending a request to a thirdparty service. In case the token is expired, the client refers to the authorization service to obtain a new access token. The refresh token is used for requests to the authorization service.
- 3. The client sends a request to receive data from a thirdparty service using the current access token.
- 4. The external application checks the lifetime of the access token and its integrity, then compares the previously obtained public key of the authorization service with the key contained in the signature of the access token. If the token is successfully verified, the service provides the requested data to the client.

# 14.2 Data preparation service

This service aggregates data from a blockchain into a relational database and provides an API to access that data. Service features are designed to meet the needs of the Waves Enterprise client. Specifying parameters are available for requests.

Deploy your client and node using the delivery set for service usage. Currently, access to the Data Preparation Service API is limited in the public network. The data service REST API is represented in the *Data service REST API* service.

## CHAPTER

## FIFTEEN

# SYSTEM REQUIREMENTS

System and hardware requirements are given below.

| Optional                 | vCPU | RAM   | SSD          | JVM Operation Mode |
|--------------------------|------|-------|--------------|--------------------|
| Minimum requirements     | 2+   | 2Gb   | $50{ m Gb}$  | java Xmx2048M jar  |
| Recommended requirements | 2+   | 4+ Gb | $50+{ m Gb}$ | java Xmx4096M jar  |

Hint: "Xmx" flag defining maximum size of memory available for JVM.

#### Waves Enterprise platform environment requirements

- JRE 1.8 (64bit) or OpenJDK 12.0.1
- Docker CE
- Dockercompose

CHAPTER SIXTEEN

# INSTALLING AND RUNNING THE PLATFORM

Currently we support Unixlike systems (for example, popular Linux distributives and MacOS). However Waves Enterprise platform can be run under the Windows natively in experimental mode. Also you can you Unix virtual machines and the Docker environment for the installation and running the platform under the Windows.

Installation of the platform in the base delivery version assumes that Docker Engine and Docker Compose are installed in the deployment environment.

**Important:** Make sure that you have a Docker Engine version that supports the docker compose file format version 3.0 or higher. You can find out more on the official Docker page.

Depending on the Waves Enterprise usage scenario, we offer several installation options:

## 16.1 Deploying the platform in Sandbox mode

In the trial mode you can interact with the blockchain through the client application, or REST/gRPC node interfaces: send transactions, receive data from the blockchain, set and call smart contracts, and transfer confidential data between nodes.

- 1. Create a working directory where the node runs and place there the dockercompose.yml file. This file you can download from the official Waves Enterprise GitHub page choosing the latest release.
- 2. To install the platform in Sandbox mode, open the terminal and go to the directory where the file dockercompose.yml is located, and execute the following command:

docker run --rm -ti -v \$(pwd):/config-manager/output wavesenterprise/config-manager:v1.2.3

After the platform is deployed, all created passwords and addresses are stored in the credentials.txt file, which is located in the working directory.

3. Wait for the results of the previous command and run the following command:

docker-compose up -d

Attention: On Linux, you may need to have root right to execute commands.

After launching the containers, the client application will be available at http://localhost, swagger host of the node http://localhost/node0.

To stop running nodes and services, execute the following command:

docker-compose down

The network will operate till the 30 000 blocks height without a license. It is not necessary to get *license* for the sandbox mode.

The Waves Enterprise team offers a fully automated deployment mode to familiarize yourself with platform capabilities. n this mode, a blockchain network of three nodes will be installed as well as additional components authorization service and *corporate client*. All key pairs used to sign transactions and blocks will be generated randomly. Sandbox mode allows you to test all available options and features of the platform. The network operates up to a height of 30,000 blocks.

## 16.2 Connecting a single node to the Mainnet network

Full instructions for the node connection to the Mainnet are provided on the *Connection of the node to the* "Waves Enterprise Mainnet" page.

- 1. Create a working directory and place there the dockercompose.yml file. This file you can download from the official Waves Enterprise GitHub page choosing the latest release.
- 2. Put the node configuration file named private\_network.conf. You should use the Mainnet configuration file named mainnet.conf from the Waves Enterprise GitHub official page. Please, download it and name it as private\_network.conf.
- 3. Run the following command and wait execution results:

docker run --rm -ti -v \$(pwd):/config-manager/output/ wavesenterprise/config-manager:v1.2.3

After the platform is deployed, all created passwords and addresses are stored in the credentials.txt file, which is located in the working directory.

- 4. If you have a *license* file place it in the working directory/configs/nodes/node0/license directory, which is creating in the working directory during the node deploy.
- 5. Run the command to start the node:

docker-compose up -d node-0

After the container is launched node REST API will be available at http://localhost:6862.

Attention: If there are errors, make sure that no other competing containers or programs are running. To display a list of running containers and their status, type docker ps a. To stop the selected container, enter docker stop [myContainer]. To stop all containers, you can enter docker stop \$(docker ps a q). The command docker rm [myContainer] will delete the selected one, docker rm \$(docker images a q) will delete all containers.

To stop running node execute the following command:

docker-compose down

It is enough to install one node for the Waves Enterprise Mainnet connection. Full connection procedure is represented in the *Connection of the node to the "Waves Enterprise Mainnet"* page.

For a full deployment of the blockchain network from N nodes contact our technical support for getting a consultation.

This section also provides such useful topics as:

# 16.3 Updating a Mainnet node

If you are working with the Mainnet we recommend updating the connected nodes on time. After the new release issued, all clients receive a notification email about updating of a Mainnet node. If you do not receive such an email, please send a request to our technical support.

The instructions below are intended for nodes that are deployed and run using the dockercompose.yml file. Please, contact our technical support if you have other node versions for update.

Perform the following actions for the node update:

- 1. Download the latest version of the dockercompose.yml file from the official Waves Enterprise GitHub page choosing the latest release.
- 2. Place the dockercompose.yml file into the working directory.
- 3. If your node is up than stop it by the command:

docker-compose down

4. After node was down perform the command:

docker-compose up -d node-0

# 16.4 First steps after the Waves Enterprise platform installation

One of the first things you can do after deploying the Waves Enterprise platform is to do the following steps:

- Attaching the node address to the client
- Sending transactions
- Platform options activation

### 16.4.1 Attaching the node address to the client

After the blockchain platform has started, follow these steps:

- 1. Open a browser and input http://localhost in the address bar.
- 2. Register in the client using any valid email address and log in to it.
- 3. Open the Choose address > Create address page. To open the menu after the first login, you should enter the password that you entered during your account registration.
- 4. Choose the Add address from node keystore option and press "Next".
- 5. Fill in the fields below. You can take the values from the file credentials.txt for the first node in the working directory.
  - Address name specify the name of the node.
  - Node URL specify the http://localhost/nodeAddress value.
  - Node authorization type choose the node authorization type (token or apikey).

- Blockchain address specify the name of the node.
- Key pair password specify the node key pair password.

Now you can send transactions from the web client of the node which has tokens.

## 16.4.2 Sending transactions

Transactions can be sent from the web client or using the node's REST API. You can perform the following actions via the client:

- Operations with tokens. You need to attach the node address to the web client for the token operations.
- Operations with private groups to exchange confidential data.
- Operations with Docker contracts.
- Using the anchoring option.
- Sending data transactions.

All actions are performed in an intuitive and friendly web interface. Each action is accompanied by sending the corresponding transaction to the blockchain.

You can use the node's REST API to send any transaction to the blockchain. Follow these steps for sending a transaction via the node's REST API:

- 1. Open the node's REST API using http://localhost/node-0 address in a browser.
- 2. Enter the apikey into the *API key authorization* form and press Authorize. You can copy the apikey value from the "API key" field of the credentials.txt file.
- 3. Choose *Transactions* methods, then *POST /transactions/signAndBroadcast* method and press "Try it out".
- 4. Using the transactions table choose a transaction which you want to send to the blockchain.
- 5. Make a json request using your parameters and examples from the *transactions* page for the each kind of transaction. Mainly these parameters are:
  - sender an address of a nodesender;
  - password a password of the keystore.dat file;
  - recipient an address of a noderecipient;
  - various identifiers.
- 6. Insert the request in the corresponding body form of the REST API, where you can also find examples of requests for sending transactions to the blockchain.
- 7. Press "Execute" and watch the result in the Response body field. The successful response code is 200.

## 16.4.3 Activating additional options

Two options are enabled in sandbox mode by default working with Docker contracts and mining. Authorization is set by *apikeyhash*. The node configuration file already contains the default settings for the local Docker host that you can develop Docker contracts immediately. Mining settings are also set by default in accordance with the recommended values.

Additional options for the Waves Enterprise platform are enabled and configured using the appropriate sections of the node configuration file. Go to the configuration file of the node where you want to enable additional options or configure the ones used, and edit the sections of the selected options.

- Docker configuration
- Anchoring settings
- Mining settings
- Authorization settings
- Privacy groups settings

Node configuration files are stored in individual directories of each node, for example ../working directory/configs/nodes/node0/node.conf. Depending on the configuration file section the recommended values are either already set in the sample files, or they can be found on the section description page. The section should be uncommented or copied from the documentation from the corresponding description page.

If you have any questions about configuring sections of the node configuration file, contact technical support.

CHAPTER SEVENTEEN

# MANUAL NODE CONFIGURATION

The node configuration includes the following steps:

## 17.1 Preparation of configuration files

These following configuration files are used for the configuration:

- accounts.conf the configuration file for the accounts creation.
- apikeyhash.conf the configuration file for the apikeyhash and privacyapikeyhash values creation when you choose the apikey string hash authorization.
- node.conf the main node configuration file defining the operational principals and an option list.

#### 17.1.1 accounts.conf configuration file for the accounts creation

When specifying a path, use the "forward slash" / as a delimiting character for directory hierarchy levels. During Linux using the value wallet must match the directory structure of the operating system, for example /home/contract/we/keystore.dat. During node setting it is prohibited to use cyrillic symbols for specifying paths to the working directory, keystore, etc.

```
// accounts.conf listing
accounts-generator {
  waves-crypto = yes
  chain-id = V
  amount = 1
  wallet = ${user.home}"/node/keystore.dat"
  wallet-password = "some string as password"
  reload-node-wallet {
    enabled = false
    url = "http://localhost:6862/utils/reload-wallet"
  }
}
```

The description of the configuration file parameters is represented below.

- wavescrypto the choice of a cryptographic algorithm ("yes" use cryptography Waves, "no" use GOSTcryptography);
- chainid an identifying byte of the network, the value will be necessary further on for entry in parameter addressschemecharacter of the node configuration file;
- amount a number of generated key pairs;

- wallet the path to the key storage directory on the node, the value will be required further on for entry in parameter wallet > file of the node configuration file. For the Waves cryptography, the path to file keystore.dat is specified (example, \${user.home}/nodeName/keystore.dat), for the GOSTcryptography the path to directory (\${user.home}/nodeName/keystore/);
- walletpassword a password for access to closed node keys, the value will be necessary further for entry into the parameter wallet > password of the node configuration file;
- reloadnodewallet an option to update the node keyStore without restarting the application, by default it is turned off (false). url parameter specifies the path to the /utils/reloadwallet method of the REST API node.

### 17.1.2 apikeyhash.conf configuration file

apikeyhash.conf configuration file is intended only for the apikeyhash and privacyapikeyhash values creation when you choose the apikey string authorization.

```
// api-key-hash.conf listing
apikeyhash-generator {
  waves-crypto = yes
  api-key = "some string for api-key"
}
```

#### Parameters description

- wavescrypto the choice of a cryptographic algorithm ("yes" use cryptography Waves, "no" use GOSTcryptography);
- apikey the key you need to come up with. The value of this key will need to be specified in requests to REST API node (for more details see page *REST API*).

### 17.1.3 node.conf node configuration file

If you are planning to connect the new node to the existing network, it will be more easy to request full configuration file from your network administrator or from any of net participants. When you are creating the configuration file from a scratch or connecting to the "Waves Enterprise Mainnet", you can get the example of the file from our GitHub page. You can read on the *Changes in the node configuration file* page about changes in the node configuration file.

**Warning:** If your node's version is 1.0 and higher you need to specify the following parameter in the node section of the node configuration file:

```
"features": {
"supported": [100]
}
```

This option becomes active when the total quantity of blocks from featurecheckblocksperiod = 15000 and blocksforfeatureactivation = 10000 parameters is achieved (25 000 of blocks). These parameters are stored in the blockchain section and can not be changed during Mainnet or Partnernet connection. Nodes will not be able to connect to the network without activation of this option.

The example of the node configuration file is represented below. This file does not include such options like *anchoring*, *Docker* smart contracts and private data access *groups*. Also there are **apikey** authorization and Waves cryptography. You can find the fields description *here*.

**Note:** If you want to use additional options, set the **enable** field of the selected option to **yes** or **true** and configure the option section according to the description of its setting.

Warning: Please, fill ONLY the fields with the /FILL/ word inside as a value.

```
node {
# Type of cryptography
waves-crypto = yes
# Node owner address
owner-address = " /FILL/ "
# NTP settings
ntp.fatal-timeout = 5 minutes
# Node "home" and data directories to store the state
directory = "/node"
data-directory = "/node/data"
# Location and name of a license file
license.file = ${node.directory}"/license/node.license"
wallet {
 # Path to keystore.
 file = "/node/keystore.dat"
 # Access password
 password = " /FILL/ "
}
# Blockchain settings
blockchain {
 type = CUSTOM
 fees.enabled = false
 consensus {
   type = "poa"
   round-duration = "17s"
   sync-duration = "3s"
   ban-duration-blocks = 100
   warnings-for-ban = 3
   max-bans-percentage = 40
 }
 custom {
   address-scheme-character = "E"
   functionality {
      feature-check-blocks-period = 1500
     blocks-for-feature-activation = 1000
     pre-activated-features = { 2 = 0, 3 = 0, 4 = 0, 5 = 0, 6 = 0, 7 = 0, 9 = 0, 10 = 0, 100 = 0  }
   }
    # Mainnet genesis settings
    genesis {
      average-block-delay: 60s
                                                                                  (continues on next page)
```

initial-base-target: 153722867

(continued from previous page)

```
# Filled by GenesisBlockGenerator
     block-timestamp: 1573472578702
     initial-balance: 162500000000000
     # Filled by GenesisBlockGenerator
     genesis-public-key-base-58: ""
     # Filled by GenesisBlockGenerator
     signature: ""
     transactions = [
         # Initial token distribution:
         # - recipient: target's blockchain address (base58 string)
         # - amount: amount of tokens, multiplied by 10e8 (integer)
              Example: { recipient: "3HQSr3VFCiE6JcWwV1yX8xttYbAGKTLV3Gz", amount:
         #
→30000000000000000000 }
         #
         # Note:
         #
            Sum of amounts must be equal to initial-balance above.
         #
       1
     network-participants = [
         # Initial participants and role distribution
         # - public-key: participant's base58 encoded public key;
         # - roles: list of roles to be granted;
         #
         #
              Example: {public-key: "EPxkVA9iQejsjQikovyxkkY8iHnbXsR3wjgkgE7ZW1Tt", roles:
→ [permissioner, miner, connection_manager, contract_developer, issuer]}
         #
         # Note:
           There has to be at least one miner, one permissioner and one connection_manager for
         #
→ the network to start correctly.
         # Participants are granted access to the network via GenesisRegisterNodeTransaction.
         #
            Role list could be empty, then given public-key will only be granted access to the
\rightarrow network.
         Ħ
       { public-key: " / FILL / ", roles: [permissioner, miner, connection_manager, contract_
\rightarrow developer, issuer]},
       { public-key: " /FILL/ ", roles: [miner]},
       { public-key: " /FILL/ ", roles: []},
     ٦
   }
 }
}
# Application logging level. Could be DEBUG | INFO | WARN | ERROR. Default value is INFO.
logging-level = DEBUG
# P2P Network settings
```

```
network {
  # Network address
 bind-address = "0.0.0.0"
  # Port number
 port = 6864
  # Peers network addresses and ports
  # Example: known-peers = ["node-1.com:6864", "node-2.com:6864"]
 known-peers = [ /FILL/ ]
  # Node name to send during handshake. Comment this string out to set random node name.
  # Example: node-name = "your-we-node-name"
  node-name = " /FILL/ "
  # How long the information about peer stays in database after the last communication with it
  peers-data-residence-time = 2h
  # String with IP address and port to send as external address during handshake. Could be set \_
→automatically if uPnP is enabled.
  # Example: declared-address = "your-node-address.com:6864"
  declared-address = "0.0.0.0:6864"
  # Delay between attempts to connect to a peer
  attempt-connection-delay = 5s
}
# New blocks generator settings
miner {
  enable = yes
  # Important: use quorum = 0 only for testing purposes, while running a single-node network;
  # In other cases always set quorum > 0
  quorum = 0
  interval-after-last-block-then-generation-is-allowed = 10d
 micro-block-interval = 5s
 min-micro-block-age = 3s
 max-transactions-in-micro-block = 500
 minimal-block-generation-offset = 200ms
}
# Nodes REST API settings
rest-api {
  # Enable/disable REST API
  enable = yes
  # Network address to bind to
  bind-address = "0.0.0.0"
  # Port to listen to REST API requests
  port = 6862
  auth {
   type: "api-key"
    # Hash of API key string
    # You can obtain hashes by running ApiKeyHash generator
```

```
api-key-hash: " /FILL/ "
    # Hash of API key string for PrivacyApi routes
    privacy-api-key-hash: " /FILL/ "
  }
}
#Settings for Privacy Data Exchange
privacy {
 storage {
   enabled = false
    # url = "jdbc:postgresql://postgres:5432/node-1?user=postgres&password=wenterprise"
    # driver = "org.postgresql.Driver"
    # profile = "slick.jdbc.PostgresProfile$"
    # user = "postgres@postgres&password=wenterprise"
    # password = "wenterprise"
    # connectionPool = HikariCP
    # connectionTimeout = 5000
    # connectionTestQuery = "SELECT 1"
    # queueSize = 10000
    # numThreads = 20
    # schema = "public"
    # migration-dir = "db/migration"
 }
}
# Docker smart contracts settings
docker-engine {
  # Docker smart contracts enabled flag
  enable = yes
  integration-tests-mode-enable = yes
  default-registry-domain = "registry.wavesenterprise.com/waves-enterprise-public"
  # Basic auth credentials for docker host
   #docker-auth {
   # username = "some user"
   # password = "some password"
   #}
  # Optional connection string to docker host
   docker-host = "unix:///var/run/docker.sock"
  # Optional string to node REST API if we use remote docker host
  # node-rest-api = "node-0"
  # gRPC server settings for docker contracts with the gRPC API
  grpc-server {
    # gRPC server port
   port = 6865
   # Optional node host
    # host = "192.168.65.2"
  }
  # Execution settings
```

```
execution-limits {
    # Contract execution timeout
   timeout = 10s
    # Memory limit in Megabytes
   memory = 512
    # Memory swap value in Megabytes (see https://docs.docker.com/config/containers/resource_
\hookrightarrow constraints/)
   memory-swap = 0
 }
  # Reuse once created container on subsequent executions
 reuse-containers = yes
  # Remove container with contract after specified duration passed
  remove-container-after = 10m
  # Remote registries auth information
  remote-registries = []
  # Check registry auth on node startup
  check-registry-auth-on-startup = yes
  # Contract execution messages cache settings
 contract-execution-messages-cache {
    # Time to expire for messages in cache
   expire-after = 60m
    # Max number of messages in buffer. When the limit is reached, the node processes all messages_
⇒in batch
   max-buffer-size = 10
   # Max time for buffer. When time is out, the node processes all messages in batch
    max-buffer-time = 100ms
 }
}
}
```

# 17.2 Changes in the node configuration file

This section provides information to help you identify changes in the configuration file depending on the node version.

**Warning:** If you are updating a node version, you must also update the node configuration file. The node will not run without updating the configuration file!

### 17.2.1 Changes in the node configuration file of the 1.2.2 version

#### blockchain section

The Mainnet blockchain section needs to be changed instead of full settings to this one:

```
blockchain.type = MAINNET
```

Warning: If the node, which is connected to the Mainnet, has old blockchain section settings, it will fork!

The blockchain section corresponds to individual settings in all other cases.

### 17.2.2 Changes in the node configuration file of the 1.2.0 version

#### dockerengine section

In the section dockerengine added parameter grpcserver, responsible for setting up gRPC server to work docker contracts with gRPC API:

```
grpc-server {
    # gRPC server port
    port = 6865
    # Optional node host
    # host = "192.168.65.2"
}
```

### 17.2.3 Changes in the node configuration file for earlier versions

Node version 1.1.2

Node version 1.1.0

# 17.3 Description of the node configuration file parameters and sections

Several types of values are used for parameters in the configuration file:

- Integer data which used to specify the exact number of elements. It can be the number of transactions, blocks or connections.
- Integer data including measuring units to specify the time periods or memory volume. You typically specify the time periods in days, hours, or seconds, or the cache memory volume, for example, leveldbcachesize = 256M or connectiontimeout = 30s.
- String which used to specify the addresses, directory paths, passwords and so on. The directory path is specifying in the acceptable format of your current OS and the value is quoted.
- Array for the list of values like addresses or public keys. The value is specified in square brackets separated by commas.
- Boolean no or yes which used for option activation.

An example of the node configuration file is represented on the *configuration files prepare* page. It includes the following sections:

- node general section, which includes all sections of blockchain settings.
- *synchronization.transactionbroadcaster* synchronization parameters settings for sending unconfirmed transactions to the blockchain.
- *ntp* NTP server parameters settings.
- *blockchain* common blockchain settings.
- *features* network settings.
- *network* network settings.
- wallet settings of the private keys access.
- *miner* mining settings.
- restapi REST API settings.
- privacy confidential information access groups settings.
- *dockerengine* Docker smart contracts settings.

### $17.3.1\,$ node section

Additional section parameters:

- wavescrypto *cryptography* type in the blockchain. Possible values: yes Waves cryptography, no GOST cryptography.
- directory the main directory for the storage of the node software.
- datadirectory the main directory for the storage of the node software.
- logginglevel logging level. Possible values: DEBUG, INFO, WARN, ERROR, default value is INFO.
- owneraddress the node address, the future owner of the configuration file.

### 17.3.2 synchronization.transactionbroadcaster section

- maxbatchsize and maxbatchtime technical parameters that allow you to adjust the speed of reducing the transaction queue.
- minbroadcastcount a minimum number of connections that can be used to send each transaction to the blockchain. The value should not exceed the number of nodes in the network minus one (the sender should not be taken into account).
- retrydelay an interval for resending a transaction if the number of current connections was not enough, or errors occurred during sending.
- extensionbatchsize a number of blocks in the series used to request an extension from peers.
- knowntxcachesize the maximum number of unconfirmed transactions in the cache.
- knowntxcachetime the maximum lifetime of unconfirmed transactions in the memory cache.

### 17.3.3 ntp section

- server an NTP server addresses list. The recommended value is [ «0.pool.ntp.org», «1.pool. ntp.org», ... «10.pool.ntp.org»].
- requesttimeout the timeout of the one request to an NTP server. The recommended value is 10 seconds.
- expirationtimeout the timeout of the NTP server requests synchronization. The recommended value is 1 minute.
- fataltimeout the timeout of the connection to an NTP server. The recommended value is 1 minute.

### 17.3.4 blockchain section

- type the blockchain type. Possible values are MAINNET or CUSTOM. The MAINNET value allows you to use the genesis block, consensus and Mainnet settings. When you select MAINNET in the configuration file of the node which connects to the Mainnet network, you do not need to specify the parameters of custom, genesis and consensus blocks.
- consensus.type *consensus* type. Possible values are pos or poa. You can read more *here* about consensus settings.

#### fees $\mathbf{unit}$

• enabled the option of using fees for the *transaction* release. Possible values are false or true.

#### custom unit

- addressschemecharacter the address feature character which is used to prevent mixing up addresses from different networks. For the "Waves Enterprise Mainnet" V and for the "Waves Enterprise Partnernet" P. You can use any letter you like for the sidechain or test versions of the Waves Enterprise blockchain platform. Nodes must have the same network byte on the same blockchain network.
- functionality main blockchain settings.
- genesis genesis block settings.

#### functionality unit

- featurecheckblocksperiod the blocks period for feature checking and activation.
- blocksforfeatureactivation the number of blocks required to accept feature.
- preactivatedfeatures a set of blockchain options.

#### genesis unit

- averageblockdelay an average delay between the blocks creation. This parameter is used only for the PoS consensus.
- initialbasetarget an initial base number for the managing the mining process. This parameter is used for the *PoS* consensus. The frequency of the block creation depends on the parameter value therefore the higher the value, the more often blocks are created. Also, the value of the miner's balance affects the use of this parameter in mining the larger the miner's balance, the less the value of initialbasetarget is used. When setting a value for this parameter, it is recommended to take into account the combination of miners balances and the expected interval between blocks.
- blocktimestamp a time and data code. The time is specified in milliseconds and the value must consist of 13 digits. If you specify the standard value timestamp consisting of 10 digits, then you need to add any three digits at the end.

- initialbalance an initial balance in smallest units. The parameter value affects on the mining process with the *PoS* consensus. The larger the miner's balance, the smaller the initialbasetarget value is used for the mining node determination for the current round.
- genesispublickeybase58 the public key hash of the genesis block, encrypted in Base58.
- signature the genesis block signature, encrypted in Base58.
- transactions a list of network participants with an initial balance, the creation of which will be included in the genesis block.
- **networkparticipants** a list of network participants with specified roles, the creation of which will be included in the genesis block.

#### 17.3.5 network section

- bindaddress the node network address.
- port the port number.
- knownpeers a list of known nodes network addresses. This parameter should be filled in. The list of addresses is passed to the user by the network administrator before the new node is connected.
- declaredaddress a string with IP address and port to send as external address during the handshake.
- maxsimultaneous connections a maximum number of simultaneously supported connections. This parameter is limited by the number of nodes in the blockchain, i.e. the maximum number of simultaneous connections will not exceed the number of nodes in the network.
- peersrequestinterval an interval for requesting a list of peers. The value is specified in seconds or minutes. The recommended value is 12 minutes.
- attemptconnectiondelay a request interval to connect to any of the known peers.

### 17.3.6 wallet section

- file a path to the private keys storage.
- password a password for the private keys file access.

### 17.3.7 miner section

- enable a miner option activation.
- quorum required number of connections (both incoming and outgoing) to attempt block generation. Setting this value to 0 enables offline generation. When you are specifying the value, it is necessary to consider that the own mining node is not summed with the parameter value, i.e., if it is quorum = 2, then you need at least 3 mining nodes in the network.
- intervalafterlastblockthengenerationisallowed enable block generation only if the last block is not older the given period of time.
- microblockinterval an interval between microblocks.
- minmicroblockage a minimal age of the microblock.
- maxtransactionsinmicroblock a maximum number of transaction in the microblock.
- minimalblockgenerationoffset a minimal time interval between blocks.

#### 17.3.8 features section

• supported a list of supported options.

# 17.4 Accounts creation

The user account includes an address and a key pair which consists of public and private keys. The address and public key are shown to the user during account creation on the command line. The private key is written to the keystore.dat.

### 17.4.1 Key pairs generating

Public and private keys for initial participants are creating by the generator. You can get the last version of the generator on our GitHub page. Before running the utility you need to specify the accounts.conf configuration file which contains parameters for keys creating. During the creation think up and enter a password, then save it for later configuration. The given password will be used at creation of a global variable WE\_NODE\_OWNER\_PASSWORD further. Press enter key if you do not want to use this password. Use the following command to run the generator:

java jar generatorsx.x.x.jar AccountsGeneratorApp accounts.conf

#### 17.4.2 Global variables

We recommend to use a password for the keys pair to increase security. The Waves Enterprise platform supports two ways of the password usage:

- 1. Enter the password manually at the each start of the node.
- 2. Create global variables in your OS.

If you are using the manual enter the password there is no need to create global variables. But when you are planning to use containers or any similar services to run the node then create the following global variables in the OS for your convenience:

- 1. WE\_NODE\_OWNER\_PASSWORD the keys pair password specified during the key pair creation.
- 2. WE\_NODE\_OWNER\_PASSWORD\_EMPTY true or false, specify the true value if you do not want to use the keys pair password, in this case it is not necessary to create the WE\_NODE\_OWNER\_PASSWORD variable. When you are using the password than specify the false value and write into the WE\_NODE\_OWNER\_PASSWORD variable the keys pair password.

## 17.5 Signing the genesis block

Sign the genesis block using utility generatorsx.x.x.jar. Command for signing: java jar generatorsx.x.x. jar GenesisBlockGenerator node.conf, where Name.conf is the edited in *this section* node configuration file. After signing genesispublickeybase58 and signature fields of the configuration file will be filled with values of the public key and the proof of the genesis block.

Example:

```
genesis-public-key-base-58: "4ozcAj...penxrm"
signature: "5QNVGF...7Bj4Pc"
```

## 17.6 Consensus settings

Waves Enterprise blockchain platform supports two types of consensus *PoS* and *PoA*. The consensus settings are located in the *blockchain* section.

### 17.6.1 PoS configuration

The PoS consensus will be used by default if you have not specified the consensus type in the consensus. type field of the *blockchain* section. Here are the mining responsible parameters which are located in the genesis unit of the *blockchain* section:

- averageblockdelay an average delay between the blocks creation. The default value is 60 seconds. The value of this parameter is ignored if PoA consensus is selected.
- initialbasetarget an initial base number for the managing the mining process. The frequency of the block creation depends on the parameter value therefore the higher the value, the more often blocks are created. Also, the value of the miner's balance affects the use of this parameter in mining the larger the miner's balance, the less the value of initialbasetarget is used.
- initialbalance an initial balance in smallest units. The greater the share of the miner's balance from the network initial balance, the smaller becomes the value of initialbasetarget to determine the node miner of the current round.

We recommend to use the default parameter values specified in the configuration files examples which are represented on the GitHub page.

### 17.6.2 PoA settings

Please, uncomment or add the consensus unit of the *blockchain* section for the *PoA* consensus usage:

```
consensus {
  type = "poa"
  round-duration = "17s"
  sync-duration = "3s"
  ban-duration-blocks = 100
  warnings-for-ban = 3
  max-bans-percentage = 40
  }
```

Represented in the consensus unit parameters are used only for the PoA consensus.

- type the consensus type. Possible values are pos or poa. If you will specify the pos value, than other parameters will not be considered.
- roundduration a round length of the block mining in seconds.
- syncduration a block mining synchronization period in seconds. The total time of the round is the sum of roundduration and syncduration.
- bandurationblocks a blocks quantity of the ban period for the mining node.
- warningsforban a number of rounds which is used for ban warnings for miner nodes.
- maxbanspercentage a percentage of mining nodes from the total number of nodes in the network that can be placed in the ban.

Using the *PoA* consensus allows to adjust the order of blocks creation by limiting the mining function for certain nodes. The reason is to distribute evenly the network load, if any mining nodes left the network or became inactive. Mining node can get banned for the following reasons:

- if a node will miss its queue for mining;
- if a node provides an invalid block;
- if a node went offline.

Before getting into the **blacklist** the mining node receives warnings about the ban possibility during the number of rounds that is specified in the **warningsforban** parameter. The mining node will be back to the mining after the **bandurationblocks** parameter value will end.

#### 17.6.3 Consensus settings in the miner section

When you are configuring consensus settings, please, consider the following settings of the *miner* section:

- microblockinterval an interval between microblocks. The value is specified in seconds.
- minmicroblockage a minimal age of the microblock. The value is specified in seconds and should not be more than the microblockinterval parameter value.
- minimalblockgenerationoffset a minimal time interval between blocks. The value is specified in milliseconds.

The values of the microblock creation parameters should not conflict with the parameters values of the **averageblockdelay** for PoS and **roundduration** for PoA. The number of microblocks in a block is not limited, but depends on the transactions size in the microblock.

## 17.7 Docker configuration

Installation and execution of docker smart contracts configures in the dockerengine of the *node configuration* file.

```
# Docker smart contracts settings
docker-engine {
# Docker smart contracts enabled flag
enable = no
# Basic auth credentials for docker host
docker-auth {
  username = "some user"
   password = "some password"
}
# Optional connection string to docker host
# docker-host = "unix:///var/run/docker.sock"
# Optional string to node REST API if we use remote docker host
# node-rest-api = "https://clinton.wavesenterprise.com/node-0"
# Use node docker host
use-node-docker-host = no
# Execution settings
execution-limits {
  # gRPC contract startup timeout
 startup-timeout = 10s
  # Contract execution timeout
 timeout = 60s
```

```
# Memory limit in Megabytes
    memory = 512
    # Memory swap value in Megabytes (see https://docs.docker.com/config/containers/resource_
\leftrightarrow constraints/)
   memory-swap = 0
 }
  # Reuse once created container on subsequent executions
 reuse-containers = yes
  # Remove container with contract after specified duration passed
  remove-container-after = 10m
  # Remote registries auth information
 remote-registries = [
  ſ
     domain = "myregistry.com:5000"
     username = "user"
     password = "password"
  }
  ]
  # Check registry auth on node startup
 check-registry-auth-on-startup = yes
  #Authorization timeout for the contract
 contract-auth-expires-in = 1m
  # Contract execution messages cache settings
 contract-execution-messages-cache {
    # Time to expire for messages in cache
   expire-after = 60m
    # Max number of messages in buffer. When the limit is reached, the node processes all messages \Box
\leftrightarrow in batch
   max-buffer-size = 10
    # Max time for buffer. When time is out, the node processes all messages in batch
   max-buffer-time = 100ms
 }
 remove-container-on-fail = yes
 grpc-server {
    # host = "192.168.65.2"
   port = 6865
   akka-http-settings {
      akka {
        http.server.idle-timeout = infinite
        http.client.idle-timeout = infinite
        http.host-connection-pool.idle-timeout = infinite
        http.host-connection-pool.client.idle-timeout = infinite
      }
    }
 }
}
```

**Parameters:** 

- enable the Docker smart contracts option activation (yes/no).
- dockerauth the authorization parameters with login/password section.
- dockerhost a path to the local Docker host. For UNIX systems the default value is dockerhost = «unix:///var/run/docker.sock».
- noderestapi the REST API address if you are using the remote Docker host.
- usenodedockerhost using the Docker host on the node (yes/no). If you enable this parameter, you

should also use the parameter for the local Docker host dockerhost = «unix:///var/run/docker. sock».

- executionlimits the Docker contracts run limits section:
  - startuptimeout a timeout for creating a gRPC contract container and registering it in the node (in seconds);
  - timeout a timeout for the smart contract execution;
  - memory a memory limit for a smart contract in megabytes;
  - memoryswap a memory swap value in megabytes.
- reusecontainers reuse option for the existing Docker contract.
- removecontainerafter container remove option after contract execution (yes/no).
- remoteregistries a list of remote registry repositories with credentials.
- checkregistryauthonstartup the option which checks the registry repositories authorization during the node start (yes/no).
- contractauthexpiresin a timeout for the Docker contract authorization token.
- contractexecutionmessagescache the contract execution messages cache settings section. When the limit is reached, the node processes all messages in batch:
  - expireafter a time period to expire for messages in cache;
  - maxbuffersize a maximum number of messages in buffer;
  - maxbuffertime a maximum time period in milliseconds of messages in buffer.
- removecontaineronfail deleting the container if an error occurred when starting it. This parameter can be useful during searching for errors when working with contracts (yes/no).

#### gRPC server

Section of gRPC server settings for working with smart contracts with the gRPC API.

- host a node network address (optional parameter).
- port a gRPC server port.
- akkahttpsettings a section of settings for the Akka HTTP framework used for the gRPC server.

# 17.8 Authorization type configuration for the REST API access

The Waves Enterprise blockchain platform supports the following two types of authorization for the node's REST API access:

- apikey string hash authorization;
- authorization via the authorization service.

The authorization type is specified in the REST API configuration section of the node configuration file. apikey string hash authorization type is a simple method of the access management to a node with a low level security. If the apikey hash is leaking out to the attacker, he is getting the full access to the node. When you utilize the separate authorization service with access tokens, you increase the security level of your blockchain network to the high level. You can read more information about the authorization service in the Authorization service section.

### 17.8.1 restapi section of the node configuration file

The **restapi** section allows to bound the node network address to the REST API interface, to choose and configure the authorization type, also to specify the limits for some REST API methods.

```
# Node's REST API settings
rest-api {
# Enable/disable REST API
enable = yes
# Network address to bind to
bind-address = "127.0.0.1"
# Port to listen to REST API requests
port = 6862
# Authorization strategy should be either 'oauth2' or 'api-key', default is 'api-key'
auth {
 type = "api-key"
 # Hash of API key string
 api-key-hash = "H6nsiifwYKYEx6YzYD7woP1XCn72RVvx6tC1zjjLXqsu"
  # Hash of API key string for PrivacyApi routes
 privacy-api-key-hash = "H6nsiifwYKYEx6YzYD7woP1XCn72RVvx6tC1zjjLXqsu"
}
# For OAuth2:
# auth {
  type: "oauth2"
#
   # OAuth2 service public key to verify auth tokens
#
  public-key: "AuthorizationServicePublicKeyInBase64"
#
# }
# Enable/disable CORS support
cors = yes
# Enable/disable X-API-Key from different host
api-key-different-host = no
# Max number of transactions
# returned by /transactions/address/{address}/limit/{limit}
transactions-by-address-limit = 10000
distribution-address-limit = 1000
}
```

#### Parameters description

- enable REST API option activation.
- bindaddress a network address to bind the REST API interface.
- port a port to listen to REST API requests.
- cors enable/disable CORS support.
- transactionsbyaddresslimit a maximum number of transactions returned by /transactions/ address/{address}/limit/{limit} method.
- distributionaddresslimit GET /assets/{assetId}/distribution/{height}/limit/{limit}.

auth section for the apikey type

- authtype the authorization type, specify the apikey value the string hash authorization.
- apikeyhash a hash of API key string.
- privacyapikeyhash a hash of API key string for privacy methods.

auth section for the oauth2 type

- authtype the authorization type, specify the oauth2 value the token authorization.
- publickey a public key of the authorization service.

#### 17.8.2 When you use the key string hash for the authorization

Specify the **apikey** value for the **authtype** parameter. Create the **apikeyhash** for the REST API access by using the generatorsx.x.x.jar utility. To run the utility, you need to specify the **apikeyhash.conf** file as one of the parameters, which defines the parameters of creating the **apikeyhash**. Use the following command to run the generator:

java -jar generators-x.x.x.jar ApiKeyHash api-key-hash.conf

Specify the value obtained as a result of the utility execution in the parameter **apikeyhash** in the node configuration file.

Create the privacyapikeyhash by the same way as the apikeyhash to get the *privacy* methods access. Specify the value obtained as a result of the utility execution in the parameter privacyapikeyhash in the node configuration file.

#### 17.8.3 When you use the token authorization

Specify the oauth2 value for the authtype parameter, write the public key of the authorization service into the publickey parameter.

## 17.9 Anchoring settings

If you are using the *anchoring* option, please, configure the **anchoring** unit. **targetnet** is the blockchain network which will be used by the sidechain node to send anchoring transactions.

```
anchoring {
enable = yes
height-range = 30
height-above = 8
threshold = 20
targetnet-authorization {
type = "oauth2" # "api-key" or "oauth2"
authorization-token = ""
authorization-service-url = "https://client.wavesenterprise.com/authServiceAddress/v1/
→auth/token"
token-update-interval = "60s"
# api-key-hash = ""
}
```

```
targetnet-scheme-byte = "V"
targetnet-node-address = "https://client.wavesenterprise.com:6862/NodeAddress"
targetnet-node-recipient-address = ""
targetnet-private-key-password = ""
wallet {
file = "node-1_mainnet-wallet.dat"
password = "small"
}
targetnet-fee = 10000000
sidechain-fee = 5000000
}
```

#### Anchoring parameters

- heightrange the number of blocks which is used as an interval between anchoring transactions to the Targetnet.
- heightabove the number of blocks in the Targetnet after which the private blockchain node creates the confirming datatransaction containing data from the first datatransaction. We recommend specifying this value that does not exceed the Targetnet maximum rollback depth maxrollback.
- threshold the number of blocks subtracted from the current height of the private blockchain. The anchoring transaction sent to the Targetnet includes the data from the block at height currentheight threshold. When the value is 0, the current block is anchored. We recommend specifying this value close to the private blockchain maximum rollback depth maxrollback.

The distance between anchoring transactions may change depending on the mining settings in the Targetnet network. The specified value heightrange sets the approximate interval between anchoring transactions. The real time of falling anchoring transactions into the mined block of the Targetnet may exceed the time spent on the mining of the heightrange number of blocks.

#### Anchoring authorization parameters

• type authorization type for anchoring. apikey apikeyhash authorization, authservice authorization by a special security token.

For authorization by **apikeyhash** necessary a current keyvalue as **apikey**. For authorization by a special security token you must use a **type** = "**authservice**" and comment configfile structure values:

- authorizationtoken a constant authorization token.
- authorizationserviceurl URL address authorization service.
- tokenupdateinterval data interval for a token refresh.

#### Targetnet access parameters

A separate keystore.dat file with a key pair for the Targetnet access is generated for the node that will send the anchoring transaction to the Targetnet.

- targetnetschemebyte the Targetnet network byte.
- targetnetnodeaddress the full node network address including the port number in the Targetnet for the sending of anchoring transactions. The address should be specified along with the connection type (http/https), the port number and the NodeAddress parameter as in the example http://node. weservices.com:6862/NodeAddress.

- targetnetnoderecipientaddress the node address in the Targetnet for the recording of anchoring transactions signed with a key pair of this address.
- targetnetprivatekeypassword the node private key password for the anchoring transactions signing.

The network address and the port for the Targetnet/Partnernet networks anchoring can be obtained from Waves Enterprise technical support staff. If multiple private blockchains with mutual anchoring are used, you should use the appropriate private network settings.

#### Parameters of key pair file for the Targetnet anchoring transactions signing, wallet unit

- file a file name and a path to the key pair file for the Targetnet anchoring transactions signing. The file is located on the private network node.
- password a password of the key pair file.

#### Fee parameters

- targetnetfee the fee for the anchoring transaction issue in the Targetnet.
- sidechainfee the fee for the anchoring transaction issue in the private blockchain.

## 17.10 Privacy data access groups configuration

When using the *privacy* methods activate the option and fill in the **storage** block with database settings for storing the private data:

```
privacy {
  storage {
  enabled = true
 url = "jdbc:postgresql://"${POSTGRES_ADDRESS}":"${POSTGRES_PORT}"/"${POSTGRES_DB}
 driver = "org.postgresql.Driver"
 profile = "slick.jdbc.PostgresProfile$"
 user = ${POSTGRES_USER}
 password = ${POSTGRES_PASSWORD}
  connectionPool = HikariCP
  connectionTimeout = 5000
  connectionTestQuery = "SELECT 1"
  queueSize = 10000
 numThreads = 20
  schema = "public"
  migration-dir = "db/migration"
  }
  # Data request timeout.
 request-timeout = 2 minute
  # First retry delay. With each attempt, the delay increases by 4/3.
  init-retry-delay = 30 seconds
  # Max parallel crawling tasks count.
  crawling-parallelism = 100
  # The number of attempts that the crawler will take before the data is marked as lost.
  max-attempt-count = 20
  # Delay between attempts to process the queue of lost items.
  lost-data-processing-delay = 10 minutes
```

```
# Policy data responses cache
cache {
    # Max count of elements
    max-size = 100
    # Time to expire for element if it hasn't got access during this time
    expire-after = 10m
}
```

#### Parameters description

- enabled the option activation;
- url the PostgreSQL DB address;
- driver the JDBC driver name;
- profile a profile name for the JDBC access;
- user a user name for the DB access;
- password a password for the DB access;
- connectionPool a connection pool name, default is HikariCP;
- connectionTimeout a connection timeout;
- connectionTestQuery a query name for the connection test;
- queueSize a requests queue size;
- numThreads a number of parallel connections;
- schema an interaction scheme;
- migrationdir a path to the data migration directory.
- requesttimeout a waiting timeout for all responses from peers to a data request.
- initretrydelay a delay from the receiving of the data hash to the start of its search among peers.
- crawlingparallelism a limitation of the maximum number of simultaneous processes in the synchronizer.
- maxattemptcount the maximum number of rounds for requesting data from peers after which data is considered "lost".
- lostdataprocessingdelay an interval of rounds of requests for "lost" data.
- cache responses cache settings.

DB PostgreSQL is using as a database for the confidential data storage. The database should be installed on the same machine with the node and should have an DB access account. You can use the PostgreSQL tutorial for download and install the database according with your operation system type.

During the installation the system will offer to create an access account. These credentials must be entered into the appropriate user/password parameters.

Specify the URL for the PostgreSQL connection into the url parameter. URL consists of:

- POSTGRES\_ADDRESS a PostgreSQL host address;
- POSTGRES\_PORT a PostgreSQL host port number;
- POSTGRES\_DB a PostgreSQL name.

You can specify the PostgreSQL credentials with the URL in the same string. The example is represented bellow, where user=user\_privacy\_node\_0@wedev is a login, password=7nZL7Jr41q0WUHz5qKdypA&sslmode=require a password with require option during the authorization.

#### Example

You can download the latest distributives and configuration files examples from the GitHub Waves Enterprise release page.

# CHAPTER EIGHTEEN

# **USING A LICENSE**

The Waves Enterprise blockchain platform is commercial and is designed primarily for use in large companies and the public sector. To use the technology, you must purchase a license for the platform. Quick and easy access to the list of licenses is provided by the licensing service.

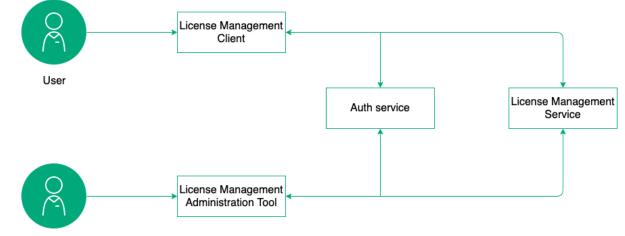

Support Team member

Fig. 1: Waves Enterprise blockchain platform license acquisition scheme

You do not need a product license to learn about the platform's features. The platform retains full functionality until the blockchain height of **30,000** blocks is reached, which at block round time of 30 seconds is 10 days of operation without restrictions.

Waves Enterprise blockchain platform users are offered the following license types:

- **Commercial license** allows you to use the platform to implement commercial projects. It is issued for the period determined by the contractual relations with the partner.
- **Noncommercial license** allows using the platform for implementing noncommercial projects. It is issued for the period determined by the contractual relations with the partner.
- **Trial license** allows you to familiarize yourself with the platform and the technology. It is issued for the duration of the pilot project by contract, or for the time of product development and debugging.
- The Mainnet network license is a special license that allows you to run the node in the *Mainnet* network. To work in the network you should have at least 50,000 WEST on your balance or in leasing. If the specified balance is reduced, restrictions on block formation and access to the node API are introduced. Sending an application for registration of new members is performed in the Service Desk system.

#### Attention: One license applies to one node!

Based on their validity periods, license types include:

- Indefinite.
- Twoyear.
- Oneyear.
- Threemonth (trial license).
- Rental for the period of use of the technology.

Upon license expiration, the node for which the license was purchased will no longer be able to generate blocks or write new transactions to the network.

# 18.1 Obtaining a license

To formalize a license request, follow these steps:

- 1. Go to license management service and create a new account, if it has not been created before.
- 2. Send your license request to Waves Enterprise support. A support representative will contact you to agree on the details, create a company profile, and link the created account to it.
- 3. After activating the license, specify the address of your node (node owner address).
- 4. Send the specified license file as JSON in the request POST /licenses/upload to the node.
- 5. To view the license status, use the request GET /licenses/status.

CHAPTER

NINETEEN

# MAINNET AND PARTNERNET CONNECTION

# 19.1 Working inside the "Waves Enterprise Mainnet"

### 19.1.1 Connection of the node to the "Waves Enterprise Mainnet"

**Warning:** The account balance must be at least **50,000 WEST** if you want to connect your node to the network "Waves Enterprise Mainnet" and do mining! Information about the generating balance in the Mainnet network is updated once every 1000 blocks, mining will only be available after the generating balance is updated.

Follow these steps for the node connection to the "Waves Enterprise Mainnet":

- 1. Go to the Waves Enterprise website and create an account following the webinterface hints.
- 2. Transfer tokens to the "Waves Enterprise Mainnet" network.
- 3. Transfer for leasing any number of tokens to the 3NrKDuHjUG7vSCiMMD259msBKcPRm4MvaJu address and keep the transaction ID. Further you can withdraw tokens from the lease, because this operation is necessary to verify your ownership of this address and the balance.
- 4. *Deploy* a single node.
- 5. Go to the Waves Enterprise support website and perform the registration.
- 6. Select the type of request "Participant connection" for legal or natural person.
- 7. Register on the resource by filling in all the required fields of the form. If you want to mine, check the box **Please grant mining rights**.
- 8. Enter the transaction ID of the token lease transfer in the **Proof of WEST token ownership** field.
- 9. Please, wait for the connection application consideration. You can start working in the "Waves Enterprise Mainnet" after successful registration.
- 10. *Run* the node after obtaining permission and getting a license to connect to the network "Waves Enterprise Mainnet", public key of which you specified in the application.
- 11. Transfer or lease tokens to the address of the connected node for the mining and work in the network.

| #                    | Transaction                 | Fee                | Description                                                                                                    |
|----------------------|-----------------------------|--------------------|----------------------------------------------------------------------------------------------------|
|                      | type                        |                    |                                                                                                    |
| 1                    | Genesis                     | no                 | Initial binding of the balance to the addresses of nodes created at the start                                                                        |
|                      | transaction                 | fee                | of the blockchain                                                                                                    |
| 3                    | Issue Trans-                | 1                  | Tokens issue                                                                                                    |
|                      | action                      | WEST               |                                                                                                    |
| 4                    | Transfer                    | 0.1                | Tokens transfer                                                                                                    |
| -                    | Transaction<br>Reissue      | WEST               | Tokens reissue                                                                                                    |
| 5                    | Transaction                 | I<br>WEST          |                                                                                                    |
| 6                    | Burn Trans-                 | 1                  | Tokens burn                                                                                                    |
| 0                    | action                      | WEST               |                                                                                                    |
| 8                    | Lease Trans-                | 0.1                | Tokens lease                                                                                                    |
| -                    | action                      | WEST               |                                                                                                    |
| 9                    | Lease Cancel                | 0.1                | Cancel of the tokens lease                                                                                                    |
|                      | Transaction                 | WEST               |                                                                                                    |
| 10                   | Create Alias                | 1                  | Alias creation                                                                                                    |
|                      | Transaction                 | WEST               |                                                                                                    |
| 11                   | Mass Transfer               | 0.1                | Mass tokens transfer. Minimum commission is specified                                                                                                |
| 12                   | Transaction<br>Data Trans-  | WEST<br>0.1        |                                                                                                    |
| 12                   | action                      | WEST               | Transaction with the data in the keyvalue pairs format. The fee is always<br>charged to the transaction author. Minimum commission is specified, the |
|                      |                             |                    | fee depends on data volume                                                                                                    |
| 13                   | SetScript                   | 0.5                | Transaction which is binding a script with a RIDE contract to an account                                                                             |
| 10                   | Transaction                 | WEST               |                                                                                                    |
| 14                   | Sponsorship                 | 1                  | Transaction which is signing a sponsorship asset                                                                                                    |
|                      |                             | WEST               |                                                                                                    |
| 15                   | SetAs-                      | 1                  | Transaction which is binding a script with a RIDE contract to an asset                                                                               |
|                      | setScript                   | WEST               |                                                                                                    |
| 101                  | Genesis                     | no                 | Assignment of the first network administrator for further distribution of                                                                            |
|                      | Permission<br>Transaction   | fee                | rights                                                                                                    |
| 102                  | Permission                  | 0.05               | Issuance/withdrawal of rights from the account                                                                                                    |
| 104                  | Transaction                 | WEST               | issuance, withdrawar of rights from the account                                                                                                    |
| 103                  | Create-                     | 1                  | Dockercontract creation                                                                                                    |
| _                    | Contract                    | WEST               |                                                                                                    |
|                      | Transaction                 |                    |                                                                                                    |
| 104                  | CallContract                | 0.1                | Dockercontract call                                                                                                    |
|                      | Transaction                 | WEST               |                                                                                                    |
| 105                  | Executed-                   | no                 | Dockercontract execution                                                                                                    |
|                      | Contract<br>Transaction     | fee                |                                                                                                    |
| 106                  | Transaction<br>Disable-     | 0.05               | Dockercontract disable                                                                                                    |
| 100                  | Contract                    | WEST               |                                                                                                    |
|                      | Transaction                 |                    |                                                                                                    |
| 107                  | Update-                     | 1                  | Dockercontract update                                                                                                    |
|                      | Contract                    | WEST               | 1                                                                                                    |
|                      | Transaction                 |                    |                                                                                                    |
| 110                  | GenesisReg-                 | no                 | Node registration in the genesis block with the blockchain start                                                                                     |
|                      | isterNode                   | fee                |                                                                                                    |
|                      | Transaction                 | 0.05               |                                                                                                    |
| 111                  | RegisterNode<br>Transaction | 0.05<br>WEST       | A new node registration                                                                                                    |
| <b>19.1</b> .<br>112 | Working inside              | thĕ <sup>™</sup> ₩ | aves Enterprise Mainnet" 103<br>Access group creation                                                                                                |
| 114                  | Transaction                 | WEST               |                                                                                                    |
| 113                  | UpdatePolicy                | 0.5                | Update the access group                                                                                                    |
| -                    | Transaction                 | WEST               |                                                                                                    |

# 19.1.2 Fees in the "Waves Enterprise Mainnet"

#### 19.1.3 Parameters for calculating certain commissions

Commissions are dynamically calculated for the following transactions:

- 11 Mass Transfer Transaction
- 12 Data Transaction

The following formula is using to calculate fee for the 11 Mass Transfer Transaction:

$$Fee = Fee_{Base} + \frac{(N_T + 1)}{2} * Fee_{Add}$$

where:

- Fee<sub>Base</sub> a basic fee which is equal 0.1WEST.
- $\bullet$  N  $_{\rm T}~$  a number of transfers.
- $\text{Fee}_{\text{Add}}$  an additional fee which is equal 0.1WEST.

The following formula is using to calculate fee for the 12 Data Transaction:

$$Fee = Fee_{Base} + \frac{(Size - 1)}{1024} * Fee_{Add}$$

where:

- Fee<sub>Base</sub> a basic fee which is equal 0.1WEST.
- Size a transaction body size in bytes.
- $Fee_{Add}$  an additional fee which is equal 0.05WEST for each 1 kB of the transaction size.

## 19.2 Working inside the "Waves Enterprise Partnernet"

#### 19.2.1 Connection of the node to the "Waves Enterprise Partnernet"

Follow these steps for the node connection to the "Waves Enterprise Partnernet":

- 1. Deploy a single node as it is for the "Waves Enterprise Mainnet" connection.
- 2. Go to the Waves Enterprise support website and perform the registration.
- 3. Select the type of request "Participant connection" for legal or natural person.
- 4. Register on the resource by filling in all the required fields of the form. If you want to mine, check the box **Please grant mining rights**.
- 5. Please, wait for the connection application consideration. You can start working in the "Waves Enterprise Partnernet" after successful registration and getting a license.
- 6. Run the node after getting the application approve.

# CHAPTER

# TWENTY

# **REST API**

The Waves Enterprise blockchain platform provides an opportunity to interact with blockchain both in terms of receiving data (transactions, blocks, balances, etc.) and in terms of writing information to blockchain (signing and sending transactions) via RESTful API of the node. REST API allows users to interact remotely with the node using requests and responses in JSON format. HTTPS protocol is using to work with API and as an interface it is utilized the Swagger framework.

# 20.1 Node REST API methods

Full description of the REST API methods you can find on the API Docs page. Almost all REST API methods are closed by the *authorization*. If a method is opened, you'll see the badge .

# 20.1.1 Activation

Hint: The rules for generating requests to the node are given in module How to use REST API.

## **GET** /activation/status

Returns the activation status of the new functionality in the node(s).

### Method Response:

```
{"height": 47041,
  "votingInterval": 1,
  "votingThreshold": 1,
  "nextCheck": 47041,
  "features": [
    {"id": 1,
      "description": "Minimum Generating Balance of 1000 WEST",
      "blockchainStatus": "ACTIVATED",
      "nodeStatus": "IMPLEMENTED",
      "activationHeight": 0 },
    {"id": 2,
      "description": "NG Protocol",
      "blockchainStatus": "ACTIVATED",
      "nodeStatus": "IMPLEMENTED",
      "blockchainStatus": "ACTIVATED",
      "nodeStatus": "IMPLEMENTED",
```

```
"activationHeight": 0 },
{"id": 3,
 "description": "Mass Transfer Transaction",
 "blockchainStatus": "ACTIVATED",
 "nodeStatus": "IMPLEMENTED",
 "activationHeight": 0 },
{"id": 4,
 "description": "Smart Accounts",
 "blockchainStatus": "ACTIVATED",
 "nodeStatus": "IMPLEMENTED",
 "activationHeight": 0 },
{"id": 5,
 "description": "Data Transaction",
 "blockchainStatus": "ACTIVATED",
 "nodeStatus": "IMPLEMENTED",
 "activationHeight": 0 },
{"id": 6,
 "description": "Burn Any Tokens",
 "blockchainStatus": "ACTIVATED",
 "nodeStatus": "IMPLEMENTED",
 "activationHeight": 0 },
{"id": 7,
 "description": "Fee Sponsorship",
 "blockchainStatus": "ACTIVATED",
 "nodeStatus": "IMPLEMENTED",
 "activationHeight": 0 },
{"id": 8,
 "description": "Fair PoS",
 "blockchainStatus": "ACTIVATED",
 "nodeStatus": "IMPLEMENTED",
 "activationHeight": 0 },
{"id": 9,
 "description": "Smart Assets",
 "blockchainStatus": "VOTING",
 "nodeStatus": "IMPLEMENTED",
 "supportingBlocks": 0 },
{"id": 10,
 "description": "Smart Account Trading",
 "blockchainStatus": "ACTIVATED".
 "nodeStatus": "IMPLEMENTED",
 "activationHeight": 0 } ]
```

# 20.1.2 Addresses

Hint: The rules for generating queries to the node are given in module How to use REST API.

}

# GET /addresses/info/{address}

Getting a public key by the address. The method returns only those public keys that are stored in the keystore.dat file of the node.

# Method Response:

```
{
  "address": "3JFR1pmL6biTzr9oa63gJcjZ8ih429KD3aF",
  "publicKey": "EPxkVA9iQejsjQikovyxkkY8iHnbXsR3wjgkgE7ZW1Tt"
```

### **GET**/addresses

}

Ε

]

1

Get all addresses of participants whose key pairs are stored in the node keystore.

### Method Response:

```
"3NBVqYXrapgJP9atQccdBPAgJPwHDKkh6A8",
"3Mx2afTZ2KbRrLNbytyzTtXukZvqEB8SkW7"
```

# GET/addresses/seq/{from}/{to}

Gets all addresses of participants whose key pairs are stored in node keystore in the specified range.

## Method Response:

```
Ε
 "3NBVqYXrapgJP9atQccdBPAgJPwHDKkh6A8",
  "3Mx2afTZ2KbRrLNbytyzTtXukZvqEB8SkW7"
```

## **GET**/addresses/balance/{address}

Get the balance for the address {address}.

```
{
  "address": "3N3keodUiS8WLEw9W4BKDNxgNdUpwSnpb3K",
  "confirmations": 0,
  "balance": 100945889661986
}
```

### POST/addresses/balance/details

Get balances for the address list.

## Method Query:

{

}

```
"addresses": [
"3N65yEf31ojBZUvpu4LCo7n8D73juFtheUJ", "3N11u447zghwj9MemYkrkt9v9xDaMwTY9nG"
]
```

## GET/addresses/effectivebalance/{address}/{confirmations}

Get the balance for the address {address} after a number of confirmations > = value {confirmations}. Returns the total balance of the participant, including assets transferred to the participant for the leasing.

## Method Response:

```
{
    "address": "3N65yEf31ojBZUvpu4LCo7n8D73juFtheUJ",
    "confirmations": 1,
    "balance": 0
}
```

## **GET** /addresses/effectiveBalance/{address}

Get the effective balance of the specified address.

### Method Response

```
{
    "address": "3GLWx8yUFcNSL3DER8kZyE4TpyAyNiEYsKG",
    "confirmations": 0,
    "balance": 1240001592820000
}
```

# **GET**/addresses/balance/details/{address}

Returns detailed information about balance of address {address}.

# Method Query:

```
{
    "addresses": [
        "3N65yEf31ojBZUvpu4LCo7n8D73juFtheUJ"
]
}
```

### Method Response:

```
{
    "address": "3N65yEf31ojBZUvpu4LCo7n8D73juFtheUJ",
```

(continues on next page)

Ε

```
"regular": 0,
"generating": 0,
"available": 0,
"effective": 0
}
```

### **Response Options**

- Regular total balance of participant, including assets transferred for leasing
- Available total balance of participant, except for assets transferred for leasing
- Effective total balance of participant, including assets transferred to participant for leasing (Available + assets transferred to you for leasing)
- Generating minimum balance of participant, including assets transferred to participant for leasing, for the last 1000 blocks (used for mining)

## GET/addresses/scriptInfo/{address}

Get information about the script installed on the address {address}.

### Method Response:

```
{
   "address": "3N3keodUiS8WLEw9W4BKDNxgNdUpwSnpb3K",
   "script":
   "3rbFDtbPwAvSp2vBvqGfGR9nRS1nBVnfuSCN3HxSZ7fVRpt3tuFG5JSmyTmvHPxYf34SocMRkRKFgzTtXXnnv7upRHXJzZrLSQo8tUW6yMtEiZ
   ",
   "scriptText": "ScriptV1(BLOCK(LET(x,CONST_LONG(1)),FUNCTION_CALL(FunctionHeader(==,List(LONG, LONG)),List(FUNCTION_CALL(FunctionHeader(+,List(LONG, LONG)),List(REF(x,LONG), CONST_LONG(1)),
   LONG), CONST_LONG(2)),BOOLEAN),BOOLEAN))",
   "complexity": 11,
   "extraFee": 10001
}
```

### **Response Options**

- "address" address in Base58 format
- "script" Base64 representation of the script
- "scriptText" source code of the script
- "complexity" complexity of the script
- "extraFee" fee for outgoing transactions set by the script

## **POST**/addresses/sign/{address}

Returns the message encoded in BASE58 format signed by address private key {address}, stored in node keystore. The message is first signed and then converted.

### Method Query:

```
{
   "message": "mytext"
}
```

### Method Response:

```
{
    "message": "wWshKhJj",
    "publicKey": "C1ADP1tNGuSLTiQrfNRPhgXx59nCrwrZFRV4AHpfKBpZ",
    "signature":
    G2PFG855ThsEHUZ4N8VE8kMyHCK9GWnvtTZ3hq6JHYv12BhP1eRjegA6nSa3DAoTTMammhamadvizDUYZAZtKY9S"
}
```

# POST/addresses/verify/{address}

Validates signature of a message executed by address {address}, including the one created through POST method/addresses/sign/{address}.

### Method Query:

```
{
    "message": "wWshKhJj",
    "publickey": "C1ADP1tNGuSLTiQrfNRPhgXx59nCrwrZFRV4AHpfKBpZ",
    "signature":
    →"5kwwE9sDZzssoNaoBSJnb8RLqfYGt1NDGbTWWXUeX8b9amRRJN3hr5fhs9vHBq6VES5ng4hqbCUoDEsoQNauRRts"
}
```

### Method Response:

```
{
    "valid": true
}
```

## **POST**/addresses/signtext/{address}

Returns a message signed by address private key {address} stored in the node keystore.

### Method Query:

```
{
    "message": "mytext"
}
```

### Method Response:

```
"message": "message",
"publicKey": "C1ADP1tNGuSLTiQrfNRPhgXx59nCrwrZFRV4AHpfKBpZ",
```

(continues on next page)

{

```
"signature":

↔ "5kVZfWfFmoYn38cJfNhkdct5WCyksMgQ7kjwHK7Zjnrzs9QYRWo6HuJoGc8WRMozdYcAVJvojJnPpArqPvu2uc3u"
}
```

#### POST/addresses/verifytext/{address}

Validates signature of a message executed by address {address}, including the one created through the POSTmethod /addresses/signtext/{address}.

### Method Query:

```
{
    "message": "message",
    "publicKey": "C1ADP1tNGuSLTiQrfNRPhgXx59nCrwrZFRV4AHpfKBpZ",
    "signature":
    → "5kVZfWfFmoYn38cJfNhkdct5WCyksMgQ7kjwHK7Zjnrzs9QYRWo6HuJoGc8WRMozdYcAVJvojJnPpArqPvu2uc3u"
}
```

### Method Response:

```
"valid": true }
```

ſ

### GET /addresses/validate/{addressOrAlias}

Validates correctness of specified address or its alias {addressOrAlias} in a network blockchain of operating node.

### Method Response:

```
{
   addressOrAlias: "3HSVTtjim3FmV21HWQ1LurMhFzjut7Aa1Ac",
   valid: true
}
```

### POST /addresses/validateMany

Checks the validity of addresses or aliases.

### Method Query:

```
{
  addressesOrAliases: [
    "3HSVTtjim3FmV21HWQ1LurMhFzjut7Aa1Ac",
    "alias:T:asdfghjk",
    "alias:T:1nvAliDAl1ass99911%^&$$$ "
]
}
```

```
{
  validations: [
    {
      addressOrAlias: "3HSVTtjim3FmV21HWQ1LurMhFzjut7Aa1Ac",
      valid: true
    },
    {
      addressOrAlias: "alias:T:asdfghjk",
      valid: true
   },
    {
      addressOrAlias: "alias:T:1nvAliDAl1ass99911%^&$$$ ",
      valid: false,
      reason: "GenericError(Alias should contain only following characters: -.01234567890_
→abcdefghijklmnopqrstuvwxyz)"
    }
 ]
}
```

# **GET** /addresses/publicKey/{publicKey}

Returns participant address based on its public key.

## Method Response:

```
{
    "address": "3N4WaaaNAVLMQgVKTRSePgwBuAKvZTjAQbq"
}
```

# GET/addresses/data/{address}

Returns all data recorded to address account {address}.

## Method Response:

```
[
{
    {
        "key": "4yR7b6Gv2rzLrhYBHpgVCmLH42raPGTF4Ggi1N36aWnY",
        "type": "integer",
        "value": 1500000
    }
]
```

# **GET**/addresses/data/{address}/{key}

Returns data recorded to address account {address} by key {key}.

```
{
    "key": "4yR7b6Gv2rzLrhYBHpgVCmLH42raPGTF4Ggi1N36aWnY",
    "type": "integer",
    "value": 1500000
}
```

# 20.1.3 Alias

Hint: The rules for generating queries to the node are given in module How to use REST API.

## **GET**/alias/byalias/{alias}

Gets participant address by its alias {alias}.

### Method Response:

{

}

Ε

```
"address": "address:3Mx2afTZ2KbRrLNbytyzTtXukZvqEB8SkW7"
```

## **GET** /alias/byaddress/{address}

Gets alias {alias} of participant by its address {address}.

### Method Response:

```
"alias:HUMANREADABLE1",
"alias:HUMANREADABLE2",
"alias:HUMANREADABLE3",
]
```

## 20.1.4 Anchoring

### **GET** /anchoring/config

Hint: Rules of the creating requests to a node, see *How to use REST API* section.

Get the *anchoring* section of the node configuration file.

### Method answer

```
{
"enabled": true,
"currentChainOwnerAddress": "3FWwx4o1177A4oeHAEW5EQ6Bkn4Lv48quYz",
"mainnetNodeAddress": "https://clinton-pool.wavesenterpriseservices.com:443",
"mainnetSchemeByte": "L",
"mainnetRecipientAddress": "3JzVWCSV6v4ucSxtGSjZsvdiCT1FAzwpqrP",
"mainnetFee": 8000000,
"currentChainFee": 666666,
```

```
"heightRange": 5,
"heightAbove": 3,
"threshold": 10
}
```

# 20.1.5 Assets

Hint: The rules for generating queries to the node are given in module How to use REST API.

### **GET**/assets/balance/{address}

Returns balance of all address {address} assets.

### Method Response:

```
ſ
  "address": "3Mv61qe6egMSjRDZiiuvJDnf3Q1qW9tTZDB",
  "balances":
    {
      "assetId": "Ax9T4grFxx5m3KPUEKjMdnQkCKtBktf694wU2wJYvQUD",
     "balance": 4879179221,
      "quantity": 48791792210,
      "reissuable": true,
      "minSponsoredAssetFee" : 100,
      "sponsorBalance" : 1233221,
      "issueTransaction" : {
         "type" : 3,
         . . .
      }
    },
    {
      "assetId": "49KfHPJcKvSAvNKwM7CTofjKHzL87SaSx8eyADBjv5Wi",
      "balance": 10,
      "quantity": 1000000000,
      "reissuable": false,
      "issueTransaction" : {
         "type" : 3,
         . . .
      }
    }
 ]
}
```

### Method Parameters:

- "Address" participant address
- "balances" object with participant balance
- "assetId" asset ID
- "balance" asset balance

- "quantity" number of issued assets
- "reissuable" indicator whether asset can be reissued or not
- "issueTransaction" asset creation transaction
- "minSponsoredAssetFee" minimum value of fee for sponsorship transactions
- "sponsorBalance" assets allocated for payment of sponsored asset transactions

### GET /assets/balance/{address}/{assetld}

Returns address {address} balance by asset {assetId}.

## Method Response:

```
{
    "address": "3Mv61qe6egMSjRDZiiuvJDnf3Q1qW9tTZDB",
    "assetId": "Ax9T4grFxx5m3KPUEKjMdnQkCKtBktf694wU2wJYvQUD",
    "balance": 4879179221
}
```

### GET /assets/details/{assetId}

Returns description of asset {assetId}.

### Method Response:

```
{
 "assetId" : "8tdULCMr598Kn2dUaKwHkvsNyFbDB1Uj5NxvVRTQRnMQ",
  "issueHeight" : 140194,
  "issueTimestamp" : 1504015013373,
  "issuer" : "3NCBMxgdghg4tUhEEffSXy11L6hUi6fcBpd",
  "name" : "name",
  "description" : "Sponsored asset",
  "decimals" : 1,
 "reissuable" : true,
  "quantity" : 1221905614,
  "script" : null,
  "scriptText" : null,
 "complexity" : 0,
 "extraFee": 0,
 "minSponsoredAssetFee" : 100000 // null assume no sponsorship, number - amount of assets for \Box
⇔minimal fee
}
```

### GET /assets/{assetId}/distribution

Returns distribution of asset {assetId}.

```
{
   "3P8GxcTEyZtG6LEfnn9knp9wu8uLKrAFHCb": 1,
   "3P2voHxcJg79csj4YspNq1akepX8TSmGhTE": 1200
}
```

### **POST** /assets/balance

Returns the assets balance for one or few addresses.

### Method Response

ſ

```
"3GLWx8yUFcNSL3DER8kZyE4TpyAyNiEYsKG": [],
"3GRLFi4rz3SniCuC7rbd9UuD2KUZyNh84pn": []
}
```

## 20.1.6 Blocks

Hint: The rules for generating queries to the node are given in module How to use REST API.

The last block may contain a different number of transactions during the period of its creation. It depends on the fact that while the block is not accepted by the nodesminers, the number of transactions in it can constantly change. Therefore, when using methods that provide information about the last block, it should be kept in mind that the number of transactions in the last block may change.

# GET /blocks/height

Returns block number of current blockchain state.

### Method Response:

```
{
    "height": 7788
}
```

## **GET** /blocks/height/{signature}

Returns height (number) of block by its signature.

### **GET** /blocks/first

Returns contents of first block (genesis block).

### **GET** /blocks/last

Returns contents of last block.

### Method Response:

```
{
    "version": 2,
    "timestamp": 1479313809528,
    "reference":
    → "4MLXQDbARiJDEAoy5vZ8QYh1yNnDhdGhGWkDKna8J6QXb7agVpFEi16hHBGUxxnq8x4myG4w66DR4Ze8FM5dh8Gi",
```

```
"nxtconsensus": {
   "basetarget": 464,
    "generationsignature": "7WUV2TufaRAyjiCPFdnAWbn2Q7Jk7nBmWbnnDXKDEeJv"
 },
  "transactions":
    {
      "type": 2,
      "id":
→ "64hxaxZvB9iD1cfRf1j8KPTXs4qE7SHaDWTZKoUvgfVZotaJUtSGa5Bxi86ufAfp5ifoNAGknBqS9CpxBKG9RNVR",
     "fee": 100000,
      "timestamp": 1479313757194,
      "signature":
→ "64hxaxZvB9iD1cfRf1j8KPTXs4qE7SHaDWTZKoUvgfVZotaJUtSGa5Bxi86ufAfp5ifoNAGknBqS9CpxBKG9RNVR",
      "sender": "3NBVqYXrapgJP9atQccdBPAgJPwHDKkh6A8",
      "senderPublicKey": "CRxqEuxhdZBEHX42MU4FfyJxuHmbDBTaHMhM3Uki7pLw",
      "recipient": "3N8UPtqiy322NVr1fLP7SaK1AaCU7oPaVuy",
      "amount": 100000000
   }
 ],
  "generator": "3N5GRqzDBhjVXnCn44baHcz2GoZy5qLxtTh",
  "signature":
→ "4ZhZdLAvaGneLU4K4b2eTgRQvbBjEZrtwo1qAhM9ar3A3weGEutbfNKM4WJ9JZnV8BXenx8JRGVNwpfxf3prGaxd",
 "fee": 100000,
  "blocksize": 369
}
```

# GET /blocks/at/{height}

Returns contents of block at height {height}.

# GET /blocks/seq/{from}/{to}

Returns contents of blocks ranging from {from} to {to}.

# **GET** /blocks/seqext/{from}/{to}

Returns contents of blocks with additional transactions info ranging from {from} to {to}.

## **GET** /blocks/signature/{signature}

Returns contents of block by its signature {signature}.

# GET /blocks/address/{address}/{from}/{to}

Returns all blocks generated (mined) by address {address}.

## **GET** /blocks/child/{signature}

Returns block inherited from block with signature {signature}.

## **GET** /blocks/headers/at/{height}

Returns block header at height {height}.

# **GET** /blocks/headers/seq/{from}/{to}

Returns block headers ranging from {from} to {to}.

## **GET** /blocks/headers/last

Returns header of last block in the blockchain.

# 20.1.7 Consensus

Hint: The rules for generating queries to the node are given in module How to use REST API.

# **GET** /consensus/algo

Returns type of consensus algorithm used on the network.

## Method Response:

{

}

```
"consensusAlgo": "Fair Proof-of-Stake (FairPoS)"
```

## **GET** /consensus/settings

Returns consensus settings specified in node configuration file.

```
{
    "consensusAlgo": "Proof-of-Authority (PoA)",
    "roundDuration": "25 seconds",
    "syncDuration": "5 seconds",
    "banDurationBlocks": 50,
    "warningsForBan": 3
}
```

# **GET** /consensus/minersAtHeight/{height}

Returns miner queue at height {height}.

## Method Response:

```
{
"miners": [
    "3Mx5sDq4NXef1BRzJRAofa3orYFxLanxmd7",
    "3N2EsS6hJPYgRn7WFJHLJNnrsm92sUKcXkd",
    "3N2cQFfUDzG2iujBrFTnD2TAsCNohDxYu8w",
    "3N6pfQJyqjLCmMbU7G5sNABLmSF5aFT4KTF",
    "3NBbipRYQmZFudFCoVJXg9JMkkyZ4DEdZNS"
],
"height": 1
}
```

## **GET** /consensus/miners/{timestamp}

Returns miner queue at timestamp {timestamp}.

### Method Response:

```
{
    "miners": [
        "3Mx5sDq4NXef1BRzJRAofa3orYFxLanxmd7",
        "3N2EsS6hJPYgRn7WFJHLJNnrsm92sUKcXkd",
        "3N2cQFfUDzG2iujBrFTnD2TAsCNohDxYu8w",
        "3N6pfQJyqjLCmMbU7G5sNABLmSF5aFT4KTF",
        "3NBbipRYQmZFudFCoVJXg9JMkkyZ4DEdZNS"
],
    "timestamp": 1547804621000
}
```

## **GET** /consensus/bannedMiners/{height}

Returns a list of blocked miners at height {height}.

### Method Response:

{

}

```
"bannedMiners": [],
"height": 1000
```

# **GET** /consensus/basetarget/{blockld}

Returns value of 'base complexity' \_ (basetarget) of creating block {blockId} .

# **GET** /consensus/basetarget

Returns value of 'base complexity' (basetarget) of creating last block.

## **GET** /consensus/generatingbalance/{address}

Returns generating balance available for minning node {address} minimum participant balance including assets transferred to participant for leasing, for last 1000 blocks.

## **GET** /consensus/generationsignature/{blockld}

Returns value of 'generation signature' of generating block {blockId}.

## **GET** /consensus/generationsignature

Returns value of 'generation signature' of last block.

# 20.1.8 Contracts

Hint: The rules for generating queries to the node are given in module How to use REST API.

## **GET** /contracts

Returns the contracts info.

# **POST** /contracts

Returns some parameters for the one or more contract IDs specified in the query.

## Method Response

```
{
    "8vBJhy4eS8oEwCHC3yS3M6nZd5CLBa6XNt4Nk3yEEExG": [
    {
        "type": "string",
        "value": "Only description",
        "key": "Description"
    },
    {
        "type": "integer",
        "value": -9223372036854776000,
        "key": "key_may"
    }
]
}
```

## **GET** /contracts/info/{contractld}

Returns current information about specified contract version, contract location, and the image hash.

### Method Response

```
[
    {
        "contractId": "dmLT1ippM7tmfSC8u9P4wU6sBgHXGYy6JYxCq1CCh8i",
        "image": "registry.wvservices.com/wv-sc/may14_1:latest",
        "imageHash": "ff9b8af966b4c84e66d3847a514e65f55b2c1f63afcd8b708b9948a814cb8957",
        "version": 1,
        "active": false
    }
]
```

# **GET** /contracts/status/{id}

Returns the contract execution transaction status.

### Method Response

```
{
    {
        "sender": "3GLWx8yUFcNSL3DER8kZyE4TpyAyNiEYsKG",
        "senderPublicKey": "4WnvQPit2DiliYXDgDcXnJZ5yroKW54vauNoxdNeMi2g",
        "txId": "4q5Q8vLeGBpcdQofZikyrrjHUS4pB1AB4qNEn2yHRKWU",
        "status": "Success",
        "code": null,
        "message": "Smart contract transaction successfully mined",
        "timestamp": 1558961372834,
        "signature":
        →"4gXy7qtzkaHHH6NkksnZ5pnv8juF65MvjQ9JgVztpgNwLNwuyyr27Db3gCh5YyADqZeBH72EyAkBouUoKvwJ3RQJ"
        },
    }
```

```
"sender": "3GLWx8yUFcNSL3DER8kZyE4TpyAyNiEYsKG",
"senderPublicKey": "4WnvQPit2Di1iYXDgDcXnJZ5yroKW54vauNoxdNeMi2g",
"txId": "4q5Q8vLeGBpcdQofZikyrrjHUS4pB1AB4qNEn2yHRKWU",
"status": "Success",
"code": null,
"message": "Smart contract transaction successfully mined",
"timestamp": 1558961376012,
"signature":
⇒"3Vhqc9DvNhMvFFtWnBuV4XwQ62ZcTAvLNZYmeGc7mGzMcnGZ3RLshDs393fnQu1WTh8CmL58YnvnjyULEEi5yorV"
}
```

# **GET** /contracts/{contractld}

Returns result of smart contract execution by its ID (contract creation transaction ID).

### **Request parameters**

"contractId" - Contract ID
"offset" - Offset number
"matches" - String for matches search
"limit" - Limit number

## Method Response:

```
[
    {
        "key": "avg",
        "type": "string",
        "value": "3897.80146957"
    },
    {
        "key": "buy_price",
        "type": "string",
        "value": "3842"
    }
]
```

# **GET** /contracts/executedtxfor/{id}

Returns result of smart contract execution by ID of contract execution transaction.

## Method Response:

```
{
    "type": 105,
    "id": "2UAHvs4KsfBbRVPm2dCigWtqUHuaNQou83CXy6DGDiRa",
    "sender": "3PKyW5FSn4fmdrLcUnDMRHVyoDBxybRgP58",
    "senderPublicKey": "2YvzcVLrqLCqouVrFZynjfotEuPNV9GrdauNpgdWXLsq",
    "fee": 500000,
    "timestamp": 15493655523980,
    "proofs": [
        "4BoG66wQnYyZWyUKzAwh5n1184tsEWUqUTWmXMExvvCU95xgk4UFB8iCnHJ4GhvJm86REB69hKM7s2WLAwTSXquAs"
],
```

```
"version": 1,
  "tx": {
      "type": 103,
      "id": "ULcq9R7PvUB2yPMrmBdxoTi3bcRmQPT3JDLLLZVj4Ky",
      "sender": "3N3YTj1tNwn8XUJ8ptGKbPuEFNa9GFnhqew",
      "senderPublicKey": "3kW7vy6nPC59BXM67n5N56rhhAv38Dws5skqDsjMVT2M",
      "fee": 500000.
      "timestamp": 1550591678479,
      "proofs": [
→ "yecRFZm9iBLyDy93bDVaNo1PR5Qkkic7196GAgUt9TNH1cnQphq4yGQQ8Fxj4BYA4TaqYVw5qxtWzGMPQyVeKYv"],
     "version": 1,
      "image": "stateful-increment-contract:latest",
      "imageHash": "7d3b915c82930dd79591aab040657338f64e5d8b842abe2d73d5c8f828584b65",
      "contractName": "stateful-increment-contract",
      "params": [],
      "height": 1619
 },
  "results": []
}
```

# **GET** /contracts/{contractld}/{key}

Returns smart contract execution value by its ID (contract creation transaction ID) and key {key}.

### Method Response:

```
{
    "key": "updated",
    "type": "integer",
    "value": 1545835909
}
```

# 20.1.9 Crypto

Hint: The rules for generating queries to the node are given in module How to use REST API.

## **POST** /crypto/encryptSeparate

Encrypts the text separately for the each recipient with the unique key.

# Method Query

```
{
    "sender": "3MCUfX4P4U56hoQwSqXnLJenB6cDkxBjisL",
    "password": "some string as a password",
    "encryptionText": "some text to encrypt",
    "recipientsPublicKeys": [
        → "5R65oLxp3iwPekwirA4VwwUXaySz6W6YKXBKBRL352pwwcpsFcjRHJ1VVHLp63LkrkxsNod64V1pffeiZz5i2qXc",
        "9LopMj2GqWxBYgnZ2gxaNxwXqxXHuWd6ZAdVqkprR1fFMNvDUHYUCwFxsB79B9sefgxNdqwNtqzuDS8Zmn48w3S"]
}
```

## Method Response

```
{
    "encryptedText": "IZ5Kk5YNspMUl/jmlTizVxD6Nik=",
    "publicKey":
    "5R65oLxp3iwPekwirA4VwwUXaySz6W6YKXBKBRL352pwwcpsFcjRHJ1VVHLp63LkrkxsNod64V1pffeiZz5i2qXc",
    "wrappedKey":
    "uWVoxJAzruwTDDSbphDS31TjSQX6CSWXivp3x34uE3XtnMqqK9swoaZ3LyAgFDR7o6CfkgzFkWmTen4qAZewPfBbwR"
},
{
    "encryptedText": "F9u010RGvSEDe6dWm1pzJQ+3xqE=",
    "publicKey":
    "9LopMj2GqWxBYgnZ2gxaNxwXqxXHuWd6ZAdVqkprR1fFMNvDUHYUCwFxsB79B9sefgxNdqwNtqzuDS8Zmn48w3S",
    "wrappedKey":
    J'LdzdoKadUzBTMwczGYgu1AM4YrbbLr9Uh1MvQ3MPcLZUhCD9herz4dv1m6ssaVHPiBNUGgqKnLZ6Si4Cc64UvhXBbG"
}
```

# POST /crypto/encryptCommon

Encrypts the data with a single CEK key for all recipients and the CEK wraps into a unique KEK for the each recipient.

## Method Query

## Method Response

```
{
    "encryptedText": "NpCCig2i3jzo0xBnfqjfedbti8Y=",
    "recipientToWrappedStructure": {
        "5R65oLxp3iwPekwirA4VwwUXaySz6W6YKXBKBRL352pwwcpsFcjRHJ1VVHLp63LkrkxsNod64V1pffeiZz5i2qXc":
        "M8pAe8HnKiWLE1HsC1ML5t8b7giWxiHfvagh7Y3F7rZL8q1tqMCJMYJo4qz4b3xjcuuUiV57tY3k7oSig53Aw1Dkkw",
        "9LopMj2GqWxBYgnZ2gxaNxwXqxXHuWd6ZAdVqkprR1fFMNvDUHYUCwFxsB79B9sefgxNdqwNtqzuDS8Zmn48w3S":
        "Doqn6gPvBBeSu2vdwgFYMbDHM4knEGMbqPn8Np76mNRRoZXLDioofyVbSSaTTEr4cvXwzEwVMugiy2wuzFWk3zCiT3"
    }
}
```

# **POST** /crypto/decrypt

Decrypts the data. The decryption is available only if the message recipient's key is in the node's keystore.

## Method Query

```
{
    "recipient": "3M5F8B1qxSY1W6kA2ZnQiDB4JTGz9W1jvQy",
    "password": "some string as a password",
    "encryptedText": "oiKFJijfid8HkjsjdhKHhud987d",
```

```
"wrappedKey": "M5F8B1qxSY1W6kA2ZnQiDB4JTGzA2ZnQiDB4JTGz9W1jvQy"
"senderPublicKey": "M5F8B1qxSY1W6kA2ZnQiDB4JTGzA2ZnQiDB4JTGz9W1jvQy",
}
```

#### Method Response

{

```
"decryptedText": "some string for encryption",
}
```

# 20.1.10 Debug

Hint: The rules for generating node queries are given in module How to use REST API.

### GET /debug/blocks/{howMany}

Gets sizes and full hashes for last blocks. The blocks number is specified during the request.

### Method Response

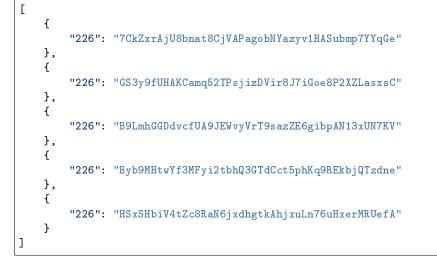

# **GET** /debug/info

Shows all information for the debugging and testing.

### Method Response

```
{
    "stateHeight": 74015,
    "extensionLoaderState": "State(Idle)",
    "historyReplierCacheSizes": {
        "blocks": 13,
```

```
"microBlocks": 2
},
"microBlockSynchronizerCacheSizes": {
    "microBlockOwners": 0,
    "nextInventories": 0,
    "awaiting": 0,
    "successfullyReceived": 0
},
"scoreObserverStats": {
    "localScore": 42142328633037120000,
    "scoresCacheSize": 4
},
"minerState": "mining microblocks"
}
```

### **POST** /debug/rollback

Removes all blocks after given height.

### Sample response

```
{
    "rollbackTo": 100,
    "returnTransactionsToUtx": true
}
```

## Method Response

```
{
    "BlockId":
    → "4U4Hmg4mDYrvxaZ3JVzL1Z1piPDZ1PJ61vd1PeS7ESZFkHsUCUqeeAZoszTVr43Z4NV44dqbLv9WdrLytDL6gHuv"
}
```

## **POST** /debug/validate

Validates a transaction and measures time spent in milliseconds.

### **Query Parameters**

```
"id" - Transaction ID
```

```
{
    "valid": false,
    "validationTime": 14444
}
```

## GET /debug/minerInfo

Shows all miner information for debugging.

## Method Response

```
[
    {
        "address": "3JFR1pmL6biTzr9oa63gJcjZ8ih429KD3aF",
        "miningBalance": 1248959867200000,
        "timestamp": 1585923248329
    }
]
```

## GET /debug/historyInfo

Shows all last block history for debugging.

### Method Response

```
{
"lastBlockIds": [
"37P4fvexYHPUzNPRRqYbRYxGz7x3r5jFznck7amaS6aWnHL5oQqrqCzsSh1HvYKnd2ZhU6n6sWYPb3hxsY8FBfmZ",
"5RRu1qtesz4KvrVp4fxzQHebq2fRanNsg3HJKwD4uChqySm7vFHCdHKU6iZYXJDVmfSxiE9Maeb6sM2JireaWLbx",
"3Lo27JfjekcZnJsYEe7st7evDZ6TgmCUBtiZrSxUCobKL48DZQ4dXMfp89WYjEykH15HEHSXzqMSTQigE8vEcN2r",
"r4RuxEXAqgfDMKVXRWmZcGMaWKDsAvVxfXDtw8d6bamLR61J1gaoesargYSoZQqRbDrBcefLprk7D78fA728719",
"3F4Up46crZbpKVWUeieL6GeSrVMYm7JJ7aX6aHD6B8wedFggSKv8d3H39Qy9MLEauFBU9m3qZV1U8emhmnqwmLbg",
"QSuBkEtVe9nik5T5S33ogeCbgKy7ihBkS2pwYayK23m4ANier83ThpajEzvpbyPy9PWZc5St8mYUKxXDscKuRC",
"4udpNnz3e1M1GbVZxtwfg8gpF6EbiKxRCRBwi6iRMyLsvh5J2Ec9Wqyu2sq2KYL75o12yiP8TszworeUfuxNmJ5g",
"5BZYZ4RZAJjM5KKCaHpyUsXnb4uunmM5kcfTojc5QzQo3vyP2w3YD4qrALizkkQQR4ziS77BoAGb56QCecUtHFFN",
"5JwfLaF1oGxRXVCdDbFuKpxrvgLCGU3kCFwxUhLL8G3xV211MrKBuAuQ4Mac5uN574uV9U8M6HfHTMERnfr5jGJ",
"4ubysMhz14E1rc7dLYScfVVqPmHqzi8jdhcnkruJmCNL86TwV2cbF7G9YVchvTrv9qbQZ7JQownV59gRRcD26zm16"
],
"microBlockIds": []
}
```

# GET /debug/configInfo

Shows currently running node config.

## Method Response

```
{
"node": {
"anchoring": {
    "enable": "no"
  },
    "blockchain": {
        "consensus": {
            "type": "pos"
      },
        "custom": {
            "address-scheme-character": "K",
            "functionality": {
               "blocks-for-feature-activation": 10,
               "feature-check-blocks-period": 30,
               "feature-check-blocks-period": 30,
               "feature-check-blocks-period": 30,
               "feature-check-blocks-period": 30,
               "feature-check-blocks-period": 30,
               "feature-check-blocks-period": 30,
               "feature-check-blocks-period": 30,
               "feature-check-blocks-period": 30,
               "feature-check-blocks-period": 30,
               "feature-check-blocks-period": 30,
               "feature-check-blocks-period": 30,
               "feature-check-blocks-period": 30,
               "feature-check-blocks-period": 30,
               "feature-check-blocks-period": 30,
               "feature-check-blocks-period": 30,
               "blocks-for-feature-check-blocks-period": 30,
               "feature-check-blocks-period": 30,
               "feature-check-blocks-period": 30,
               "feature-check-blocks-period": 30,
               "feature-check-blocks-period": 30,
              "feature-check-blocks-period": 30,
              "feature-check-blocks-period": 30,
              "feature-check-blocks-period": 30,
              "feature-check-blocks-period": 30,
              "feature-check-blocks-period": 30,
              "feature-check-blocks-period": 30,
              "feature-check-blocks-period": 30,
              "feature-check-blocks-period": 30,
              "feature-check-blocks-period": 30,
              "feature-check-blocks-period": 30,
              "feature-check-blocks-period": 30,
              "feature-check-blocks-period": 30,
              "feature-check-blocks-period": 30,
              "feature-check-blocks-period": 30,
              "feature-check-blocks-period": 30,
              "fea
```

```
"pre-activated-features": { ...
"wallet": {
   "file": "wallet.dat",
   "password": ""
},
"waves-crypto": "yes"
}
```

# **DELETE** /debug/rollbackto/{signature}

Rollbacks the state to the block with a given signature.

### **Query Parameters**

```
"signature" - Block signature
```

## Method Response

```
{
    "BlockId":
    "4U4Hmg4mDYrvxaZ3JVzL1Z1piPDZ1PJ61vd1PeS7ESZFkHsUCUqeeAZoszTVr43Z4NV44dqbLv9WdrLytDL6gHuv"
}
```

# **GET** /debug/portfolios/{address}

Gets current portfolio considering pessimistic transactions in the UTX pool.

## **Query Parameters**

```
"address" - Node address
```

```
{
    "balance": 104665861710336,
    "lease": {
        "in": 0,
        "out": 0
    },
    "assets": {}
}
```

## POST /debug/print

Prints a string at DEBUG level, strips to 250 chars.

### Sample response

```
{
    "message": "string"
}
```

# **GET** /debug/state

Gets current state of the node.

## Method Response

```
{
    "3JD3qDmgL1icDaxa3n24YSjxr9Jze5MBVVs": 4899000000,
    "3JPWx147Xf3f9fE89YtfvRhtKWBHy9rWnMK": 17528100000,
    "3JU5tCoswHH7FKPBUowySWBnQwpbZiYyNhB": 300021381800000,
    "3JCJChsQ2CGyHc9Ymu8cnsES6YzjjJELu3a": 75000362600000,
    "3JEW9XnPC8w3qQ4AJyVTDBmsVUp32QKoCGD": 500000000,
    "3JSaKNX94deXJkywQwTFgbigTxJa36TDVg3": 6847000000,
    "3JFR1pmL6biTzr9oa63gJcjZ8ih429KD3aF": 1248938560600000,
    "3JV6V4JEVc3a9uSqRmdUMvMKMfZa16HbGmq": 4770000000,
    "3JZtYeGEZHjb2zQ6EcSEo524PdafPn6vWkc": 900000000,
    "3JMMFLX9d1rmXaBK9AF7Wuwzu4vRkkoVQBC": 467000000,
    "3JJDpPDqSPokKp5jEmzwMzmaPUyopLZjW1C": 80000000,
    "3JWDUsqyJEkVa1aivNPP8VCAa5zGuxiwD9t": 994280900000
}
```

# GET /debug/stateWE/{height}

Gets state at specified height.

### **Query Parameters**

"height" - Block height

### Method Response

ſ

}

```
"3JPWx147Xf3f9fE89YtfvRhtKWBHy9rWnMK": 17528100000,
"3JU5tCoswHH7FKPBUowySWBnQwpbZiYyNhB": 300020907600000,
"3JCJChsQ2CGyHc9Ymu8cnsES6YzjjJELu3a": 75000350600000,
"3JSaKNX94deXJkywQwTFgbigTxJa36TDVg3": 6847000000,
"3JFR1pmL6biTzr9oa63gJcjZ8ih429KD3aF": 1248960085800000,
"3JWDUsqyJEkVa1aivNPP8VCAa5zGuxiwD9t": 994280900000
```

# 20.1.11 Leasing

Hint: The rules for generating queries to the node are given in module How to use REST API.

## **GET** /leasing/active/{address}

Returns list of lease creation transactions, in which {address} was involved as sender or recipient.

```
Ε
  {
    "type": 8,
   "id": "2jWhz6uGYsgvfoMzNR5EEGdi9eafyCA2zLFfkM4NP6T7",
   "sender": "3PP6vdkEWoif7AZDtSeSDtZcwiqSfhmwttE",
   "senderPublicKey": "DW9NKLYeyoEWDqJKhWv87EdFfTqpFtJBWoCqfCVwRhsY",
   "fee": 100000,
    "timestamp": 1544390280347,
    "signature":
→ "25kpwh7nYjRUtfbAbWYRyMDPCUCoyMoUuWTJ6vZQrXsZYXbdiWHa9iGscTTGnPFyegP82sNSfM2bXNX3K7p6D3HD",
    "version": 1,
    "amount": 31377465877,
    "recipient": "3P3RD3yJW2gQ9dSVwVVDVCQiFWqaLtZcyzH",
    "height": 1298747
 }
]
Ε
```

```
{
    "type": 8,
    "id": "2jWhz6uGYsgvfoMzNR5EEGdi9eafyCA2zLFfkM4NP6T7",
    "sender": "3PP6vdkEWoif7AZDtSeSDtZcwiqSfhmwttE",
    "senderPublicKey": "DW9NKLYeyoEWDqJKhWv87EdFfTqpFtJBWoCqfCVwRhsY",
    "fee": 100000,
    "timestamp": 1544390280347,
    "signature":
    "'25kpwh7nYjRUtfbAbWYRyMDPCUCoyMoUuWTJ6vZQrXsZYXbdiWHa9iGscTTGnPFyegP82sNSfM2bXNX3K7p6D3HD",
    "version": 1,
    "amount": 31377465877,
    "recipient": "3P3RD3yJW2gQ9dSVwVVDVCQiFWqaLtZcyzH",
    "height": 1298747
  }
]
```

# 20.1.12 Licenses

Hint: The rules for generating queries to the node are given in module How to use REST API.

### **GET** /licenses

Returns a list of all downloaded licenses.

```
Ε
  {
    "license": {
      "version": 1.
     "id": "3GLWx8yUFcNSL3DER8kZyE4TpyAyNiEYsKG",
      "license_type": null,
     "issued_at": "2020-02-27T16:11:14.784Z",
      "node_owner_address": "4WnvQPit2Di1iYXDgDcXnJZ5yroKW54vauNoxdNeMi2g",
      "valid_from": "2020-02-20",
      "valid_to": "2020-02-27",
     "features":
        "all inclusive"
     ]
    },
    "signer_public_key": "dmLT1ippM7tmfSC8u9P4wU6sBgHXGYy6JYxCq1CCh8i",
    "signature":
→ "ff9b8af966b4c84e66d3847a514e65f55b2c1f63afcd8b708b9948a814cb8957mLT1ippM7tmfSC8u",
    "signer_id": "ff9b8af966b4c84e66d3847a514e65f55b2c1f63afcd8b708b9948a814cb8957"
 },
  {
    "license": {
      "version": 1,
      "id": "49KfHPJcKvSAvNKwM7CTofjKHzL87SaSx8evADBjv5Wi",
      "license_type": null,
      "issued_at": "2020-02-27T16:12:34.327Z",
      "node_owner_address": "3N4WaaaNAVLMQgVKTRSePgwBuAKvZTjAQbq",
     "valid_from": "2020-02-29",
     "valid_to": null,
      "features":
        "all_inclusive"
     ]
    },
    "signer_public_key": "C1ADP1tNGuSLTiQrfNRPhgXx59nCrwrZFRV4AHpfKBpZ",
    "signature":
→ "5kwwE9sDZzssoNaoBSJnb8RLqfYGt1NDGbTWWXUeX8b9amRRJN3hr5fhs9vHBq6VES5ng4hqbCUoDEsoQNauRRts",
    "signer_id": "8tdULCMr598Kn2dUaKwHkvsNyFbDB1Uj5NxvVRTQRnMQ"
  }
]
```

# **GET** /licenses/status

Returns the node license activation status

## Method Response:

```
{
    "status" : "TRIAL",
    "description" : "Trial period is active. Blocks before expiration: '{num}'"
}
```

# **POST** /licenses/upload

Adds a new license in JSON format in the node

## Method request

```
{
  "license": {
   "version": 1,
   "id": "49KfHPJcKvSAvNKwM7CTofjKHzL87SaSx8eyADBjv5Wi",
   "license_type": null,
   "issued_at": "2020-02-27T16:12:34.327Z",
   "node_owner_address": "3N4WaaaNAVLMQgVKTRSePgwBuAKvZTjAQbq",
   "valid_from": "2020-02-29",
   "valid_to": null,
   "features":
     "all_inclusive"
   ]
 },
  "signer_public_key": "C1ADP1tNGuSLTiQrfNRPhgXx59nCrwrZFRV4AHpfKBpZ",
 "signature":
→ "5kwwE9sDZzssoNaoBSJnb8RLqfYGt1NDGbTWWXUeX8b9amRRJN3hr5fhs9vHBq6VES5ng4hqbCUoDEsoQNauRRts",
  "signer_id": "8tdULCMr598Kn2dUaKwHkvsNyFbDB1Uj5NxvVRTQRnMQ"
}
```

## Method Response:

```
{
    "message": "License upload successfully"
}
```

# 20.1.13 Node

Hint: The rules for generating queries to the node are given in module How to use REST API.

# **GET** /node/config

Returns main node configuration parameters.

### Method Response:

```
{
    "version": "0.6.6",
    "waves-crypto": false,
    "chainId": "D",
    "consensus": "POS",
    "minimumFee": {
        "1": 0,
        "3": 100000000,
        "4": 100000,
        "5": 100000000,
        "6": 100000,
        "7": 300000,
        "8": 100000,
        "9": 100000,
        "10": 100000,
        "11": 100000,
        "12": 100000,
        "13": 1000000,
        "14": 10000000,
        "15": 10000000,
        "102": 0
    }
}
```

## **POST** /node/stop

Query stops node.

### GET /node/status

Returns main node configuration parameters.

### Method Response:

{

}

```
"blockchainHeight": 47041,
"stateHeight": 47041,
"updatedTimestamp": 1544709501138,
"updatedDate": "2018-12-13T13:58:21.138Z"
```

# **GET** /node/version

Returns version of application.

### Method Response:

```
{
    "version": "Waves Enterprise v0.9.0"
}
```

## **GET** /node/owner

Returns the address and public key of the node owner.

### Method Response:

```
{
    "address": "3JFR1pmL6biTzr9oa63gJcjZ8ih429KD3aF",
    "publicKey": "EPxkVA9iQejsjQikovyxkkY8iHnbXsR3wjgkgE7ZW1Tt"
}
```

# 20.1.14 Peers

Hint: The rules for generating queries to the node are given in module How to use REST API.

# **POST** /peers/connect

Request to connect a new host to the node.

### Method Query:

{

}

```
"host":"127.0.0.1",
"port":"9084"
```

```
{
   "hostname": "localhost",
   "status": "Trying to connect"
}
```

## **GET** /peers/connected

Returns a list of connected nodes.

### Method Response:

```
{
  "peers": [
    {
      "address": "52.51.92.182/52.51.92.182:6863",
      "declaredAddress": "N/A",
      "peerName": "zx 182",
      "peerNonce": 183759
   },
    {
      "address": "ec2-52-28-66-217.eu-central-1.compute.amazonaws.com/52.28.66.217:6863",
      "declaredAddress": "N/A",
      "peerName": "zx 217",
      "peerNonce": 1021800
   }
  ]
}
```

## **GET** /peers/all

Returns a list of all known nodes.

## Method Response:

```
{
    "peers": [
        {
            "address": "/13.80.103.153:6864",
            "lastSeen": 1544704874714
        }
    ]
}
```

## **GET** /peers/suspended

Returns a list of suspended nodes.

```
[
{
    "hostname": "/13.80.103.153",
    "timestamp": 1544704754619
}
]
```

# **POST** /peers/identity

Gets the public key of the peer which is used by the node for the connection and the confidential data transfer.

## Method Query:

```
{
    "address": "3NBVqYXrapgJP9atQccdBPAgJPwHDKkh6A8",
    "signature":
    → "6RwMUQcwrxtKDgM4ANes9Amu5EJgyfF9Bo6nTpXyD89ZKMAcpCM97igbWf2MmLXLdqNxdsUc68fd5TyRBEB6nqf"
}
```

Parameters:

- address the blockchain address corresponding to the "privacy.owneraddress" parameter in the node configuration file;
- signature electronic signature of the "address" field value.

## Method Response:

```
{
    "publicKey": "3NBVqYXrapgJP9atQccdBPAgJPwHDKkh6A8"
}
```

Parameters:

{

• publicKey the peer public key associated with "privacy.owneraddress" parameter in the configuration file. This parameter does not appear if the mode of the handshake checking turned off.

## **GET** /peers/hostname/{address}

Gets the hostname and IP Address of the node by its address in the Waves Enterprise net.

## Method Response:

```
"hostname": "node1.we.io",
"ip": "10.0.0.1"
}
```

## **GET** /peers/allowedNodes

Gets the actual list of allowed participants at the request moment.

## Method Response:

```
{
    "allowedNodes": [
    {
        "address": "3JNLQYuHYSHZiHr5KjJ89wwFJpDMdrAEJpj",
        "publicKey": "Gt3o1ghh2M2TS65UrHZCTJ82LLcMcBrxuaJyrgsLk5VY"
    },
    {
        "address": "3JLp8wt7rEUdn4Cca5Hp9jZ7w8T5XDAKicd",
        "publicKey": "J3ffCciVu3sustgb5vxmEHczACMR89Vty5ZBLbPn9xyg"
```

# 20.1.15 Permissions

Hint: The rules for generating queries to the node are given in module How to use REST API.

## **GET** /permissions/{address}

Returns roles (permissions) assigned to specified address {address} which are valid at the moment.

## Method Response:

```
{
    "roles": [
        {
            "role": "miner"
        },
        {
            "role": "permissioner"
        }
    ],
    "timestamp": 1544703449430
}
```

# **GET** /permissions/{address}/at/{timestamp}

Returns roles (permissions) assigned to specified address {address} which are valid at the moment {times-tamp}.

```
{
    "roles": [
        {
        "role": "miner"
        },
        {
        "role": "permissioner"
        }
    ],
    "timestamp": 1544703449430
}
```

# **POST** /permissions/addresses

Returns roles (permissions) assigned to specified address list which are valid at the moment.

# Method Query:

```
{
    "addresses": [
        "3N2cQFfUDzG2iujBrFTnD2TAsCNohDxYu8w", "3Mx5sDq4NXef1BRzJRAofa3orYFxLanxmd7"
],
    "timestamp": 1544703449430
}
```

# Method Response:

```
{
    "addressToRoles": [
        {
        "address": "3N2cQFfUDzG2iujBrFTnD2TAsCNohDxYu8w",
        "roles": [
            {
            "role": "miner"
            },
            {
            "role": "permissioner"
            }
        ]
        },
        {
        "address": "3Mx5sDq4NXef1BRzJRAofa3orYFxLanxmd7",
        "roles": [
            {
            "role": "miner"
            }
        ]
        }
    ],
    "timestamp": 1544703449430
}
```

# 20.1.16 PKI

Warning: The PKI methods can be used only with GOST cryptography.

Digital signature formats listed in the table below is used in PKI. The digital signature number in the table is consistent for the sigtype field value.

| # | Digital signature format |
|---|--------------------------|
| 1 | CAdESBES                 |
| 2 | CAdESX Long Type 1       |
| 3 | CAdEST                   |

| Table 1: Digit | al signature | formats |
|----------------|--------------|---------|
|----------------|--------------|---------|

# POST /pki/sign

Hint: The rules for generating queries to the node are given in module How to use REST API.

This method creates a detached digital signature. inputData is data for generating a digital signature as an array of bytes in the **Base64** coding, keystoreAlias is a name of the key container of the digital signature private key. Also you need to specify a password in the password string.

### Request example

```
{
"inputData" : "SGVsbG8gd29ybGQh",
"keystoreAlias" : "key1",
"password" : "password",
"sigType" : "CAdES_X_Long_Type_1",
}
```

### Answer example

### **GET** /pki/keystoreAliases

This method returns all the keystore aliases based on the GOST cryptography.

### Answer example

```
{
  [
    "3Mq9crNkTFf8oRPyisgtf4TjBvZxo4BL2ax",
    "e19a135e-11f7-4f0c-9109-a3d1c09812e3"
 ]
}
```

# POST /pki/verify

This method checks the detached digital signature for the sent data. The extendedKeyUsageList is optional and may contain an array of object identifiers OID. It is useful for the determination of the scope of the certificate. Any node with query parameters can check the certificate.

## Request example

```
{
    "inputData" : "SGVsbG8gd29ybGQh",
    "signature" : "c2RmZ3NkZmZoZ2ZkZ2hmZGpkZ2ZoamhnZmtqaGdmamtkZmdoZmdkc2doZmQ=",
    "sigType" : "CAdES_X_Long_Type_1",
    "extendedKeyUsageList": [
    "1.2.643.7.1.1.1.1",
    "1.2.643.2.2.35.2"
]
}
```

#### Answer example

```
{
    "sigStatus" : "true"
}
```

### Working with POST /pki/verify method

Using API Post /pki/verify method you can verify qualified digital signature. You need to install the root certificate on the node for proper using of API Post /pki/verify. The CA root certificate uniquely identifies the certification authority and is the basis in the chain of trust.

#### How to install a root certificate on a node

The root certificate is installing into the following Java directory:

```
-keystore /Library/Java/JavaVirtualMachines/jdk1.8.0_191.jdk/Contents/Home/jre/lib/

-security/cacerts
```

The default password for the Java cacerts certificate store is **changeit**. You can change the password if you wish. Install certificates using the following command:

```
sudo keytool -import -alias testAliasCA_cryptopro -keystore /Library/Java/

    JavaVirtualMachines/jdk1.8.0_191.jdk/Contents/Home/jre/lib/security/cacerts -file ~/

    Downloads/cert.cer
```

## 20.1.17 Privacy

Hint: Rules of the creating requests to a node, see *How to use REST API* section.

## POST /privacy/sendData

Writing the confidential data to the node store.

#### Method request:

```
{
   "sender": "3HYW75PpAeVukmbYo9PQ3mzSHdKUgEytUUz",
   "password": "apgJP9atQccdBPA",
   "policyId": "4gZnJvbSBvdGhlciBhbmltYWxzLCB3aGljaC",
   "type": "file",
   "info": {
      "filename":"Service contract #100/5.doc",
      "size": 2048,
      "timestamp": 1000000000,
      "author": "AIvanov@org.com",
      "comment": "some comments"
   },
```

```
"data":

→ "TWFuIGlzIGRpc3Rpbmd1aXNoZWQsIG5vdCBvbmx5IGJ5IGhpcyByZWFzb24sIGJ1dCBieSB0aGlzIHNpbmd1bGFyIHBhc3Npb24gZnJvbSBvdGh1

→ ",

"hash": "FRog42mnzTA292ukng6PHoEK9Mpx9GZNrEHecfvpwmta"

}
```

Parameters:

- sender blockchain address for data broadcast (corresponds the "privacy.owneraddress" parameter value in the node configuration file);
- password access password to the private key of the node keystore;
- policyId the group ID managing data forwarding;
- type the type of the data;
- info the information about the data;
- data binary data;
- hash data hash.

Method answer:

```
{
    "senderPublicKey": "Gt3o1ghh2M2TS65UrHZCTJ82LLcMcBrxuaJyrgsLk5VY",
    "policyId": "4gZnJvbSBvdGhlciBhbmltYWxzLCB3aGljaC",
    "sender": "3HYW75PpAeVukmbYo9PQ3mzSHdKUgEytUUz",
    "dataHash": "FRog42mnzTA292ukng6PHoEK9Mpx9GZNrEHecfvpwmta",
    "proofs": [
    "2jM4tw4uDmspuXUBt6492T7opuZskYhFGW9gkbq532BvLYRF6RJn3hVGNLuMLK8JSM61GkVgYvYJg9UscAayEYfc"
],
    "fee": 110000000,
    "id": "H3bdFTatppjnMmUe38YWh35Lmf4XDYrgsDK1P3KgQ5aa",
    "type": 114,
    "timestamp": 1571043910570
}
```

### **GET** /privacy/{policyid}/recipients

Getting all addresses of participants, signed to the access group {policyid}.

```
[
"3NBVqYXrapgJP9atQccdBPAgJPwHDKkh6A8",
"3Mx2afTZ2KbRrLNbytyzTtXukZvqEB8SkW7"
]
```

### **GET** /privacy/{policyid}/getHashes

Getting all addresses of participants, signed to the access group {policyid}.

Method answer:

Γ

]

Ε

```
"3GCFaCWtvLDnC9yX29YftMbn75gwfdwGsBn",
"3GGxcmNyq8ZAHzK7or14Ma84khwW8peBohJ",
"3GRLFi4rz3SniCuC7rbd9UuD2KUZyNh84pn",
"3GKpShRQRTddF1yYhQ58ZnKMTnp2xdEzKqW"
```

### **GET** /privacy/{policyid}/getHashes

Getting the array of identified hashes which are written with association to the {policyid}.

Method answer:

```
"FdfdNBVqYXrapgJP9atQccdBPAgJPwHDKkh6A8",
"eedfdNBVqYXrapgJP9atQccdBPAgJPwHDKkh6A"
```

### GET /privacy/{policyId}/getData/{policyItemHash}

Getting the confidential data package by its identified hash.

Method answer:

c29tZV9iYXNlNjRfZW5jb2RlZF9zdHJpbmc=

### GET /privacy/{policyId}/getInfo/{policyItemHash}

Getting the metadata for the confidential data package by the identified hash.

```
{
    "sender": "3HYW75PpAeVukmbYo9PQ3mzSHdKUgEytUUz",
    "policy": "4gZnJvbSBvdGhlciBhbmltYWxzLCB3aGljaC",
    "type": "file",
    "info": {
        "filename": "Contract 1#100/5.doc",
        "size": 2048,
        "timestamp": 1000000000,
        "author": "AIvanov@org.com",
        "comment": "Comment"
    },
    "hash": "e67ad392ab4d933f39d5723aeed96c18c491140e119d590103e7fd6de15623f1"
}
```

### **POST** /privacy/forceSync

Forced getting the confidential data package by the identified hash.

### Method answer:

```
{
    "result": "success" // or "error"
    "message": "Address '3NBVqYXrapgJP9atQccdBPAgJPwHDKkh6A8' not in policy 'policyName'"
}
```

### POST /privacy/getInfos

Getting the meta information array about private data according with the provided group ID and data hash. Request example:

```
{ "policiesDataHashes":
    [
    {
        "policyId": "somepolicyId_1",
        "datahashes": [ "datahash_1","datahash_2" ]
    },
    {
        "policyId": "somepolicyId_2",
        "datahashes": [ "datahash_3","datahash_4" ]
    }
]
}
```

Method answer:

```
{
 "policiesDataInfo":[
    {
       "policyId": "somepolicyId_1",
       "datasInfo":[
          {
             "hash": "e67ad392ab4d933f39d5723aeed96c18c491140e119d590103e7fd6de15623f1",
             "sender":"3HYW75PpAeVukmbYo9PQ3mzSHdKUgEytUUz",
             "type":"file",
             "info":{
                "filename": "Contract 100/5.doc",
                "size":2048.
                "timestamp":100000000,
                "author": "Alvanov@org.com",
                "comment": "Comment"
             }
          },
          {
             "hash":"e67ad392ab4d933f39d5723aeed96c18c491140e119d590103e7fd6de15623f1",
             "sender":"3HYW75PpAeVukmbYo9PQ3mzSHdKUgEytUUz",
             "type":"file",
             "info":{
                "filename": "Contract 101/5.doc",
                "size":"2048",
                "timestamp":100000000,
```

### 20.1.18 Transactions

Hint: The rules for generating node queries are given in module How to use REST API.

### **GET** /transactions/info/{id}

Query transaction information by its ID.

### Query Parameters:

"id" - Transaction ID

### Method Response:

```
{
    "type": 4,
    "id": "52GG9U2e6foYRKp5vAzsTQ86aDAABfRJ7synz7ohBp19",
    "sender": "3NBVqYXrapgJP9atQccdBPAgJPwHDKkh6A8",
    "senderPublicKey": "CRxqEuxhdZBEHX42MU4FfyJxuHmbDBTaHMhM3Uki7pLw",
    "recipient": "3NBVqYXrapgJP9atQccdBPAgJPwHDKkh6A8",
    "assetId": "E9yZC4cVhCDfbjFJcc9CqkAtkoFy5KaCe64iaxHM2adG",
    "amount": 100000,
    "fee": 100000,
    "fee": 100000,
    "timestamp": 1549365736923,
    "attachment": "string",
    "signature":
    "GknccUA79dBcwWgKjqB7vYHcnsj7caYETfncJhRkkaetbQon7DxbpMmvK9LYqUkirJp17geBJCRTNkHEoAjtsUm",
    "height": 7782
}
```

### **GET** /transactions/address/{address}/limit/{limit}

Returns latest {limit} transactions from address {address}.

### Method Response:

[ [ { "type": 2,

```
"id":

→ "4XE4M9eSoVWVdHwDYXqZsXhEc4q8PH9mDMUBegCSBBVHJyP2Yb1ZoGi59c1Qzq2TowLmymLNkFQjWp95CdddnyBW",

"fee": 100000,

"timestamp": 1549365736923,

"signature":

→ "4XE4M9eSoVWVdHwDYXqZsXhEc4q8PH9mDMUBegCSBBVHJyP2Yb1ZoGi59c1Qzq2TowLmymLNkFQjWp95CdddnyBW",

"sender": "3NBVqYXrapgJP9atQccdBPAgJPwHDKkh6A8",

"senderPublicKey": "CRxqEuxhdZBEHX42MU4FfyJxuHmbDBTaHMhM3Uki7pLw",

"recipient": "3N9iRMou3pgmyPbFZn5QZQvBTQBkL2fR6R1",

"amount": 1000000000

}
```

### **GET** /transactions/unconfirmed

Returns all unconfirmed transactions from node utxpool.

#### Method Response:

```
Ε
 {
    "type": 4,
   "id": "52GG9U2e6foYRKp5vAzsTQ86aDAABfRJ7synz7ohBp19",
   "sender": "3NBVqYXrapgJP9atQccdBPAgJPwHDKkh6A8",
    "senderPublicKey": "CRxqEuxhdZBEHX42MU4FfyJxuHmbDBTaHMhM3Uki7pLw",
    "recipient": "3NBVqYXrapgJP9atQccdBPAgJPwHDKkh6A8",
    "assetId": "E9yZC4cVhCDfbjFJCc9CqkAtkoFy5KaCe64iaxHM2adG",
   "amount": 100000,
   "fee": 100000,
   "timestamp": 1549365736923,
   "attachment": "string",
   "signature":
→ "GknccUA79dBcwWgKjqB7vYHcnsj7caYETfncJhRkkaetbQon7DxbpMmvK9LYqUkirJp17geBJCRTNkHEoAjtsUm"
 }
]
```

#### **GET** /transactions/unconfirmed/size

Return the number of transactions available in UTX pool.

### **GET** /unconfirmed/info/{id}

Query transaction details from UTX pool by its ID.

### **POST** /transactions/calculateFee

Calculates fee amount for transferred transaction.

### **Query Parameters**

```
"type" - Transaction type
"senderPublicKey" - Public key of sender
"sender" is ignored
"fee" is ignored
and all the other parameters appropriate for a transaction of the given type.
```

### Method Query

```
{
    "type": 10,
    "timestamp": 1549365736923,
    "sender": "3MtrNP7AkTRuBhX4CBti6iT21pQpEnmHtyw",
    "alias": "ALIAS",
}
```

or

```
{
    "type": 4,
    "sender": "3MtrNP7AkTRuBhX4CBti6iT21pQpEnmHtyw",
    "recipient": "3P8JYPHrnXSfsWP1LVXySdzU1P83FE1ssDa",
    "amount": 1317209272,
    "feeAssetId": "8LQW8f7P5d5PZM7GtZEBgaqRPGSzS3DfPuiXrURJ4AJS",
    "attachment": "string"
}
```

### Method Response

```
{
   "feeAssetId": null,
   "feeAmount": 10000
}
```

or

```
{
    "feeAssetId": "8LQW8f7P5d5PZM7GtZEBgaqRPGSzS3DfPuiXrURJ4AJS",
    "feeAmount": 10000
}
```

### **POST** /transactions/sign

Signs a transaction with sender's private key stored in node keystore. After signing, method response must be sent to method input *Broadcast*.

It is necessary to enter the password into the **password** field in order to sign requests with the key from keystore node.

### Sample queries

| ID  | Transaction type                      |
|-----|---------------------------------------|
| 3   | Issue                                 |
| 4   | Transfer                              |
| 5   | Reissue                               |
| 6   | Burn                                  |
| 7   | Exchange                              |
| 8   | Lease                                 |
| 9   | Lease Cancel                          |
| 10  | Alias                                 |
| 11  | Mass Transfer                         |
| 12  | Data                                  |
| 13  | Set Script                            |
| 14  | Sponsorship                           |
| 101 | Permission (for Genesis block)        |
| 102 | $Permission {\it Transaction}$        |
| 103 | $Create Contract {\it Transaction}$   |
| 104 | $Call Contract {\it Transaction}$     |
| 105 | $Executed Contract {\it Transaction}$ |
| 106 | $Disable Contract {\it Transaction}$  |
| 107 | $Update {\it Contract Transaction}$   |
| 110 | $GenesisRegisterNode\ Transaction$    |
| 111 | $RegisterNode\ Transaction$           |
| 112 | CreatePolicy Transaction              |
| 113 | $UpdatePolicy \ Transaction$          |
| 114 | $Policy Data Hash \ Transaction$      |

3. Issue

```
{
    "type": 3,
    "version":2,
    "name": "Test Asset 1",
    "quantity": 10000000000,
    "description": "Some description",
    "sender": "3FSCKyfFo3566zwiJjSFLBwKvd826KXUaqR",
    "decimals": 8,
    "reissuable": true,
    "fee": 100000000
}
```

4. Transfer

```
{
    "type": 4,
    "version": 2,
    "sender": "3M6dRZXaJY9oMA3fJKhMALyYKt13D1aimZX",
    "password": "",
    "recipient": "3M6dRZXaJY9oMA3fJKhMALyYKt13D1aimZX",
    "amount": 40000000000,
    "fee": 100000
}
```

10. Alias

```
{
    "type": 10,
    "version": 2,
    "fee": 100000,
    "sender": "3N9vL3apA4j2L5PojHW8TYmfHx9Lo2ZaKPB",
    "alias": "hodler"
}
```

12. Data

{

}

13. Set Script

```
{
    "type": 13,
    "version": 1,
    "sender": "3N9vL3apA4j2L5PojHW8TYmfHx9Lo2ZaKPB",
    "fee": 1000000,
    "name": "faucet",
    "script": "base64:AQQAAAAHJG1hdGNoMAUAAAACdHgG+RXSzQ=="
}
```

.. \_tx-sponsorship:

### 14. Sponsorship

```
{
    "sender": "3JWDUsqyJEkVa1aivNPP8VCAa5zGuxiwD9t",
    "assetId": "G16FvJk9vabwxjQswh9CQAhbZzn3QrwqWjwnZB3qNVox",
    "fee": 100000000,
    "isEnabled": false,
    "type": 14,
    "password": "1234",
    "version": 1
}
```

### 102. PermissionTransaction

### Sample query

"type":102,

(continues on next page)

{

```
"sender":"3GLWx8yUFcNSL3DER8kZyE4TpyAyNiEYsKG",
"senderPublicKey":"4WnvQPit2Di1iYXDgDcXnJZ5yroKW54vauNoxdNeMi2g",
"fee":0,
"proofs":[""],
"target":"3GPtj5osoYqHpyfmsFv7BMiyKsVzbG1ykfL",
"opType":"add",
"role":"contract_developer",
"dueTimestamp":null
```

### 103. CreateContractTransaction

#### Sample query

}

```
{
   "fee": 10000000,
   "image": "stateful-increment-contract:latest",
   "imageHash": "7d3b915c82930dd79591aab040657338f64e5d8b842abe2d73d5c8f828584b65",
   "contractName": "stateful-increment-contract",
   "sender": "3PudkbvjV1nPj1TkuuRahh4sGdgfr4YAUV2",
   "password": "",
   "params": [],
   "type": 103,
   "version": 1,
}
```

#### Sample response

```
{
   "type": 103,
   "id": "ULcq9R7PvUB2yPMrmBdxoTi3bcRmQPT3JDLLLZVj4Ky",
   "sender": "3N3YTj1tNwn8XUJ8ptGKbPuEFNa9GFnhqew",
   "senderPublicKey": "3kW7vy6nPC59BXM67n5N56rhhAv38Dws5skqDsjMVT2M",
   "fee": 500000,
   "timestamp": 1550591678479,
   "proofs": [
→ "yecRFZm9iBLyDy93bDVaNo1PR5Qkkic7196GAgUt9TNH1cnQphq4yGQQ8Fxj4BYA4TaqYVw5qxtWzGMPQyVeKYv"],
    "version": 1,
    "image": "stateful-increment-contract:latest",
    "imageHash": "7d3b915c82930dd79591aab040657338f64e5d8b842abe2d73d5c8f828584b65",
    "contractName": "stateful-increment-contract",
    "params": [],
    "height": 1619
}
```

### 104. CallContractTransaction

### Sample query

```
{
    "contractId": "2sqPS2VAKmK77FoNakw1VtDTCbDSa7nqh5wTXvJeYGo2",
    "fee": 10,
    "sender": "3PKyW5FSn4fmdrLcUnDMRHVyoDBxybRgP58",
    "type": 104,
    "version": 1,
    "contractVersion": 1
    "password": "",
```

```
"params": [
    {
        "type": "integer",
        "key": "a",
        "value": 1
    },
    {
        "type": "integer",
        "key": "b",
        "value": 100
    }
  ]
}
```

Sample response

```
{
   "type": 104,
   "id": "9fBrL2n5TN473g1gNfoZqaAqAsAJCuHRHYxZpLexL3VP",
   "sender": "3PKyW5FSn4fmdrLcUnDMRHVyoDBxybRgP58",
   "senderPublicKey": "2YvzcVLrqLCqouVrFZynjfotEuPNV9GrdauNpgdWXLsq",
   "fee": 10,
   "timestamp": 1549365736923,
   "proofs": [
      "2q4cTBhDkEDkFxr7iYaHPAv1dzaKo5rDaTxPF5VHryyYTXxTPvN9Wb3YrsDYixKiUPXBnAyXzEcnKPFRCW9xVp4v"
   ],
   "version": 1,
   "contractId": "2sqPS2VAKmK77FoNakw1VtDTCbDSa7nqh5wTXvJeYGo2",
   "params": [
      {
      "key": "a",
      "type": "integer",
      "value": 1
     },
      {
      "key": "b",
      "type": "integer",
      "value": 100
      }
   ]
}
```

### 105. ExecutedContractTransaction

### Sample response

```
{
    "type": 105,
    "id": "2UAHvs4KsfBbRVPm2dCigWtqUHuaNQou83CXy6DGDiRa",
    "sender": "3PKyW5FSn4fmdrLcUnDMRHVyoDBxybRgP58",
    "senderPublicKey": "2YvzcVLrqLCqouVrFZynjfotEuPNV9GrdauNpgdWXLsq",
    "fee": 500000,
    "timestamp": 1549365523980,
    "proofs": [
        "4BoG66wQnYyZWyUKzAwh5n1184tsEWUqUTWmXMExvvCU95xgk4UFB8iCnHJ4GhvJm86REB69hKM7s2WLAwTSXquAs"
],
```

```
"version": 1,
   "tx": {
     "type": 103,
      "id": "2sqPS2VAKmK77FoNakw1VtDTCbDSa7nqh5wTXvJeYGo2",
      "sender": "3PKyW5FSn4fmdrLcUnDMRHVyoDBxybRgP58",
      "senderPublicKey": "2YvzcVLrqLCqouVrFZynjfotEuPNV9GrdauNpgdWXLsq",
      "fee": 500000.
      "timestamp": 1549365501462,
      "proofs": [
         "2ZK1Y1ecfQXeWsS5sfcTLM5W1KA3kwi9Up2H7z3Q6yVzMeGxT9xWJT6jREQsmuDBcvk3DCCiWBdFHaxazU8pbo41"
     ],
      "version": 1,
      "image": "localhost:5000/contract256",
      "imageHash": "930d18dacb4f49e07e2637a62115510f045da55ca16b9c7c503486828641d662",
      "params": []
  },
   "results": []
}
```

### 106. DisableContractTransaction

#### Sample query

```
{
    "sender":"3N3YTj1tNwn8XUJ8ptGKbPuEFNa9GFnhqew",
    "password": "",
    "contractId":"Fz3wqAWWcPMT4M1q6H7crLKtToFJvbeLSvqjaU4ZwMpg",
    "fee":500000,
    "type":106
}
```

#### Sample response

### $107. \ Update Contract Transaction$

### Sample query

```
{
    "image" : "registry.wvservices.com/we-sc/tdm-increment3:1028.1",
    "sender" : "3Mxxz9pBYS5fJMARJNQmzYUHxiWAtvMzSRT",
    "password": "",
    "fee" : 100000000,
    "contractId" : "EnsihTUHSNAB9RcWXJbiWT98X3hYtCw3SBzK8nHQRCWA",
    "imageHash" : "0e5d280b9acf6efd8000184ad008757bb967b5266e9ebf476031fad1488c86a3",
```

```
"type" : 107,
"version" : 1
}
```

### Sample response

```
{
  "senderPublicKey":
→ "5qBRDm74WKR5xK7LPs8vCy9QjzzqK4KCb8PL36fm55S3kEi2XZETHFgMgp3D13AwgE8bBkYrzvEvQZuabMfEyJwW",
 "tx":
  {
 "senderPublicKey":
→ "5qBRDm74WKR5xK7LPs8vCy9QjzzqK4KCb8PL36fm55S3kEi2XZETHFgMgp3D13AwgE8bBkYrzvEvQZuabMfEyJwW",
  "image": "registry.wvservices.com/we-sc/tdm-increment3:1028.1",
  "sender": "3Mxxz9pBYS5fJMARJNQmzYUHxiWAtvMzSRT",
  "proofs":[
→ "3tNsTyteeZrxEbVSv5zPT6dr247nXsVWR5v7Khx8spypgZQUdorCQZV2guTomutUTcyxhJUjNkQW4VmSgbCtgm1Z"],
  "fee":0.
  "contractId": "EnsihTUHSNAB9RcWXJbiWT98X3hYtCw3SBzK8nHQRCWA",
  "id": "HdZdhXVveMT1vYzGTviCoGQU3aH6ZS3YtFpYujWeGCH6",
  "imageHash": "17d72ca20bf9393eb4f4496fa2b8aa002e851908b77af1d5db6abc9b8eae0217",
  "type":107,"version":1,"timestamp":1572355661572},
 "sender":"3HfRBedCpWi3vEzFSKEZDFXkyNWbWLWQmmG",
 "proofs":[
→ "28ADV8miUVN5EFjhqeFj6MADSXYjbxA3TsxSwFVs18jXAsHVaBczvnyoUSaYJsjRNmaWgXbpbduccRxpKGTs6tro"],
 "fee":0,"id":"7niVY8mjzeKqLBePvhTxFRfLu7BmcwVfqaqtbWAN8AA2",
 "type":105,
  "version":1,
 "results":[],
 "timestamp":1572355666866
 }
}
```

### 110. GenesisRegisterNode

### Sample query

```
{
    "type": 110,
    "id": "2Xgbsqgfbp5fiq4nsaAoTkQsXc399tXdnKom8prEZqPW2Q7xZKNKCCqpkyMtmJMgYLpvwynbxHPTFpFEfFdyLpJ",
    "fee": 0,
    "timestamp": 1489352400000,
    "signature":
    => "2Xgbsqgfbp5fiq4nsaAoTkQsXc399tXdnKom8prEZqPW2Q7xZKNKCCqpkyMtmJMgYLpvwynbxHPTFpFEfFdyLpJ",
    "targetPublicKey": "3JNLQYuHYSHZiHr5KjJ89wwFJpDMdrAEJpj",
    "target": "3JNLQYuHYSHZiHr5KjJ89wwFJpDMdrAEJpj"
}
```

### Sample response

```
{
    "signature":
    "2Xgbsqgfbp5fiq4nsaAoTkQsXc399tXdnKom8prEZqPW2Q7xZKNKCCqpkyMtmJMgYLpvwynbxHPTFpFEfFdyLpJ",
    "fee": 0,
    "id": "2Xgbsqgfbp5fiq4nsaAoTkQsXc399tXdnKom8prEZqPW2Q7xZKNKCCqpkyMtmJMgYLpvwynbxHPTFpFEfFdyLpJ",
    "type": 110,
    "targetPublicKey": "3JNLQYuHYSHZiHr5KjJ89wwFJpDMdrAEJpj",
```

```
"timestamp": 1489352400000,
"target": "3JNLQYuHYSHZiHr5KjJ89wwFJpDMdrAEJpj",
"height": 1
```

### 111. RegisterNode

### Sample query

}

```
{
    "type": 111,
    "opType": "add",
    "sender": "3HYW75PpAeVukmbYo9PQ3mzSHdKUgEytUUz",
    "password": "",
    "targetPubKey": "apgJP9atQccdBPAgJPwH3NBVqYXrapgJP9atQccdBPAgJPwHapgJP9atQccdBPAgJPwHDKkh6A8",
    "nodeName": "Node #1",
    "fee": 500000,
}
```

### 112. CreatePolicy

### Sample query

```
{
   "sender": "3NkZd8Xd4KsuPiNVsuphRNCZE3SqJycqv8d",
   "policyName": "Policy# 7777",
   "password": "sfgKYBFCF@#$fsdf()*%",
  "recipients":
     "3NkZd8Xd4KsuPiNVsuphRNCZE3SqJycqv8d",
     "3NotQaBygbSvYZW4ftJ2ZwLXex4rTHY1Qzn",
     "3Nm84ERiJqKfuqSYxzMAhaJXdj2ugA7Ve7T",
         "3NtNJV44wyxRXv2jyW3yXLxjJxvY1vR88TF",
         "3NxAooHUoLsAQvxBSqjE91WK3LwWGjiiCxx"
  ],
   "fee": 15000000.
   "description": "Buy bitcoin by 1c",
   "owners":
     "3NkZd8Xd4KsuPiNVsuphRNCZE3SqJycqv8d",
     "3NotQaBygbSvYZW4ftJ2ZwLXex4rTHY1Qzn",
     "3Nm84ERiJqKfuqSYxzMAhaJXdj2ugA7Ve7T"
  ],
   "type": 112
}
```

### 113. UpdatePolicy

### Sample query

```
{
    "policyId": "7wphGbhqbmUgzuN5wzgqwqtViTiMdFezSa11fxRV58Lm",
    "password":"sfgKYBFCF@#$fsdf()*%",
    "sender": "3NkZd8Xd4KsuPiNVsuphRNCZE3SqJycqv8d",
    "proofs": [],
    "recipients": [
    "3NkZd8Xd4KsuPiNVsuphRNCZE3SqJycqv8d",
    "3NotQaBygbSvYZW4ftJ2ZwLXex4rTHY1Qzn",
    "3Nm84ERiJqKfuqSYxzMAhaJXdj2ugA7Ve7T",
```

```
"3NtNJV44wyxRXv2jyW3yXLxjJxvY1vR88TF",
"3NxAooHUoLsAQvxBSqjE91WK3LwWGjiiCxx",
"3NwJfjG5RpaDfxEhkwXgwD7oX21NMFCxJHL"
],
"fee": 15000000,
"opType": "add",
"owners": [
"3NkZd8Xd4KsuPiNVsuphRNCZE3SqJycqv8d",
"3NotQaBygbSvYZW4ftJ2ZwLXex4rTHY1Qzn",
"3Nm84ERiJqKfuqSYxzMAhaJXdj2ugA7Ve7T"
],
"type": 113,
}
```

### 114. PolicyDataHash

When a user sends confidential data to the network using the POST / privacy / sendData method, the node automatically generates the 114 transaction.

### **POST** /transactions/broadcast

Sends a signed transaction to blockchain.

### Method Query

### Method Response

```
{
    "type":10,
    "id":"9q7X84wFuVvKqRdDQeWbtBmpsHt9SXFbvPPtUuKBVxxr",
    "sender":"3MtrNP7AkTRuBhX4CBti6iT21pQpEnmHtyw",
    "senderPublicKey":"G6h72icCSjdW2A89QWDb37hyXJoYKq3XuCUJY2joS3EU",
    "fee":100000000,
    "timestamp":1550591678479,
    "signature":
    →"4gQyPXzJFEzMbsCd9u5n3B2WauEc4172ssyrXCL882oNa8NfNihnpKianHXrHWnZs1RzDLbQ9rcRYnSqxKWfEPJG",
    "alias":"dajzmj6gfuzmbfnhamsbuxivc"
}
```

### **POST** /transactions/signAndBroadcast

Signs and sends a signed transaction to the blockchain.

### Method Query

```
{
"sender": "3NkZd8Xd4KsuPiNVsuphRNCZE3SqJycqv8d",
"policyName": "Policy# 7777",
"password":"sfgKYBFCF@#$fsdf()*%",
"recipients":
  "3NkZd8Xd4KsuPiNVsuphRNCZE3SqJycqv8d",
  "3NotQaBygbSvYZW4ftJ2ZwLXex4rTHY1Qzn",
  "3Nm84ERiJqKfuqSYxzMAhaJXdj2ugA7Ve7T",
      "3NtNJV44wyxRXv2jyW3yXLxjJxvY1vR88TF",
      "3NxAooHUoLsAQvxBSqjE91WK3LwWGjiiCxx"
],
"fee": 15000000.
"description": "Buy bitcoin by 1c",
"owners":
 "3NkZd8Xd4KsuPiNVsuphRNCZE3SqJycqv8d",
  "3NotQaBygbSvYZW4ftJ2ZwLXex4rTHY1Qzn",
  "3Nm84ERiJqKfuqSYxzMAhaJXdj2ugA7Ve7T"
],
"type": 112
}
```

### Method Response

```
{
  "senderPublicKey": "3X6Qb6p96dY4drVt3x4XyHKCRvree4QDqNZyDWHzjJ79",
  "policyName": "Policy for sponsored v1",
  "fee": 10000000,
  "description": "Privacy for sponsored",
  "owners":
     "3JSaKNX94deXJkywQwTFgbigTxJa36TDVg3",
     "3JWDUsqyJEkVa1aivNPP8VCAa5zGuxiwD9t"
 ],
  "type": 112,
  "version": 2,
  "sender": "3JSaKNX94deXJkywQwTFgbigTxJa36TDVg3",
  "feeAssetId": "G16FvJk9vabwxjQswh9CQAhbZzn3QrwqWjwnZB3qNVox",
  "proofs": [
     "3vDVjp6UJeN9ahtNcQWt5WDVqC9KqdEsrr9HTToHfoXFd1HtVwnUPPtJKM8tAsCtby81XYQReLj33hLEZ8qbGA3V"
 ],
  "recipients": [
     "3JSaKNX94deXJkywQwTFgbigTxJa36TDVg3",
     "3JWDUsqyJEkVa1aivNPP8VCAa5zGuxiwD9t"
 ],
 "id": "EyymzQcM2LrsgGDFFxeGn8DhahJbFYmorcBrEh8phv5S",
  "timestamp": 1585307711344
}
```

### 20.1.19 Utils

Hint: The rules for generating queries to the node are given in module How to use REST API.

### POST /utils/hash/secure

Returns secure (double) hash of specified message.

### Method query:

ridethewaves!

#### Method response:

```
{
    "message": "ridethewaves!",
    "hash": "H6nsiifwYKYEx6YzYD7woP1XCn72RVvx6tC1zjjLXqsu"
}
```

### **POST** /utils/hash/fast

Returns hash of specified message.

### Method query:

ridethewaves!

#### Method response:

```
{
    "message": "ridethewaves!",
    "hash": "DJ35ymschUFDmqCnDJewjcnVExVkWgX7mJDXhFy9X8oQ"
}
```

### **POST** /utils/script/compile

#### **Response parameters:**

```
"script" - Base64 script
"complexity" - script complexity
"extraFee" - the fee for outgoing transactions set by the script
```

#### Method query:

let x = 1(x + 1) == 2

#### Method response:

```
{
    "script":
    "script":
    "3rbFDtbPwAvSp2vBvqGfGR9nRS1nBVnfuSCN3HxSZ7fVRpt3tuFG5JSmyTmvHPxYf34SocMRkRKFgzTtXXnnv7upRHXJzZrLSQo8tUW6yMtEiZ
    "",
    "complexity": 11,
    "extraFee": 10001
}
```

or

### Method query:

x == 1

### Method response:

```
{
    "error": "Typecheck failed: A definition of 'x' is not found"
}
```

### **POST** /utils/script/estimate

Decoding base64 script.

### Method query:

Method response:

```
{
    "script":
    "script":
    ""3rbFDtbPwAvSp2vBvqGfGR9nRS1nBVnfuSCN3HxSZ7fVRpt3tuFG5JSmyTmvHPxYf34SocMRkRKFgzTtXXnnv7upRHXJzZrLSQo8tUW6yMtEiZ
    "",
    "scriptText": "FUNCTION_CALL(FunctionHeader(==,List(LONG, LONG)),List(CONST_LONG(1), CONST_
    LONG(2)),BOOLEAN)",
    "complexity": 11,
    "extraFee": 10001
}
```

### GET /utils/time

Returns current node time.

### Method response:

```
{
    "system": 1544715343390,
    "NTP": 1544715343390
}
```

### POST /utils/reloadwallet

Reloads node keystore. Runs if new key pair was created in keystore without restarting node.

### Method response:

```
{
    "message": "Wallet reloaded successfully"
}
```

# 20.2 Authorization service REST API methods

You can read more about working with REST API in *this* section. The authorization service REST API methods are accessed via HTTPS protocol. Methods are closed by authorization and are marked with the icon.

### 20.2.1 GET /status

Getting the authorization service status.

### Method answer

{ "status": "OK" }

### 20.2.2 POST /v1/user

Registering a new user.

### Method request

```
{
    "username": "string",
    "password": "string",
    "locale": "string"
}
```

```
{
   "access_token": "string",
   "refresh_token": "string",
   "token_type": "string"
}
```

## 20.2.3 GET /v1/user/profile

î

2

Getting user data.

Method answer

```
{
   "id": "string",
   "name": "string",
   "locale": "en",
   "addresses": [
   "string"
],
   "roles": [
   "string"
]
}
```

### 20.2.4 POST /v1/user/address

Getting an user address.

### Method request

```
{
    "address": "string",
    "type": "string"
}
```

### Method answer

```
{
    "addressId": "string"
}
```

## 20.2.5 GET /v1/user/doesEmailExist

Checking an user email address.

```
{
    "exist": true
}
```

## 20.2.6 POST /v1/user/password/restore

Restoring an user account password.

### Method request

```
{
    "email": "string"
}
```

### Method answer

```
{
    "email": "string"
}
```

### 20.2.7 POST /v1/user/password/reset

Reseting an user password.

### Method request

```
{
    "token": "string",
    "password": "string"
}
```

Method answer

```
{
    "userId": "string"
}
```

## 20.2.8 GET /v1/user/confirm/{code}

Entering a confirmation code to reset an user account password.

### 20.2.9 POST /v1/user/resendEmail

Resending a password recovery code to the specified email address.

### Method request

```
{
    "email": "string"
}
```

```
{
    "email": "string"
}
```

## 20.2.10 POST /v1/auth/login

Registering a new user in the authorization service.

### Method request

```
{
    "username": "string",
    "password": "string",
    "locale": "string"
}
```

### Method answer

```
{
   "access_token": "string",
   "refresh_token": "string",
   "token_type": "string"
}
```

## 20.2.11 POST /v1/auth/token

## î

Registering external services and applications in the authorization service.

### Method request

```
{
   "token": "string"
}
```

#### Method answer

```
{
   "access_token": "string",
   "refresh_token": "string",
   "token_type": "string"
}
```

## 20.2.12 POST /v1/auth/refresh

Getting a new refresh token.

```
Method request
```

```
{
   "token": "string"
}
```

```
{
   "access_token": "string",
   "refresh_token": "string",
   "token_type": "string"
}
```

## 20.2.13 GET /v1/auth/publicKey

Getting the authorization service public key.

### Method answer

```
-----BEGIN PUBLIC KEY-----
MIICIjANBgkqhkiG9w0BAQEFAAOCAg8AMIICCgKCAgEA7d90j/ZQTkkjf4UuMfUu
QIFDTYxYf6QBKMVJnq/wXyPYYkV8HVFYFizCaEciv3CXmBH77sXnuTlrEtvK7zHB
KvV870HmZuazjIgZVSk0n0Y7F8UUVNXnlzVD1dPs0GJ6orM41DnC1W65mCrP3bjn
fV4RbmykN/lk7McA6EsMcLEGbKkFhmeq2Nk4hn2CQvoTkupJUn0CP1dh04bq1lQ7
Ffj9K/FJq73wSXDoH+qqdRG9sfrtgrhtJHerruhv3456e0zyAcD08+sJUQFKY80B
SZMEndVzFS2ub9Q8e7BfcNxTmQPM4PhH05wuTqL32qt3uJBx20I4lu30ND44ZrDJ
BbVog73oPjRYXj+kTbwUZI66SP4aLcQ8sypQyLwqKk5DtLRozSNOOIrupJJ/pwZs
9zPEggL91T0rirbEhG1f5U8/6XN8GVXX4iMk2fD8FHLFJuXCD70j4JC2iWfFDC6a
uUkwUfqfjJB8BzIHkncoq0ZbpidEE21TW1+svuEu/wyP5rN1yMiE/e/fZQqM2+o0
cH5Qow6HH35BrloCSZciutUcd1U7YPqESJ5tryy1xn9bsMb+On1ocZTtvec/ow4M
RmnJwm0j1nd+cc190KLG5/boeA+2zqWu0jCbWR9c0oCmgbhuqZCHaHTBEAKDWcsC
VRz5qD6FPpePpTQDb6ss3bkCAwEAAQ==
-----END PUBLIC KEY-----
```

# 20.3 REST API methods for the data service

### 20.3.1 Transactions

### **GET** /transactions

Returns a list of transactions matching the search query criteria and filters applied.

**Important:** It is returned a maximum of 500 transactions for the API **GET** /transactions method request.

### Method Response:

```
[
    {
        "id": "string",
        "type": 0,
        "height": 0,
        "fee": 0,
        "sender": "string",
        "senderPublicKey": "string",
        "signature": "string",
        "timestamp": 0,
        "version": 0
```

### **GET** /transactions/count

Returns the number of transactions matching the search query criteria and filters applied.

#### Method Response:

"count": "string"
}

} ]

{

### **GET** /transactions/id/{id}

Returns transaction by ID {id}.

### Method Response:

```
{
"id": "string",
"type": 0,
"height": 0,
"fee": 0,
"sender": "string",
"signature": "string",
"timestamp": 0,
"version": 0
}
```

### 20.3.2 Token assets

### **GET** /assets

Returns a list of token assets available in the blockchain (as token issue transactions).

#### Method Response:

```
[
    {
        "id": "string",
        "type": 0,
        "height": 0,
        "fee": 0,
        "sender": "string",
        "senderPublicKey": "string",
        "signature": "string",
        "timestamp": 0,
        "version": 0,
        "assetId": "string",
        "name": "string",
```

```
"description": "string",
    "quantity": 0,
    "decimals": 0,
    "reissuable": true
}
```

### 20.3.3 Users

### **GET** /users

Returns a list of users matching the search query criteria and filters applied.

### Method Response:

```
Ε
{
    "address": "string",
   "aliases": [
   "string"
   ],
   "registration_date": "string",
    "permissions": [
   "string"
   ],
    "balances": [
    {
    "assetId": "string",
    "amount": 0
    }
    ]
}
]
```

### **GET** /users/{userAddress}

Returns information about the user as per user's address.

### Method Response:

```
{
"address": "string",
"aliases": [
    "string"
],
"registration_date": "string",
"permissions": [
    "string"
],
"balances": [
    {
        "assetId": "string",
        "amount": 0
    }
```

### 20.3.4 Blocks

] }

### GET /blocks/{height}

Returns the block at the specified height.

### Method Response:

```
{
"version": 0,
"timestamp": 0,
"reference": "string",
"nxt-consensus": {
    "base-target": 0,
     "generation-signature": "string"
},
"features": [
    0
],
"generator": "string",
"signature": "string",
"blocksize": 0,
"transactionCount": 0,
"fee": 0,
"height": 0,
"transactions": [
     {
     "id": "string",
    "type": 0,
     "height": 0,
     "fee": 0,
     "sender": "string",
     "senderPublicKey": "string",
     "signature": "string",
     "timestamp": 0,
     "version": 0
     }
]
}
```

### 20.3.5 Data transactions

### GET /api/v1/txlds/{key}

Returns a list of data transaction ID's containing the specified key.

### Method Response:

[ {

```
"id": "string"
}
]
```

### GET /api/v1/txlds/{key}/{value}

Returns a list of data transaction ID's containing the specified key and value.

#### Method Response:

Ε

]

```
{
    "id": "string"
}
```

### GET /api/v1/txData/{key}

Returns data transaction bodies containing the specified key.

#### Method Response:

```
Ε
{
"id": "string",
"type": "string",
"height": 0,
"fee": 0,
"sender": "string",
"senderPublicKey": "string",
"signature": "string",
"timestamp": 0,
"version": 0,
 "key": "string",
 "value": "string",
 "position_in_tx": 0
}
]
```

### GET /api/v1/txData/{key}/{value}

Returns data transaction bodies containing the specified key and value.

### Method Response:

```
Ε
{
"id": "string",
"type": "string",
"height": 0,
"fee": 0,
"sender": "string",
"senderPublicKey": "string",
```

```
"signature": "string",
"timestamp": 0,
"version": 0,
"key": "string",
"value": "string",
"position_in_tx": 0
}
```

## 20.4 How to use REST API

All API methods are including GET, POST or DELETE HTTPS requests to URL https://yournetwork. com/nodeN/apidocs/swagger.json using the set of parameters. The requests groups with routes and endpoints are selected in the Swagger interface. The route is the URL of the HTTP method, and the endpoint is the final part of the route, this is the access to the method. Example:

### URL to the HTTPmethod

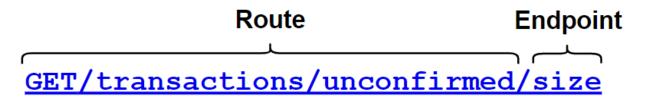

For requests requiring the following actions, mandatory authorization by **apikeyhash** is required. The authorization type is specified in the node configuration file. If **apikeyhash** authorization type is selected, it is necessary to specify the value of the secret phrase, the hash of which is wrote in the node configuration file (**restapi.apikeyhash** field).

- access to the node keystore (for example, sign method);
- access to operations with confidential data access groups;
- access to the node configuration.

When authorized by token, the value of **access** token is specified in the corresponding field. If token authorization is selected, then all REST API methods for node access are closed.

# 20.5 Authorization methods

Depending on the authorization method, different values are specified to get the access to the node REST API.

# Available authorizations

| Name: Authorizat:<br>In: header<br><b>Value:</b>   | n                     |
|----------------------------------------------------|-----------------------|
| Fbt5fKHesnQ                                        | G2CXmsKf4TC           |
|                                                    | Authorize Close       |
| Anillov on D                                       | sivesv(nikov (anikov) |
|                                                    | rivacyApiKey (apiKey) |
| <b>ApiKey or P</b><br>Name:X-API-Key<br>In: header | rivacyApiKey (apiKey) |

- OAuth2 Bearer (apiKey) an access token value.
- ApiKey or PrivacyApiKey (apiKey) apikeyhash value for both access to the node REST API and *privacy* methods.

Close

### 20.5.1 apikeyhash authorization

The apikeyhash generation is happening during the *node configuration*. The value of the field restapi. apikeyhash can be also generated using the */utils/hash/secure* method of node REST API. It is required to specify the access password to the keystore in the password field of the POST /transaction/sign request for signing requests by the node keystore key.

Sample query:

```
curl -X POST
--header 'Content-Type: application/json'
--header 'Accept: application/json'
--header 'X-API-Key: 1' -d '1' 'http://2.testnet-pos.com:6862/transactions/calculateFee'
```

Authorize

×

### 20.5.2 Token authorization

If the *authorization service* is used, the client receives a pair of tokens **refresh** and **access** for the node and other services access. Tokens can be obtained via the authorization service REST API.

CHAPTER

TWENTYONE

# DOCKER SMARTCONTRACTS

# 21.1 Smart contract run with REST API

Hint: Technical description of contracts implementation is given in module Docker Smart Contracts.

### 21.1.1 Description of program logic

This module reviews an example of how to create and run a simple smart contract. The contract performs increment the number transferred to the contract entry in *calltransactions*.

Program listing contract.py on Python:

```
import json
import os
import requests
import sys
def find_param_value(params, name):
   for param in params:
        if param['key'] == name: return param['value']
    return None
def print_success(results):
   print(json.dumps(results, separators=(',', ':')))
def print_error(message):
   print(message)
    sys.exit(3)
def get_value(contract_id):
   node = os.environ['NODE_API']
   if not node:
       print_error("Node REST API address is not defined")
   token = os.environ["API_TOKEN"]
    if not token:
       print_error("Node API token is not defined")
   headers = {'X-Contract-Api-Token': token}
```

```
url = '{0}/internal/contracts/{1}/sum'.format(node, contract_id)
   r = requests.get(url, verify=False, timeout=2, headers=headers)
   data = r.json()
    return data['value']
if __name__ == '__main__':
   command = os.environ['COMMAND']
   if command == 'CALL':
       contract_id = json.loads(os.environ['TX'])['contractId']
       value = get_value(contract_id)
       print_success([{
            "key": "sum",
            "type": "integer",
            "value": value + 1}])
   elif command == 'CREATE':
       print_success([{
            "key": "sum",
            "type": "integer",
            "value": 0}])
    else:
       print_error("Unknown command {0}".format(command))
```

#### **Description of operation**

- The program expects to get the data structure in json format with the field "params".
- It reads the values of the "a" fields.
- Returns the result as a value of field " $\{a\} + 1$ " in json format.

### Example of incoming parameters

```
"params": [
    {
        "key": "a",
        "type": "integer",
        "value": 1
    }
]
```

### 21.1.2 Installing a smart contract

- 1. Download and install Docker for Developers for your operating system.
- 2. Prepare a contract image. In the statefulincrement contract folder, create the following files:
- contract.py
- Dockerfile
- run.sh

Listing of run.sh file

#!/bin/sh

python contract.py

Dockerfile File Listing

```
FROM python:alpine3.8
ADD contract.py /
ADD run.sh /
RUN chmod +x run.sh
CMD exec /bin/sh -c "trap : TERM INT; (while true; do sleep 1000; done) & wait"
```

3. Install the image in Docker registry. Execute the following commands in the terminal:

```
docker run -d -p 5000:5000 --name registry registry:2
cd contracts/stateful-increment-contract
docker build -t stateful-increment-contract .
docker image tag stateful-increment-contract localhost:5000/stateful-increment-contract
docker push localhost:5000/stateful-increment-contract
```

4. Run the following command in the terminal to get the information about the container:

```
docker inspect 57c2c2d2643d
Γ
{
    "Id": "sha256:57c2c2d2643da042ef8dd80010632ffdd11e3d2e3f85c20c31dce838073614dd",
    "RepoTags": [
        "wenode:latest"
    ],
    "RepoDigests": [],
    "Parent": "sha256:d91d2307057bf3bb5bd9d364f16cd3d7eda3b58edf2686e1944bcc7133f07913",
    "Comment": "",
    "Created": "2019-10-25T14:15:03.856072509Z",
    "Container": "",
    "ContainerConfig": {
        "Hostname": "",
        "Domainname": "",
        "User": "",
        "AttachStdin": false,
        "AttachStdout": false,
        "AttachStderr": false,
```

The smart contract identifier Id is the value of the imageHash field and it is used in transactions with the created smart contract.

5. Sign a transaction to create a smart contract. In this example, the transaction is signed with the key stored in the node keystore.

**Hint:** To create a key pair and the participant address, use the utility generators.jar. The procedure for creating a key pair is given in item 1 of the module "Connecting to the Network". The rules for generating queries to the node are given in the module *Node REST API*.

### Query Body

{

```
"fee": 100000000,
"image": "stateful-increment-contract:latest",
"imageHash": "7d3b915c82930dd79591aab040657338f64e5d8b842abe2d73d5c8f828584b65",
"contractName": "stateful-increment-contract",
```

```
"sender": "3PudkbvjV1nPj1TkuuRahh4sGdgfr4YAUV2",
"password": "",
"params": [],
"type": 103,
"version": 1
}
```

### Sample query

```
curl -X POST --header 'Content-Type: application/json' --header 'Accept: application/json' --

--header 'X-Contract-Api-Token' -d ' { \

    "fee": 100000000, \

    "image": "stateful-increment-contract:latest", \

    "imageHash": "7d3b915c82930dd79591aab040657338f64e5d8b842abe2d73d5c8f828584b65", \

    "contractName": "stateful-increment-contract", \

    "sender": "3PudkbvjV1nPj1TkuuRahh4sGdgfr4YAUV2", \

    "params": [], \

    "type": 103, \

    "version": 1 \

    }' 'http://localhost:6862/transactions/sign'
```

### Sample response

```
{
   "type": 103.
   "id": "ULcq9R7PvUB2yPMrmBdxoTi3bcRmQPT3JDLLLZVj4Ky",
    "sender": "3N3YTj1tNwn8XUJ8ptGKbPuEFNa9GFnhqew",
    "senderPublicKey": "3kW7vy6nPC59BXM67n5N56rhhAv38Dws5skqDsjMVT2M",
   "fee": 500000,
    "timestamp": 1550591678479,
   "proofs":
→ "yecRFZm9iBLyDy93bDVaNo1PR5Qkkic7196GAgUt9TNH1cnQphq4yGQQ8Fxj4BYA4TaqYVw5qxtWzGMPQyVeKYv"],
    "version": 1,
   "image": "stateful-increment-contract:latest",
    "imageHash": "7d3b915c82930dd79591aab040657338f64e5d8b842abe2d73d5c8f828584b65",
    "contractName": "stateful-increment-contract",
    "params": [],
   "height": 1619
}
```

6. Send the signed transaction to the blockchain. The response from the sign method must be transferred to the input for the broadcast method.

### Sample query

```
"version": 1, \
"image": "stateful-increment-contract:latest", \
"imageHash": "7d3b915c82930dd79591aab040657338f64e5d8b842abe2d73d5c8f828584b65", \
"contractName": "stateful-increment-contract", \
"params": [], \
"height": 1619 \
}
' 'http://localhost:6862/transactions/broadcast'
```

7. Use the transaction ID to check that the contract initiation transaction is placed in the blockchain.

Sample response

```
{
    "type": 103,
    "id": "ULcq9R7PvUB2yPMrmBdxoTi3bcRmQPT3JDLLLZVj4Ky",
    "sender": "3N3YTj1tNwn8XUJ8ptGKbPuEFNa9GFnhqew",
   "senderPublicKey": "3kW7vy6nPC59BXM67n5N56rhhAv38Dws5skqDsjMVT2M",
   "fee": 500000,
   "timestamp": 1550591678479,
    "proofs":
→ "yecRFZm9iBLyDy93bDVaNo1PR5Qkkic7196GAgUt9TNH1cnQphq4yGQQ8Fxj4BYA4TaqYVw5qxtWzGMPQyVeKYv"],
   "version": 1,
   "image": "stateful-increment-contract:latest",
    "imageHash": "7d3b915c82930dd79591aab040657338f64e5d8b842abe2d73d5c8f828584b65",
    "contractName": "stateful-increment-contract",
    "params": [],
    "height": 1619
}
```

### 21.1.3 Smart Contract Execution

1. Sign a calltransaction to call (execute) the smart contract.

In the "contractID" field, specify the contract initialization transaction ID.

Query Body

```
{
    "contractId": "2sqPS2VAKmK77FoNakw1VtDTCbDSa7nqh5wTXvJeYGo2",
    "fee": 10,
    "sender": "3PKyW5FSn4fmdrLcUnDMRHVyoDBxybRgP58",
    "password": "",
    "type": 104,
    "version": 1,
    "params": [
        {
            "type": "integer",
            "key": "a",
            "value": 1
        }
    ]
}
```

Sample query

```
curl -X POST --header 'Content-Type: application/json' --header 'Accept: application/json' --
→header 'X-Contract-Api-Token' -d '{ \
    "contractId": "2sgPS2VAKmK77FoNakw1VtDTCbDSa7ngh5wTXvJeYGo2", \
    "fee": 10, \setminus
    "sender": "3PKyW5FSn4fmdrLcUnDMRHVyoDBxybRgP58", \
    "password": "", \setminus
    "type": 104, \
    "version": 1, \setminus
    "params": [ \
        { \
             "type": "integer", \
             "key": "a", \
             "value": 1 \setminus
        } \
    ] \
}' 'http://localhost:6862/transactions/sign'
```

Sample response

```
{
   "type": 104,
   "id": "9fBrL2n5TN473g1gNfoZqaAqAsAJCuHRHYxZpLexL3VP",
   "sender": "3PKyW5FSn4fmdrLcUnDMRHVyoDBxybRgP58",
   "senderPublicKey": "2YvzcVLrqLCqouVrFZynjfotEuPNV9GrdauNpgdWXLsq",
   "fee": 10,
   "timestamp": 1549365736923.
    "proofs":
        "2q4cTBhDkEDkFxr7iYaHPAv1dzaKo5rDaTxPF5VHryyYTXxTPvN9Wb3YrsDYixKiUPXBnAyXzEcnKPFRCW9xVp4v"
   ].
    "version": 1,
    "contractId": "2sqPS2VAKmK77FoNakw1VtDTCbDSa7nqh5wTXvJeYGo2",
    "params": [
       {
        "key": "a",
        "type": "integer",
        "value": 1
       }
   ]
}
```

2. Send the signed transaction to the blockchain. The response from the sign method must be transferred to the input for the broadcast method.

Sample query

3. Get the result of smart contract execution by its ID.

#### Sample response

```
[
{
"key": "1+1",
"type": "integer",
"value": 2
}
]
```

## 21.2 API methods available to smart contract

Docker containerbased smart contracts can use node *REST API*. Smart contract developers can use limited list of REST API methods. This list is represented below, these methods are available directly from the container.

#### Addresses methods

- GET /addresses
- GET /addresses/publicKey/{publicKey}
- GET /addresses/balance/{address}
- GET /addresses/data/{address}
- GET /addresses/data/{address}/{key}

#### Crypto methods

- POST /crypto/encryptCommon
- $\bullet \ POST \ / crypto / encryptSeparate$
- POST /crypto/decrypt

#### **Privacy** methods

- GET /privacy/{policyid}/getData/{policyitemhash}
- GET /privacy/{policyid}/getInfo/{policyitemhash}
- GET /privacy/{policyid}/hashes
- GET /privacy/{policyid}/recipients

#### Transactions methods

• GET /transactions/info/{id}

• GET /transactions/address/{address}/limit/{limit}

### **Contracts** methods

A smart contract can use *Contracts* methods implementing the separated /internal/contracts/ route, which is totally identical to the regular *Contracts* methods.

- GET /internal/contracts/{contractId}/{key}
- GET /internal/contracts/executedtxfor/{id}
- *GET* /*internal*/*contracts*/{*contractId*}
- GET /internal/contracts

### PKI methods

• PKI /verify

### 21.2.1 Docker contract authorization

A smart contract requires an authorization to use the node REST API. There are following steps for the correct REST API methods usage by the smart contract:

- 1. The following variables should be defined in the Docker contract environment:
- NODE\_API an URL address to the node *REST API*.
- API\_TOKEN an authorization token of the Docker contract.
- COMMAND commands for the Docker contract creation and call.
- TX a transaction which is required to the Docker contract for work (103 107 codes).
- 2. The Docker contract developer assigns the value of the variable API\_TOKEN to the request header XContractApiToken. The node specifies JWT authorization token into the variable API\_TOKEN for the contract creation and execution.
- 3. The contract code should pass the received token in the request header (XContractApiToken) each time the node API is accessed.

# 21.3 Smart contract run with gRPC

In addition to using the REST API a smart contract can work with the node via the gRPC framework. gRPC is a highperformance remote procedure call (RPC) framework that runs over the  $\rm HTTP/2$  protocol. The protobul protocol is used as a tool for describing of data types and serialization.

Hint: Technical description of contracts implementation is given in module Docker Smart Contracts.

gRPC framework supports 10 programming languages. You can find the list in official gRPC docs. We use an example of creating a Python smart contract that performs an increment operation (increasing a given number by one).

### 21.3.1 Description of the smart contract

In our example 103 transaction initializes the initial state of the contract for the creation, keeping the numeric key sum with 0 value in it:

```
"key": "sum",
"type": "integer",
"value": 0
}
```

Ł

Each next 104 call transaction increases the key value sum by one (sum = sum + 1).

How the smart contract works after the call:

- 1. After the program runs, it checks for the presence of environment variables. There are environment variables which are used by the contract:
  - CONNECTION\_ID connection ID passed by the contract when connecting to a node.
  - CONNECTION\_TOKEN authorization token passed by the contract when connecting to a node.
  - NODE a node IP address or a node domain name.
  - $NODE_PORT a \ gRPC$  port of the service which is deployed on the node.

The values of the NODE and NODE\_PORT variables are taken from :ref: dockerengine.grpcserver <dockerconfiguration> section of the configuration file. Other variables are generated by the node and passed to the container when creating a smart contract.

- 2. Using NODE and NODE\_PORT variables values the contract creates gRPC connection to a node.
- 3. Then gRPC ContractService service's Connect method is called (see additional info in the *contract.proto* file). This method accepts ConnectionRequest parameter which is specifying the connection ID (CONNECTION\_ID environment variable). Also in the methods metadata you need to specify the authorization head which contains an authorization token (CONNECTION\_TOKEN environment variable).
- 4. In the case of successful result gRPC stream is return including the ContractTransactionResponse objects for the execution. The ContractTransactionResponse object contains two fields:
  - transaction a contract creation or call transaction.
  - auth\_token an authorization token, specified in the authorization head of metadata of gRPC method being called.

If transaction contains a creation transaction (transaction type -103), the initial state is initialized for the contract. If transaction contains a call transaction (transaction type -104), the following actions are performed:

- the node receives a request of the value of the sum key (the GetContractKey method of the ContractService service);
- the key value increases by one, sum = sum + 1);
- a new key value is saved on the node (the CommitExecutionSuccess method of the ContractService service), i.e. the contract state is updated.

### 21.3.2 Smart contract creation

- 1. Download and install Docker for Developers (https://www.docker.com/get-started) for your operating system.
- 2. Prepare an image of the contract. The contract folder must contain the following files:
  - src/contract.py
  - Dockerfile
  - run.sh
  - src/protobuf/contract.proto
  - src/protobuf/common.proto
  - src/protobuf/common\_pb2.py
  - src/protobuf/contract\_pb2.py
  - src/protobuf/contract\_pb2\_grpc.py

src/protobuf/common\_pb2.py, src/protobuf/contract\_pb2.py, src/protobuf/ contract\_pb2\_grpc.py files should be generated by the gRPC compiler using the contract.proto and common.proto protobuf files.

**Important:** After compiling the files you need to change the **import** directive in the generated files:

- it must be import protobuf.common\_pb2 as common\_pb2 in the contract\_pb2.py file;
- it must be import protobuf.contract\_pb2 as contract\_pb2 in the contract\_pb2\_grpc.py file.
- 3. Install the image in the Docker image repository. If you are using a local repository, run the following commands in the terminal:

```
docker run -d -p 5000:5000 --name registry registry:2
cd contracts/grpc-increment-contract
docker build -t grpc-increment-contract .
docker image tag grpc-increment-contract localhost:5000/grpc-increment-contract
docker start registry
docker push localhost:5000/grpc-increment-contract
```

4. Use docker inspect command to get more info about smart contract:

```
docker inspect 57c2c2d2643d
[
{
    "Id": "sha256:57c2c2d2643da042ef8dd80010632ffdd11e3d2e3f85c20c31dce838073614dd",
    "RepoTags": [
        "wenode:latest"
],
    "RepoDigests": [],
    "Parent": "sha256:d91d2307057bf3bb5bd9d364f16cd3d7eda3b58edf2686e1944bcc7133f07913",
    "Comment": "",
    "Created": "2019-10-25T14:15:03.856072509Z",
    "Container": "",
```

```
"ContainerConfig": {

"Hostname": "",

"Domainname": "",

"User": "",

"AttachStdin": false,

"AttachStdout": false,

"AttachStdorr": false,
```

**Important:** The smart contract identifier Id is the value of the imageHash field and it is used in transactions with the created smart contract.

5. Sign the 103 transaction for the smart contract creation. In our example the transaction is signed with a key stored in the node's keystore. See *REST API* section for a description of the rest API nodes and rules for generating transactions.

Request sample of the contract creation transaction:

```
{
    "fee": 10000000,
    "image": "localhost:5000/grpc-increment-contract",
    "imageHash": "7d3b915c82930dd79591aab040657338f64e5d8b842abe2d73d5c8f828584b65",
    "contractName": "grpc-increment-contract",
    "sender": "3PudkbvjV1nPj1TkuuRahh4sGdgfr4YAUV2",
    "password": "",
    "params": [],
    "type": 103,
    "version": 2,
}
```

Curlrequest sample:

Response sample:

```
"version": 2,
"image": "localhost:5000/grpc-increment-contract",
"imageHash": "7d3b915c82930dd79591aab040657338f64e5d8b842abe2d73d5c8f828584b65",
"contractName": "grpc-increment-contract",
"params": [],
"height": 1619
}
```

6. Send the signed transaction to the blockchain. A response from the sign method should be passed to broadcast method input.

Request sample for sending a smart contract creation transaction to the blockchain:

```
{
   "type": 103.
    "id": "ULcq9R7PvUB2yPMrmBdxoTi3bcRmQPT3JDLLLZVj4Ky",
   "sender": "3N3YTj1tNwn8XUJ8ptGKbPuEFNa9GFnhgew",
   "senderPublicKey": "3kW7vy6nPC59BXM67n5N56rhhAv38Dws5skqDsjMVT2M",
   "fee": 500000,
   "timestamp": 1550591678479,
    "proofs": [
→ "yecRFZm9iBLyDy93bDVaNo1PR5Qkkic7196GAgUt9TNH1cnQphq4yGQQ8Fxj4BYA4TaqYVw5qxtWzGMPQyVeKYv"],
   "version": 1,
   "image": "stateful-increment-contract:latest",
   "imageHash": "7d3b915c82930dd79591aab040657338f64e5d8b842abe2d73d5c8f828584b65",
    "contractName": "stateful-increment-contract",
    "params": [],
    "height": 1619
}
```

Curlrequest sample:

```
curl -X POST --header 'Content-Type: application/json' --header 'Accept: application/json' --
→header 'X-Contract-Api-Token' -d '{ \
    "type": 103, \
   "id": "ULcq9R7PvUB2yPMrmBdxoTi3bcRmQPT3JDLLLZVj4Ky", \
   "sender": "3N3YTj1tNwn8XUJ8ptGKbPuEFNa9GFnhqew", \
   "senderPublicKey": "3kW7vy6nPC59BXM67n5N56rhhAv38Dws5skqDsjMVT2M", \
   "fee": 100000000, \
    "timestamp": 1550591678479, \
    "proofs": [
→ "yecRFZm9iBLyDy93bDVaNo1PR5Qkkic7196GAgUt9TNH1cnQphq4yGQQ8Fxj4BYA4TaqYVw5qxtWzGMPQyVeKYv"], \
    "version": 2, \setminus
   "image": "localhost:5000/grpc-increment-contract", \
   "imageHash": "7d3b915c82930dd79591aab040657338f64e5d8b842abe2d73d5c8f828584b65", \
   "contractName": "grpc-increment-contract", \
   "params": [], \setminus
   "height": 1619 \
}' 'http://localhost:6862/transactions/broadcast'
```

Response sample:

```
{
    "type": 103,
    "id": "ULcq9R7PvUB2yPMrmBdxoTi3bcRmQPT3JDLLLZVj4Ky",
    "sender": "3N3YTj1tNwn8XUJ8ptGKbPuEFNa9GFnhqew",
    "senderPublicKey": "3kW7vy6nPC59BXM67n5N56rhhAv38Dws5skqDsjMVT2M",
```

```
"fee": 10000000,
"timestamp": 1550591678479,
"proofs": [

→ "yecRFZm9iBLyDy93bDVaNo1PR5Qkkic7196GAgUt9TNH1cnQphq4yGQQ8Fxj4BYA4TaqYVw5qxtWzGMPQyVeKYv" ],
"version": 2,
"image": "localhost:5000/grpc-increment-contract",
"imageHash": "7d3b915c82930dd79591aab040657338f64e5d8b842abe2d73d5c8f828584b65",
"contractName": "grpc-increment-contract",
"params": [],
"height": 1619
}
```

Compare transaction identifiers of both operations (id field) and make sure, that the initialization contract transaction has placed in the blockchain.

### 21.3.3 Smart contract call

1. Sign the 104 transaction for the smart contract call.

Request sample of the contract call transaction:

```
{
    "contractId": "2sqPS2VAKmK77FoNakw1VtDTCbDSa7nqh5wTXvJeYGo2",
    "fee": 15000000,
    "sender": "3PKyW5FSn4fmdrLcUnDMRHVyoDBxybRgP58",
    "password": "",
    "type": 104,
    "version": 2,
    "contractVersion": 1,
    "params": []
}
```

2. Send the signed transaction to the blockchain. A response from the *sign* method should be passed to *broadcast* method input.

Request sample for sending a smart contract call transaction to the blockchain:

```
{
    "type": 104,
    "id": "9fBrL2n5TN473g1gNfoZqaAqAsAJCuHRHYxZpLexL3VP",
    "sender": "3PKyW5FSn4fmdrLcUnDMRHVyoDBxybRgP58",
    "senderPublicKey": "2YvzcVLrqLCqouVrFZynjfotEuPNV9GrdauNpgdWXLsq",
    "fee": 1500000,
    "timestamp": 1549365736923,
    "proofs": [
            "2q4cTBhDkEDkFxr7iYaHPAv1dzaKo5rDaTxPF5VHryyYTXxTPvN9Wb3YrsDYixKiUPXBnAyXzEcnKPFRCW9xVp4v"
    ],
    "version": 1,
    "contractId": "2sqPS2VAKmK77FoNakw1VtDTCbDSa7nqh5wTXvJeYGo2",
    "params": []
}
```

Curlrequest sample:

```
curl -X POST --header 'Content-Type: application/json' --header 'Accept: application/json' --
→header 'X-Contract-Api-Token' -d '{ \
   "type": 104, \
   "id": "9fBrL2n5TN473g1gNfoZqaAqAsAJCuHRHYxZpLexL3VP", \
   "sender": "3PKyW5FSn4fmdrLcUnDMRHVyoDBxybRgP58", \
   "senderPublicKey": "2YvzcVLrqLCqouVrFZynjfotEuPNV9GrdauNpgdWXLsq", \
   "fee": 15000000, \
   "timestamp": 1549365736923, \
   "proofs": [ \
       "2q4cTBhDkEDkFxr7iYaHPAv1dzaKo5rDaTxPF5VHryyYTXxTPvN9Wb3YrsDYixKiUPXBnAyXzEcnKPFRCW9xVp4v"u
→\
   ], \
   "version": 1, \setminus
   "contractId": "2sqPS2VAKmK77FoNakw1VtDTCbDSa7nqh5wTXvJeYGo2", \
   "params": [] \
}' 'http://localhost:6862/transactions/broadcast'
```

Response sample:

```
[
{
    "key": "sum",
    "type": "integer",
    "value": 2
}
```

Use the smart contract identifier to get info about an execution result.

### 21.3.4 Files samples

#### run.sh listing:

```
#!/bin/sh
eval $SET_ENV_CMD
```

python contract.py

### **Dockerfile listing:**

```
FROM python:3.8-slim-buster
RUN apt update && apt install -yq dnsutils
RUN pip3 install grpcio-tools
ADD src/contract.py /
ADD src/protobuf/common_pb2.py /protobuf/
ADD src/protobuf/contract_pb2.py /protobuf/
ADD src/protobuf/contract_pb2_grpc.py /protobuf/
ADD run.sh /
RUN chmod +x run.sh
ENTRYPOINT ["/run.sh"]
```

Python smart contract listing:

```
import grpc
import os
import sys
```

```
from protobuf import common_pb2, contract_pb2, contract_pb2_grpc
CreateContractTransactionType = 103
CallContractTransactionType = 104
AUTH_METADATA_KEY = "authorization"
class ContractHandler:
    def __init__(self, stub, connection_id):
        self.client = stub
        self.connection_id = connection_id
        return
   def start(self, connection_token):
        self.__connect(connection_token)
    def __connect(self, connection_token):
        request = contract_pb2.ConnectionRequest(
            connection_id=self.connection_id
       metadata = [(AUTH_METADATA_KEY, connection_token)]
        for contract_transaction_response in self.client.Connect(request=request,
→metadata=metadata):
            self.__process_connect_response(contract_transaction_response)
   def __process_connect_response(self, contract_transaction_response):
       print("receive: {}".format(contract_transaction_response))
        contract_transaction = contract_transaction_response.transaction
        if contract_transaction.type == CreateContractTransactionType:
            self.__handle_create_transaction(contract_transaction_response)
        elif contract_transaction.type == CallContractTransactionType:
            self.__handle_call_transaction(contract_transaction_response)
        else:
            print("Error: unknown transaction type '{}'".format(contract_transaction.type),
\rightarrow file=sys.stderr)
    def __handle_create_transaction(self, contract_transaction_response):
        create_transaction = contract_transaction_response.transaction
        request = contract_pb2.ExecutionSuccessRequest(
            tx_id=create_transaction.id,
            esults=[common_pb2.DataEntry(
        r
                    key="sum",
                    int_value=0)]
        )
        metadata = [(AUTH_METADATA_KEY, contract_transaction_response.auth_token)]
        response = self.client.CommitExecutionSuccess(request=request, metadata=metadata)
        print("in create tx response '{} '".format(response))
    def __handle_call_transaction(self, contract_transaction_response):
        call_transaction = contract_transaction_response.transaction
       metadata = [(AUTH_METADATA_KEY, contract_transaction_response.auth_token)]
        contract_key_request = contract_pb2.ContractKeyRequest(
            contract_id=call_transaction.contract_id,
            key="sum"
```

```
)
        contract_key = self.client.GetContractKey(request=contract_key_request, metadata=metadata)
       old_value = contract_key.entry.int_value
        request = contract_pb2.ExecutionSuccessRequest(
            tx_id=call_transaction.id,
            results=[common_pb2.DataEntry(
               key="sum",
                int_value=old_value + 1)]
        )
        response = self.client.CommitExecutionSuccess(request=request, metadata=metadata)
        print("in call tx response '{} '".format(response))
def run(connection_id, node_host, node_port, connection_token):
    # NOTE(gRPC Python Team): .close() is possible on a channel and should be
    # used in circumstances in which the with statement does not fit the needs
    # of the code.
    with grpc.insecure_channel('{}:{}.format(node_host, node_port)) as channel:
        stub = contract_pb2_grpc.ContractServiceStub(channel)
       handler = ContractHandler(stub, connection_id)
       handler.start(connection_token)
CONNECTION_ID_KEY = 'CONNECTION_ID'
CONNECTION_TOKEN_KEY = 'CONNECTION_TOKEN'
NODE_KEY = 'NODE'
NODE_PORT_KEY = 'NODE_PORT'
if __name__ == '__main__':
   if CONNECTION_ID_KEY not in os.environ:
        sys.exit("Connection id is not set")
   if CONNECTION_TOKEN_KEY not in os.environ:
        sys.exit("Connection token is not set")
    if NODE_KEY not in os.environ:
        sys.exit("Node host is not set")
    if NODE_PORT_KEY not in os.environ:
        sys.exit("Node port is not set")
    connection_id = os.environ['CONNECTION_ID']
    connection_token = os.environ['CONNECTION_TOKEN']
   node_host = os.environ['NODE']
   node_port = os.environ['NODE_PORT']
    run(connection_id, node_host, node_port, connection_token)
```

contract.proto listing:

```
syntax = "proto3";
package wavesenterprise;
option java_multiple_files = true;
option java_package = "com.wavesplatform.protobuf.service";
option csharp_namespace = "WavesEnterprise";
import "google/protobuf/wrappers.proto";
import "common.proto";
```

```
(continued from previous page)
service ContractService {
  rpc Connect (ConnectionRequest) returns (stream ContractTransactionResponse);
  rpc CommitExecutionSuccess (ExecutionSuccessRequest) returns (CommitExecutionResponse);
  rpc CommitExecutionError (ExecutionErrorRequest) returns (CommitExecutionResponse);
  rpc GetContractKeys (ContractKeysRequest) returns (ContractKeysResponse);
 rpc GetContractKey (ContractKeyRequest) returns (ContractKeyResponse);
}
message ConnectionRequest {
  string connection_id = 1;
}
message ContractTransactionResponse {
  ContractTransaction transaction = 1;
  string auth_token = 2;
}
message ContractTransaction {
 string id = 1;
 int32 type = 2;
 string sender = 3;
 string sender_public_key = 4;
  string contract_id = 5;
  repeated DataEntry params = 6;
  int64 fee = 7;
  int32 version = 8;
  bytes proofs = 9;
  int64 timestamp = 10;
  AssetId fee_asset_id = 11;
  oneof data {
    CreateContractTransactionData create_data = 20;
    CallContractTransactionData call_data = 21;
 }
}
message CreateContractTransactionData {
 string image = 1;
  string image_hash = 2;
 string contract_name = 3;
}
message CallContractTransactionData {
 int32 contract_version = 1;
}
message ExecutionSuccessRequest {
 string tx_id = 1;
  repeated DataEntry results = 2;
}
```

```
message ExecutionErrorRequest {
 string tx_id = 1;
  string message = 2;
}
message CommitExecutionResponse {
}
message ContractKeysRequest {
 string contract_id = 1;
  google.protobuf.Int32Value limit = 2;
  google.protobuf.Int32Value offset = 3;
  google.protobuf.StringValue matches = 4;
 KeysFilter keys_filter = 5;
}
message KeysFilter {
 repeated string keys = 1;
}
message ContractKeysResponse {
 repeated DataEntry entries = 1;
}
message ContractKeyRequest {
 string contract_id = 1;
 string key = 2;
}
message ContractKeyResponse {
 DataEntry entry = 1;
}
message AssetId {
 string value = 1;
}
```

#### common.proto listing:

```
syntax = "proto3";
package wavesenterprise;
option java_multiple_files = true;
option java_package = "com.wavesplatform.protobuf.common";
option csharp_namespace = "WavesEnterprise";
message DataEntry {
   string key = 1;
   oneof value {
      int64 int_value = 10;
      bool bool_value = 11;
      bytes binary_value = 12;
      string string_value = 13;
   }
}
```

## 21.4 gRPC services available to smart contract

You can use the official GitHub page for to download all required protobul files. The list of all files is as follows:

- address.proto addresses methods.
- common.proto a common file for proper work of others protobuf files.
- crypto.proto methods for working with data encryption.
- permission.proto permission methods.
- pki.proto PKI methods.
- privacy.proto privacy methods.
- util.proto methods for utility tools.

Every protobul file (except common.proto) contains a set of small blocks (message) that include a set of keyvalue fields. A list of such blocks for each file is provided below.

#### address.proto

- GetAddresses geting all addresses of participants whose key pairs are stored in the node keystore.
- GetAddressData getting all data recorded to address account {address}.

#### contract.proto

- Connect connecting a contract to a node.
- CommitExecutionSuccess getting the result of successful contract execution and sending the results to the node.
- CommitExecutionError getting a contract execution error and sending the results to the node.
- GetContractKeys getting the contract result execution by its ID (contract creation transaction ID).
- GetContractKey getting a contract execution value by its ID (contract creation transaction ID) and key {key}.

#### crypto.proto

- EncryptSeparate data encryption separately for the each recipient with the unique key.
- EncryptCommon data encryption with a single CEK key for all recipients and the CEK wraps into a unique KEK for the each recipient.
- Decrypt data decryption. The decryption is available only if the message recipient's key is in the node's keystore.

#### permission.proto

- GetPermissions getting roles (permissions) assigned to specified address {address} which are valid at the moment.
- GetPermissionsForAddresses getting roles (permissions) assigned to specified address list which are valid at the moment.

#### pki.proto

- Sign a creation a detached digital signature for sent data.
- Verify check the detached digital signature for sent data.

#### privacy.proto

- GetPolicyRecipients getting all addresses of participants, signed to the access group {policyid}.
- GetPolicyOwners getting all addresses of owners, signed to the access group {policyid}.
- GetPolicyHashes getting the array of identified hashes which are written with association to the {policyid}.
- GetPolicyItemData getting the confidential data package by its identified hash.
- GetPolicyItemInfo getting the metadata for the confidential data package by the identified hash.

#### util.proto

• GetNodeTime gitting current node time.

CHAPTER TWENTYTWO

## **ROLE MANAGEMENT**

The list of possible roles in the blockchain platform is given in module "Authorization of participants".

**Important:** The prerequisite for changing permissions of participants (adding or deleting roles) is the availability of the participant's private key with the "permissioner" role in the node keystore from which the query is made.

## 22.1 Option 1 (through REST API)

Participant permissions are managed by signing (sign method) and broadcasting (broadcast method) of permission transactions through *Node REST API*.

Query object for sign method:

```
{
    "type":102,
    "sender":3GLWx8yUFcNSL3DER8kZyE4TpyAyNiEYsKG,
    "senderPublicKey":4WnvQPit2Di1iYXDgDcXnJZ5yroKW54vauNoxdNeMi2g,
    "fee":0,
    "proofs":[""],
    "target":3GPtj5osoYqHpyfmsFv7BMiyKsVzbG1ykfL,
    "opType":"add",
    "role":"contract_developer",
    "dueTimestamp":null
}
```

Query fields:

- type the type of the transaction for the participant permission management (type = 102);
- sender the participant address with the permission to issue permission transactions;
- proofs the transaction signature;
- target the participant address, for which permissions are required to be assigned or deleted;
- role participant permissions to be assigned or removed. Possible values: "miner", "issuer", "dex", "permissioner", "blacklister", "banned", "contract\_developer", "connection\_manager";
- opType the type of the operation "add" (add permissions) or "remove" (delete permissions);
- dueTimestamp the permission validity date in the timestamp format. The field is optional.

Transfer the response from the node to the broadcast method.

# 22.2 Option 2 (using the utility)

Using the Generators utility the process can be automated.

Example of console launching:

```
java -jar generators.jar GrantRolesApp [configfile]
```

Example of configuration:

```
permission-granter {
waves-crypto = no
chain-id = T
account = {
    addresses = [
    "3N2cQFfUDzG2iujBrFTnD2TAsCNohDxYu8w"
    ]
    storage = ${user.home}"/node/keystore.dat"
    password = "some string as password"
}
send-to = [
    "devnet-aws-fr-2.we.wavesnodes.com:6864"
]
grants = [
    {
    address: "3N2cQFfUDzG2iujBrFTnD2TAsCNohDxYu8w"
    assigns = [
        {
        permission = "miner",
        operation = "add",
        due-timestamp = 1527698744623
        },
        {
        permission = "issuer",
        operation = "add",
        due-timestamp = 1527699744623
        },
        {
        permission = "blacklister",
        operation = "add"
        },
        {
        permission = "permissioner",
        operation = "remove"
        }
    ]
    }
]
txs-per-bucket = 10
}
```

The field "duetimestamp" limits the role validity; Fields "nodes", "roles" are mandatory.

If the node is already assigned any of the roles specified in the config, then the case is handled in accordance with the rules:

| Current node status | Status received  | Processing result                                                 |
|---------------------|------------------|-------------------------------------------------------------------|
|                     | from transaction |                                                                   |
| No role assigned    | New role         | Success role assigned                                             |
| Role assigned with- | Role with due-   | Checking dueDate; if less than current, then IncorrectDate-       |
| out dueDate         | Date             | time, otherwise Success role assigned with duedate                |
| Role assigned with  | Role with due-   | Checking dueDate; if less than current, then IncorrectDate-       |
| dueDate             | Date             | time, otherwise Success updating dueDate                          |
| Role assigned with  | Role without     | Success role assigned without dueDate                             |
| dueDate             | dueDate          |                                                                   |
| Role assigned       | Role removal     | eq:checking node address; if <> for genesis address, then Success |
| with/without due-   |                  | role removed                                                      |
| Date                |                  |                                                                   |

# PARTICIPANTS CONNECTION TO THE NETWORK

The moment of the first node *running* is the beginning of the new blockchain net creation. You can create the blockchain net from the starting only one node, further you can add new nodes as required.

- *Connect* a new node into the existing network.
- *Delete* unnecessary nodes from the network.

### 23.1 Connection of a new node to the existing net

You can add new nodes into the net at any time. The configuration files setting is described in the section *Installing and running the Waves Enterprise platform*. Perform all these actions and *run* the node. The following steps are making:

- 1. The new node user gives the public key and the node description to the net administrator.
- 2. The network administrator (the node with "Connectionmanager" role) uses the received public key and description for the 111 RegisterNode transaction creation with the "opType": "add" parameter.
- 3. Transaction falls to the block and further into the nodes states of network participants. As a result of the transaction among the stored data, each participant of the network stores the public key and the address of the new node.
- 4. If necessary, the network administrator can add additional roles to the new node using the transaction 102 Permit.
- 5. The user runs the node.
- 6. After starting, the node sends *handshakemessage* with its public key to the participants from the "peers" list of its configuration file.
- 7. Network participants compare the public key from the *handshake message* and the key from transaction *111 RegisterNode* sent earlier by the network administrator. If the check is successful, the network participant updates its database and sends the Peers Message message to the network.
- 8. Having successfully connected, the new node synchronizes with the network and receives the address table of the network participants.

# 23.2 Deleting the node

- 1. The network administrator creates the 111 RegisterNode transaction with the parameter "opType": "remove" and the public key of the removed node within.
- 2. This transaction is fell into the block and approved by other nodes.
- 3. After accepting the transaction the nodes find the public key specified in the transaction 111 RegisterNode in their state and delete it from there.
- 4. Then nodes delete the network address of the removed node from the **network.knownpeers** of the node configuration file.

CHAPTER TWENTYFOUR

# CONFIDENTIAL DATA EXCHANGE

Before you can share the confidential data, you need to create access groups. Using transactions, you can *add* or *change* access groups to the confidential data.

## 24.1 Creation of the confidential data access group

The confidential data access group can be created by any network participant. You need to specify the range of participants, which will get the data. Then any of participant will perform the following actions:

- 1. The network participant, the future owner of the group, is creating the 112 CreatePolicy with the following parameters:
- sender the public key of the access group creator.
- description the description of the access group.
- policyName the name of the access group.
- recipients public keys of access group participants, which will have the access to the confidential data.
- owners public keys of access group participants, which, in addition to the data access, can change the lineup of the group participants.
- 2. This transaction is fell into the block and approved by other nodes.
- 3. After accepting the transaction the nodes which are the access group participants will get the access to the confidential data.

## 24.2 Changing the access group

Access groups can only be changed by their owners. The following actions are performed to change the list of participants in the access group:

- 1. The group owner creates the 113 UpdatePolicy transaction with the following parameters:
- policyId identifier of the access group;
- sender the public key of the access group owner;
- opType the option of the adding (add) or the removing (remove) the group participants;
- recipients public keys of access group participants, which are added or removed from the access group;
- owners public keys of access group participants, which are added or removed from the access group.
- 2. This transaction is fell into the block and approved by other nodes.

3. After accepting the transaction the information about participants of the changed access group will update.

# 24.3 Exchanging the confidential data

**Important:** The size of the transferred data via API method *POST /privacy/sendData* to the network is up to 20 MB.

- 1. Using the API *POST /privacy/sendData* tool the client sends the data to the network (API parameters: sender, password, policy ID, data type, data information, data and hash).
- 2. Access group participants use the  $GET / privacy / \{policyId\} / getData / \{policyItemHash\}$  tool for getting information about data and its further download.

Follow these steps for the values creation of the data and hash fields:

- 1. Translate the data byte sequence into the **Base64** encoding.
- 2. Place the result of the data conversion to the "data": "29sCt...RgdC60LL" field of the API POST /privacy/sendData.
- 3. Specify the data hash sum according to the SHA256 algorithm in the "hash": "9wetTB... SU2zr1Uh" field. You need to specify the hash result in the Base58 encoding.
- 4. Send the data to the network by pressing the **Try it out!** button.
- 5. Node automatically will create the 114 PolicyDataHash transaction as a result of the data sending.

CHAPTER

## TWENTYFIVE

# DATA ENCRYPTION OPERATIONS

Symmetric CEK and KEK keys are used to encrypt/decrypt data. CEK (Content Encryption Key) is the key for the encrypting text data, KEK (Key Encryption Key) is the key for encrypting the CEK. The CEK key is generated by a node randomly using the appropriate hashing algorithms. The KEK key is generated by a node based on DiffieHellman algorithm, using public and private keys of sender and recipients, and is used to encrypt the CEK key.

The symmetric CEK key is unreachable and does not appear in the encryption process. It is transmitted from the sender to the recipient in the encrypted form (wrappedKey) via open communication channels along with the encrypted message. One of such channels can be a record to the blockchain — a DataTransaction or a smart contract state. The KEK key does not transmit from the sender to recipients, it is restored by the recipient based on its private key and the known public key of the sender (DiffieHellman key exchange algorithm).

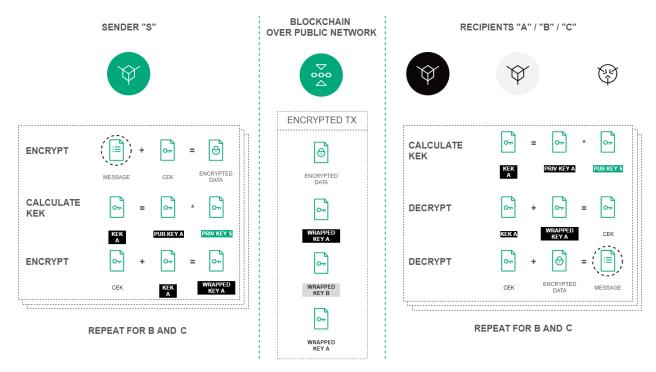

Fig. 1: Encryption procedure of the text data based on the DiffieHellman algorithm

Encryption/decryption process includes the following actions:

- 1. Use the *POST /crypto/encryptSeparate* method to encrypt data for each recipient separately. Parameters in the request object:
- **sender** the sender address;
- password a key pair password of the sender, which is generated at the same time as the account itself;
- encryptionText the text for the encryption;
- recipientsPublicKeys an array with recipients public keys list inside.
- 2. Use the POST / crypto / encryptCommon method to encrypt data for all recipients with a single CEK key.
- 3. Use the POST / crypto / decrypt method for the decryption. Parameters in the request object:
- recipient the recipient address.
- **password** a key pair password of the recipient, which is generated at the same time as the account itself.
- encryptedText the encrypted text data.
- wrappedKey the wrapped key obtained by encoding the data.
- senderPublicKey the sender public key.

# CHAPTER TWENTYSIX

# GLOSSARY

#### Account

A client data set which is stored in database and used for client identification

#### Alias

A user's login associated with his address as a result of the transaction, the result of which is used to record the alias address matching in the database, and it is possible to specify this alias in the subsequent transactions

#### Anonymous network

Unpermissioned public blockchain which can be accessed by any participant as an anonymous person

#### Blockchain

A decentralized, distributed and public digital ledger that is used to record in such way that any involved record cannot be altered retroactively, without the alteration of all subsequent blocks

### Genesis block

The first block in the blockchain which contains special genesis transactions distributing the initial balance and permissions

#### Access group

A table inside the node state containing the net participants list which can exchange the privacy data according to this policy

### Cryptocurrency

A form of digital currency based on encryption algorithms and ran inside decentralized platforms built on the blockchain

#### Consensus

The way to agree on a single point of the data value in a network between participants

#### Mining

The process by which transactions are verified and added to a blockchain

#### Mainnet

A real network where transactions are executing, tokens are issuing and storing

#### Node

A computer which is ran the node software and connected to the blockchain network

#### $\mathbf{Peer}$

A net address of the node

#### Private key

A privately held string of data that allows you to sign transactions and to get access to tokens. The private key is inextricably bound to the public key

#### Public network

Permissioned public blockchain where each participant is known and registered in the network

#### Public key

A string of data bound with the private key and used for interactions with net participants. The public key is applied to transactions to confirm the correctness of the user's signature made on the private key

### Public address

A public address is the cryptographic hash of a public key and a net byte. They act as email addresses that can be published anywhere, unlike private keys

#### Swagger

API tool

#### Seed phrase

A set from 24 accidentally chosen words for restoring the access to the tokens

#### Smart account

An account with specified features for creating and running smartcontracts

#### Smart asset

A token with an attached script, during each new transaction with such a token the transaction will be confirmed first by the script, then by the blockchain

#### Smart contract

A computer program code that is capable of facilitating, executing, and enforcing the negotiation or performance of an agreement between participant

#### State

The full history of transactions which is stored in the node DB

#### Token

An account unit, a blockchain asset, which is not a cryptocurrency and is intended to represent the digital balance, it is an equivalent of the company's shares

#### Transaction

An operation that participants on the blockchain network use to interact with eachother

#### Participant

A blockchain participant who send transactions to the net for getting approve

#### $\mathbf{Hash}$

A unique configuration of the symbols (letters and digits), it is a result of the hash function performing over the data according with the specified algorithm. Hash uniquely identifies the object

#### Private network

Permissioned private blockchain where all transactions are controlled by a central authority

### Gateway

The app for tokens transfer from one blockchain net to another one

### Airdrop

A distribution of cryptocurrency to users, entirely for free

### PoS (ProofofStake)

A consensus algorithm based on the stake which is used for choosing the node for checking transactions and generating a new block

### **PoA** (ProofofAuthority)

A consensus algorithm in a private blockchain that grants to the most authority nodes the right to check transactions and generate a new block

## CHAPTER

## TWENTYSEVEN

## WHAT IS NEW IN THE WAVES ENTERPRISE

## 27.1 1.2.3

The following sections have been rebuilt:

- Docker Smart Contracts
- Description of the node configuration file parameters and sections
- Privacy data access groups configuration

# 27.2 1.2.2

The following pages have been added:

- REST API Debug methods
- Full REST API description on the API Docs page

The following sections have been rebuilt:

• Installing and running the Waves Enterprise platform

# 27.3 1.2.0

The following pages have been added:

- A new section Integration services, which includes Authorization service and Data preparation service
- Obtaining a license section was added
- A new REST API *Licenses* method was added
- A new Smart contract run with gRPC section was added
- A new gRPC services available to smart contract section was added

The following sections have been rebuilt:

- Installing and running the Waves Enterprise platform
- The Cryptography section was renovated. Part of information was moved into Data encryption operations section
- Changes in the node configuration file

• Transactions

## 27.4 1.1.2

The following sections have been rebuilt:

- Sandbox
- Changes in the node configuration file
- Node installation was converted into "Installing and running the Waves Enterprise platform"
- Participants connection to the network
- Anchoring settings
- Authorization type configuration for the REST API access
- Connection of the node to the "Waves Enterprise Partnernet"
- Connection of the node to the "Waves Enterprise Mainnet"
- System requirements

## 27.5 1.1.0

The following pages have been added:

- API methods available to smart contract
- Sandbox
- Changes in the node configuration file

The following sections have been rebuilt:

- Docker Smart Contracts
- Example of starting a contract
- Node installation
- Additional services deploy

# 27.6 1.0.0

The following pages have been added:

• Authorization service

The following sections have been rebuilt:

- $\bullet \ Node \ configuration$
- Mainnet and Partnernet connection
- REST API
- Node installation

Changes in the node configuration file node.conf

- The *NTP server* section is added
- The auth section is added into the authorization type selection of the REST API section